## GE Healthcare

## **MAC™ 600**

Analyssystem för vilo-EKG Användarhandbok

Programversion 1.0 2047426-030 Revision F

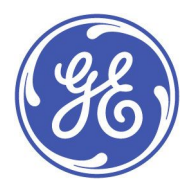

MACTM 600 Analyssystem för vilo-EKG Swedish © 2009, 2011, 2013, 2016-2017, 2019 General Electric Company. Med ensamrätt.

#### **Dokumentinformation**

Uppgifterna <sup>i</sup> detta dokument är endast tillämpliga på MAC TM <sup>600</sup> analyssystem för vilo-EKG med programvara version 1.0. Den är inte tillämplig på tidigare produktversioner. Specifikationerna <sup>i</sup> det här dokumentet kan ändras utan meddelande p.g.a. fortlöpande produktutveckling.

CardioSoft, Hookup Advisor, MAC, MULTI-LINK, MUSE, MACTRODE och 12SL är varumärken som tillhör GE Medical Systems *Information Technologies,* ett företag som ingår <sup>i</sup> General Electric Company och som marknadsförs under namnet GE Healthcare. Alla andra varumärken som nämns <sup>i</sup> detta dokument tillhör respektive ägare.

## **Huvudkontor <sup>i</sup> Indien**

Wipro GE Healthcare Pvt. Ltd. No.4, Kadugodi Industrial Area Bangalore - <sup>560</sup> <sup>067</sup> Karnataka Indien Tel: +91 <sup>80</sup> <sup>21</sup> <sup>2845</sup> 2923/25/26 Fax: +90 <sup>80</sup> <sup>28452924</sup>

www.gehealthcare.com

Denna produkt uppfyller kraven gällande medicintekniska produkter från följande tillsynsorgan. För mer information om compliance, se Säkerhetsguide och bestämmelser för denna produkt.

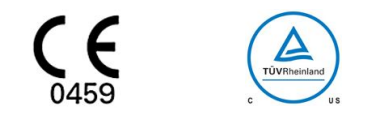

Dokumentets delnummer och revision anges på varje sida <sup>i</sup> dokumentet. Revisionen anger dokumentets senaste uppdatering. Revisionshistoriken för detta dokument sammanfattas <sup>i</sup> nedanstående tabell.

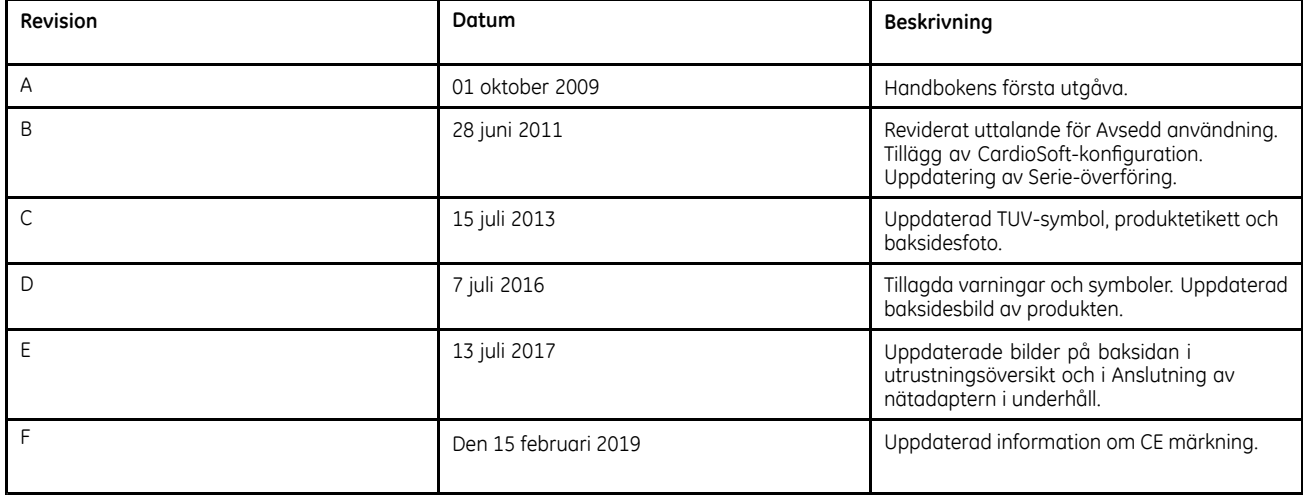

För att komma åt andra GE Healthcare Diagnostic Cardiology-handböcker, gå till Common Documentation Library (CDL) på <www.gehealthcare.com/documents> och klicka på *Kardiologi*.

För att få tillgång till dokument från tillverkare av originalutrustning (OEM), gå till webbplatsen för produktens tillverkare.

Detta dokument beskriver MAC <sup>600</sup> analyssystem för vilo-EKG, vilket också hänvisas till som " produkten", "systemet" eller "enheten". Dokumentet avses att användas av behörig vårdpersonal som genomgått lämplig vård- och produktutbildning och till dem som använder, underhåller och/eller felsöker MAC 600.

Detta dokument är avsett som ett komplement till, inte en ersättning för, grundlig produktutbildning. Om du inte har fått utbildning om användningen av systemet ska du begära hjälp med utbildning från GE Healthcare.

För att se tillgänglig utbildning, gå till GE Healthcares utbildningswebbplats (<www.gehealthcare.com/training>). Välj *Education*>*Product Education-Technical*<sup>&</sup>gt; *Diagnostic Cardiology*.

För fler erbjudanden om kurser, verktyg och referenshandböcker som kan vara användbara besöker du GE Healthcare Education Store på [www.gehealthcare.com/educationstore.](www.gehealthcare.com/educationstore)

## **MAC EKG-vagnar**

2098702-030 Revision <sup>B</sup> <sup>2</sup> december <sup>2016</sup>

## **Utskrift av fel EKG för en patient**

Datoriserade elektrokardiografer kan skriva ut EKG:er som har förvärvats tidigare. Om EKG:er förvärvas efter varandra utan någon patientinformation ökar därför risken för att ett tidigare förvärvat EKG av misstag skrivs ut och används som om det vore patientens aktuella EKG.

För att undvika detta problem, förvärva EKG:er enligt de steg som beskrivs <sup>i</sup> detta dokument. Kontrollera alltid datum/tidstämpeln på rapporten för att se om den överensstämmer med datumet/tiden då du förvärvade EKG:et.

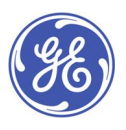

GE Medical Systems *Information Technologies*, Inc., ett General Electric företag, marknadsförs som GE Healthcare. <sup>8200</sup> West Tower Avenue Milwaukee, WI <sup>53223</sup> U.S.A. © <sup>2016</sup> General Electric Company. Med ensamrätt.

## **Observera datumet och tiden för förvärv**

Varje utskriven rapport anger datumet och tiden då EKG:et förvärvades, detta av flera skäl:

- l Om det inte finns någon identifierande patientinformation på rapporten fungerar datumet/tiden som den enda unika identifieraren för den rapporten.
- l Om flera EKG:er förvärvas för en patient används datumet/tiden för att sortera uppsättningen av seriella EKG:er så att en läkare kan läsa de EKG-förändringar som är nödvändiga för att identifiera specifika tillstånd.[[1](#page-14-0)]
- l För att korrekt utvärdera en patient och tolka patientens EKG är det viktigt att veta när EKG:et förvärvades <sup>i</sup> förhållande till patientens symptom och/eller behandling. [[1](#page-14-0), [2](#page-14-0), [3\]](#page-14-0)
- l Förvärv av ett EKG vid rätt tidpunkt har befunnits vara den viktigaste faktorn för att reducera tiden till behandling för nödprocedurer vid hjärtkatetriseringslaboratorier.[[4](#page-14-0), [5](#page-14-0), [6](#page-14-0), [7](#page-14-0)] Därför är datumet och tiden för ett EKG-förvärv en nödvändig parameter för europeiska dataregister som används för att utvärdera och förbättra tiden till behandling.[[8](#page-14-0), [9](#page-15-0), [10](#page-15-0), [11](#page-15-0)]

Som ett resultat skriver GE Healthcare ut datumet/tiden för förvärv på varje rapport och denna praxis har införts som ett säkerhets- och prestandakrav för datoriserade elektrokardiografer <sup>i</sup> Europa.[[12](#page-15-0)]

## **Kontrollera datum och tid för EKG-förvärv**

Innan du levererar rapporten för ett EKG som du har förvärvat, verifiera alltid att datum/tidstämpeln på rapporten överensstämmer med det aktuella datumet och tiden som visas på elektrokardiografen. Se följande exempel:

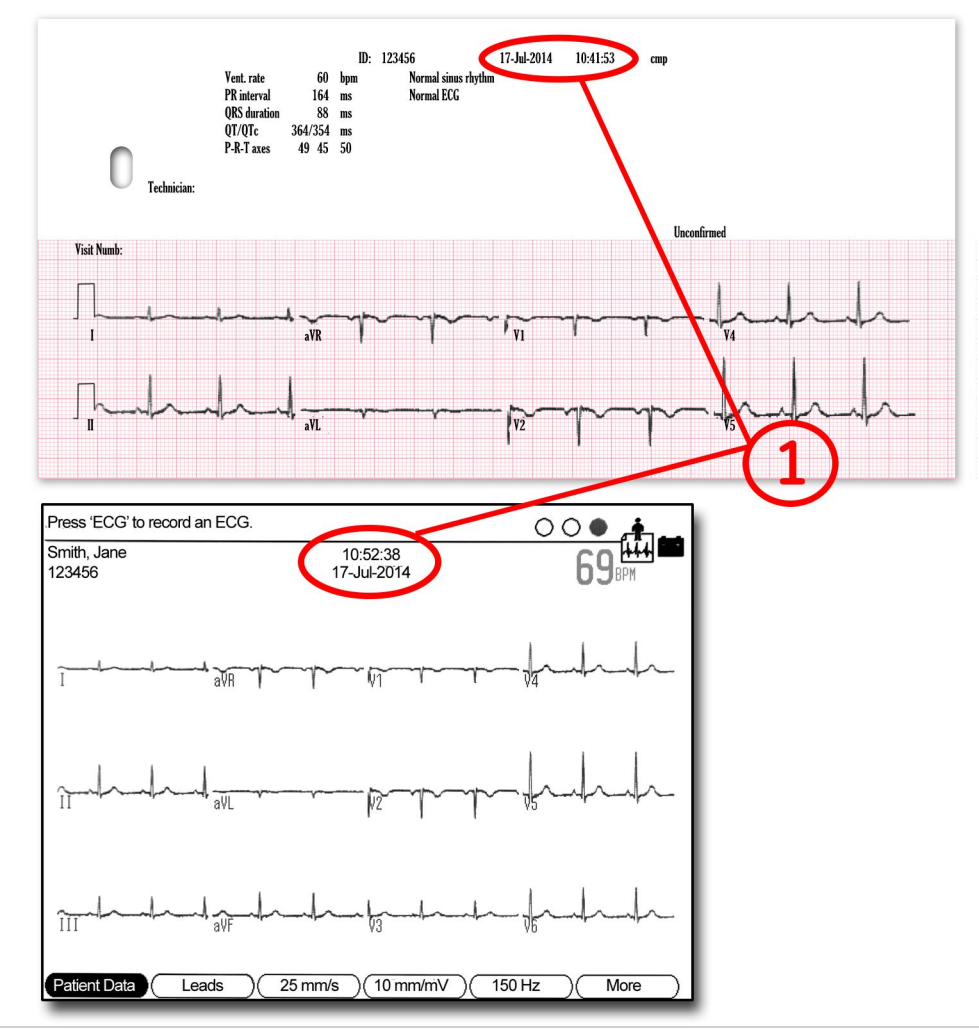

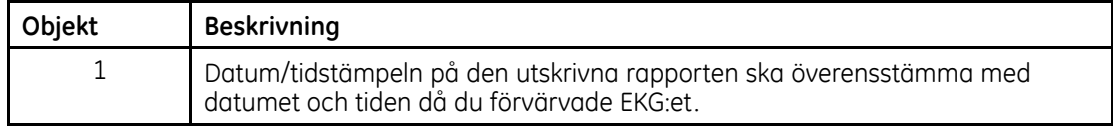

## **Steg för att förvärva ett EKG**

Det finns en mängd utbildningsmateriel att tillgå som beskriver korrekt hudförberedelse, elektrodplacering, etc., för att erhålla en EKG-registrering av god kvalitet. <sup>I</sup> stället för att upprepa ovanstående fokuserar detta dokument på interaktionen mellan användaren och den datoriserade elektrokardiografen för att eliminera risken för att ett tidigare förvärvat EKG av misstag skrivs ut och används som om det vore patientens aktuella EKG.

#### 1. **Sätt på enheten och anslut patienten**

Följande diagram visar skärmens layout när enheten sätts på. <sup>I</sup> takt med att varje elektrodavledning ansluts till patienten uppdateras EKG-signalen för den elektroden på displayen <sup>i</sup> realtid.

Det övergripande syftet med denna display är att hjälpa användaren bestämma huruvida EKG-signalens kvalitet är tillräcklig för att erhålla en 12-elektroders EKG-registrering som kan skrivas ut, översändas och/eller lagras. Användaren kan välja specifika EKG-elektroder för närmare inspektion och tillämpa olika förstärknings- eller filterinställningar. Eftersom det tar

lite tid för gränssnittet hud/elektrod att stabiliseras innan ett EKG av god kvalitet kan erhållas är det under denna fas av testet sedvanligt att ange patientinformation.

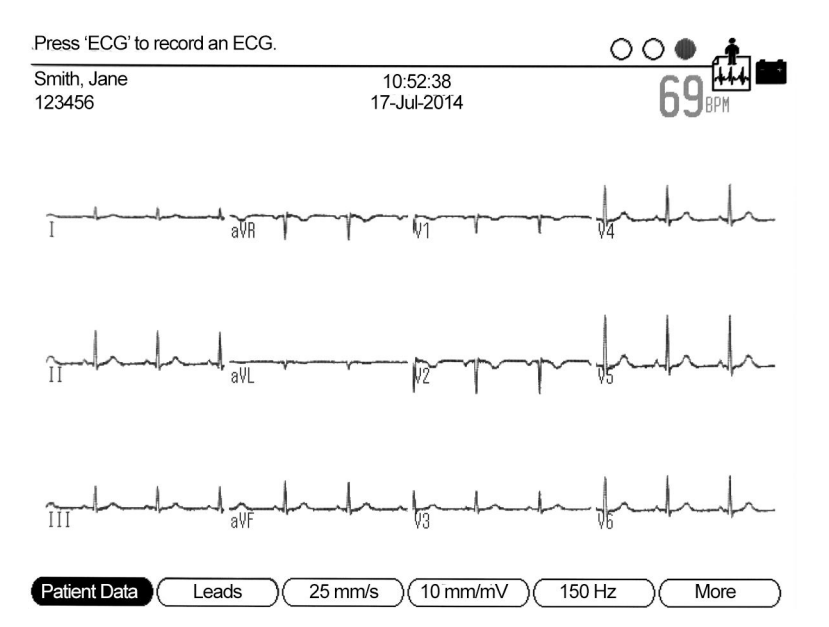

Nedtill på skärmen finns det etiketter som indikerar den aktuella funktionen hos de programstyrda tangenterna (soft keys) som sitter direkt under displayen. Vissa enheter har färre programstyrda tangenter eller dedikerade funktionstangenter (hard keys) för dessa funktioner<sup>1</sup>

#### 2. **Ange patient-ID**

När så är möjligt, ange patient-ID-information. Tillsynsmyndigheter har redan fastställt att en av huvudorsakerna till medicinska fel är bristen på patient-ID-information <sup>i</sup> kliniska rapporter. Eftersom datoriserade elektrokardiografer kan lagra och skriva ut tidigare förvärvade EKG:er finns det en risk för att en utskriven rapport kan vara associerad med fel patient. Ibland föreligger situationer när patientinformation inte kan anges, såsom <sup>i</sup> en nödsituation. Om EKG:er förvärvas rutinmässigt utan någon patientinformation ökar dock risken för att ett tidigare förvärvat EKG av misstag skrivs ut och används som om det vore patientens aktuella EKG.

Det går att konfigurera vissa elektrokardiografer från GE Healthcare till att kräva att någon form av patientidentifikation anges innan ett EKG förvärvas. Om emellertid en användare aldrig vill ange någon patientinformation blir den tidigare nämnda konfigurationen oanvändbar och stängs av.

#### **Alternativ att överväga: Streckkodsläsare eller annan automatiserad metod**

Om streckkoder används <sup>i</sup> din kliniska miljö kan vissa elektrokardiografer från GE Healthcare konfigureras med en streckkodsläsare. Detta gör det mycket enkelt att ange noggrann patientdemografi från patientens handledsband eller en utskriven etikett. Inom några sekunder kan en EKG-registrering på ett unikt sätt identifieras och associeras med korrekt patientinformation utan några typografiska fel. Enheter från GE Healthcare kan också stödja kortläsare eller andra sofistikerade lösningar, såsom automatisk samverkan med system som ger patientinformation.

<sup>1.</sup> MAC <sup>1200</sup> har inga programstyrda tangenter. Alla funktioner stöds via funktionstangenter. Till exempel väljs patientinformation via en dedikerad funktionstangent. MAC <sup>600</sup> och MAC <sup>800</sup> har <sup>4</sup> programstyrda tangenter. MAC 1600, MAC 2000, MAC 3500, MAC 5000, MAC <sup>5500</sup> och MAC <sup>5500</sup> HD har <sup>6</sup> programstyrda tangenter såsom visas <sup>i</sup> steg 1.

## 3. **Tryck på funktionsknappen för att förvärva ett EKG**

För att förvärva en 12-elektroders EKG-registrering, tryck på elektrokardiografens funktionstangent som är dedikerad för detta ändamål.<sup>2</sup> På vissa enhetsmodeller har också patientkabeln en funktionstangent för att förvärva ett EKG.

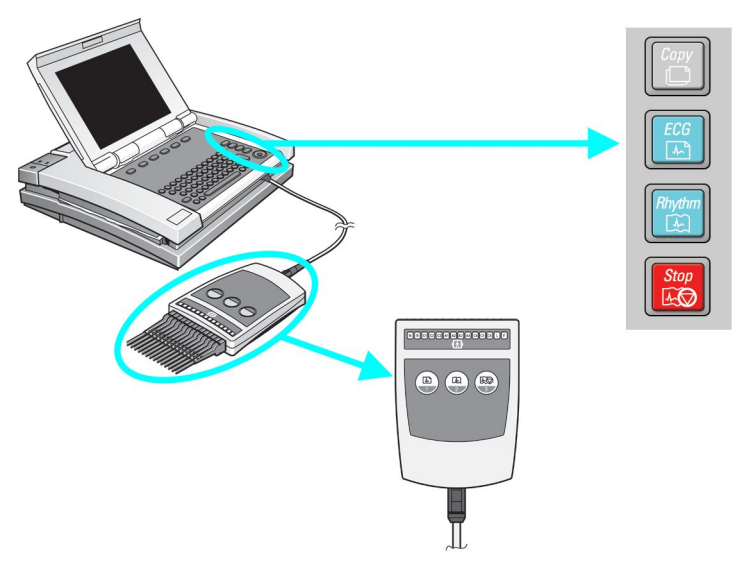

Om du trycker på funktionstangenten igen förvärvas ett annat EKG med en senare tidstämpel för förvärvet.

<sup>2.</sup> På MAC <sup>1200</sup> är funktionstangenten grön och märkt "start". För de andra MAC-vagnarna är funktionstangenten märkt "ECG".

#### 4. **Tangenter för Skriv ut/Kopiera är nu aktiverade**

Vid detta tillfälle visar skärmmenyn följande.<sup>3</sup>

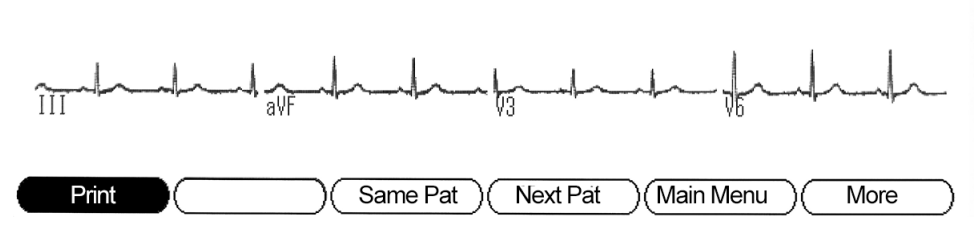

Detta är den enda punkten <sup>i</sup> arbetsflödet när tangenterna Skriv ut/Kopiera är aktiva. Syftet med tangenterna Skriv ut/Kopiera är att låta dig inspektera EKG-rapporten på displayen före utskrift eller, om nödvändigt, generera extra kopior.

Om du under detta steg trycker på funktionstangenten för att registrera ett EKG så förvärvas ett annat EKG med samma demografi. Än viktigare är dock att detta nyss förvärvade EKG ersätter det tidigare EKG:et som väntade på att skrivas ut med tangenterna Skriv ut/Kopiera.

#### 5. **Välj en annan programstyrd tangent - Tangenterna Skriv ut/Kopiera inaktiveras**

Om "Same Pat" eller "Next Pat" väljs återgår enheten till steg <sup>1</sup> med patientdemografin korrekt bibehållen eller rensad.<sup>4</sup>

## 6. **När du är klar**

Stäng av enheten.<sup>5</sup> Eller, om det är önskvärt att lämna enheten påslagen, återför den till "Main Menu" eller välj "Next Pat". Lämna inte enheten <sup>i</sup> ett läge där den håller på att förvärva

<sup>3.</sup> Vissa enheter kan konfigureras till att ha en skärm för förhandsvisning av utskrifter. <sup>I</sup> detta fall visar skärmen inte längre kurvor <sup>i</sup> realtid. <sup>I</sup> stället visas rapporten som precis har förvärvats. Om du vill acceptera den rapporten, välj "continue" och nästa skärm som visas illustreras <sup>i</sup> steg 4.

<sup>4.</sup> På MAC 1200, om funktionstangenten "Pat Info" trycks in, så inaktiveras funktionstangenten "Copy".

<sup>5.</sup> Vissa enheter kan konfigureras till att stängas av automatiskt.

en EKG-rapport för en patient. Tänk på att nästa person kanske inte har samma utbildning som du har. Så lämna enheten <sup>i</sup> ett läge där den är redo att starta ett nytt test.

## **Vad du bör göra:**

Var och en av följande åtgärder förhindrar utskrift av fel EKG för en patient:

- $\bullet$  Trycka på EKG-knappen för att registrera ett EKG.
- l Trycka på "Next Patient", "Same Patient" eller "Main Menu" när EKG-testet är klart.
- $\bullet$  Stänga av enheten mellan användningstillfällen.
- **•** Ange patientinformation för varje patient.
- l Kontrollera datumet/tiden för förvärv för att se om uppgifterna överensstämmer med tiden då du förvärvade EKG:et.

## <span id="page-14-0"></span>**Bibliografi**

- 1. Roffi, M., et al., 2015 ESC Guidelines for the management of acute coronary syndromes in *patients presenting without persistent ST-segment elevation.* Task Force for the Management of Acute Coronary Syndromes in Patients Presenting without Persistent ST-Segment Elevation of the European Society of Cardiology (ESC), 2016. **<sup>37</sup>**(3): p. 267-315.
- 2. Priori, S.G., et al., 2015 ESC Guidelines for the management of patients with ventricular *arrhythmias and the prevention of sudden cardiac death.* The Task Force for the Management of Patients with Ventricular Arrhythmias and the Prevention of Sudden Cardiac Death of the European Society of Cardiology (ESC)Endorsed by: Association for European Paediatric and Congenital Cardiology (AEPC), 2015.
- 3. Kristensen, S.D., et al., *<sup>2014</sup> ESC/ESA Guidelines on non-cardiac surgery: cardiovascular assessment and management*. The Joint Task Force on non-cardiac surgery: cardiovascular assessment and management of the European Society of Cardiology (ESC) and the European Society of Anaesthesiology (ESA). Vol. 35. 2014. 2383-2431.
- 4. Rasmussen, M.B., et al., *Diagnostic performance and system delay using telemedicine for prehospital diagnosis in triaging and treatment of STEMI.* Heart, 2014. **<sup>100</sup>**(9): p. 711-715.
- 5. Tödt, T., et al., Strategies To reduce time delays in patients with Acute coronary heart disease treated with primary PCI-the STOP WATCH study: a multistage action research project. BMJ Open, 2013. **<sup>3</sup>**(9).
- 6. Peterson, E.D., et al., A call to ACTION (acute coronary treatment and intervention outcomes network): a national effort to promote timely clinical feedback and support continuous *quality improvement for acute myocardial infarction.* Circulation. Cardiovascular quality and outcomes, 2009. **<sup>2</sup>**(5): p. 491-9.
- 7. Lassen, J.F., H.E. Botker, and C.J. Terkelsen, *Timely and optimal treatment of patients with STEMI.* Nat Rev Cardiol, 2013. **<sup>10</sup>**(1): p. 41-48.
- 8. Danchin, N., et al., Comparison of thrombolysis followed by broad use of percutaneous coronary *intervention with primary percutaneous coronary intervention for ST-segment-elevation* acute myocardial infarction: data from the french registry on acute ST-elevation myocardial *infarction (FAST-MI).* Circulation, 2008. **<sup>118</sup>**(3): p. 268-76.
- <span id="page-15-0"></span>9. Montalescot, G., et al., STEMI and NSTEMI: are they so different? 1 year outcomes in acute myocardial infarction as defined by the ESC/ACC definition (the OPERA registry). Eur Heart J, 2007. **<sup>28</sup>**(12): p. 1409-17.
- 10. Gitt, A.K., et al., *BENCHMARKING IN THE MYOCARDIAL INFARCTION REGISTRY RHEINLAND-PFALZ (MIR-RLP) RESULTED IN INCREASE IN PRE-HOSPITAL ECG-RECORDING AND REDUCTION IN ISCHEMIC TIME TO REPERFUSION IN STEMI.* Journal of the American College of Cardiology, 2016. **<sup>67</sup>**(13\_S): p. 658-658.
- 11. Hamm, C.W., et al., *ESC Guidelines for the management of acute coronary syndromes* in patients presenting without persistent ST-segment elevation: The Task Force for the management of acute coronary syndromes (ACS) in patients presenting without persistent *ST-segment elevation of the European Society of Cardiology (ESC).* European Heart Journal, 2011. **<sup>32</sup>**(23): p. 2999-3054.
- 12. *International Standard 60601-2-25:2011 Medical electrical equipment. Particular requirements* for safety, including essential performance, of recording and analysing single channel and *multichannel electrocardiographs*, I.E.C. (IEC), Editor 2011, International Electrotechnical Commission (IEC). p. 190.

## **Dokumentinformation**

## **Revisionshistorik**

Dokumentets delnummer och revision anges på varje sida <sup>i</sup> dokumentet. Revisionen anger dokumentets senaste uppdatering. Revisionshistoriken för detta dokument sammanfattas <sup>i</sup> nedanstående tabell.

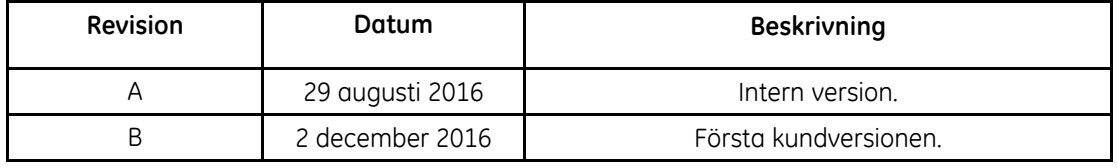

För att komma åt andra GE Healthcare Diagnostic Cardiology-handböcker, gå till Common Documentation Library (CDL) på <www.gehealthcare.com/documents> och klicka på *Kardiologi*.

## **Ytterligare hjälp**

GE Healthcare har utbildad personal som är program- och teknikexperter för att svara på frågor och åtgärda problem som kan uppstå under installation, underhåll och användning av detta system.

Kontakta din lokala GE Healthcare-representant för att begära ytterligare hjälp.

## Innehåll

#### Introduktion  $\mathbf{1}$

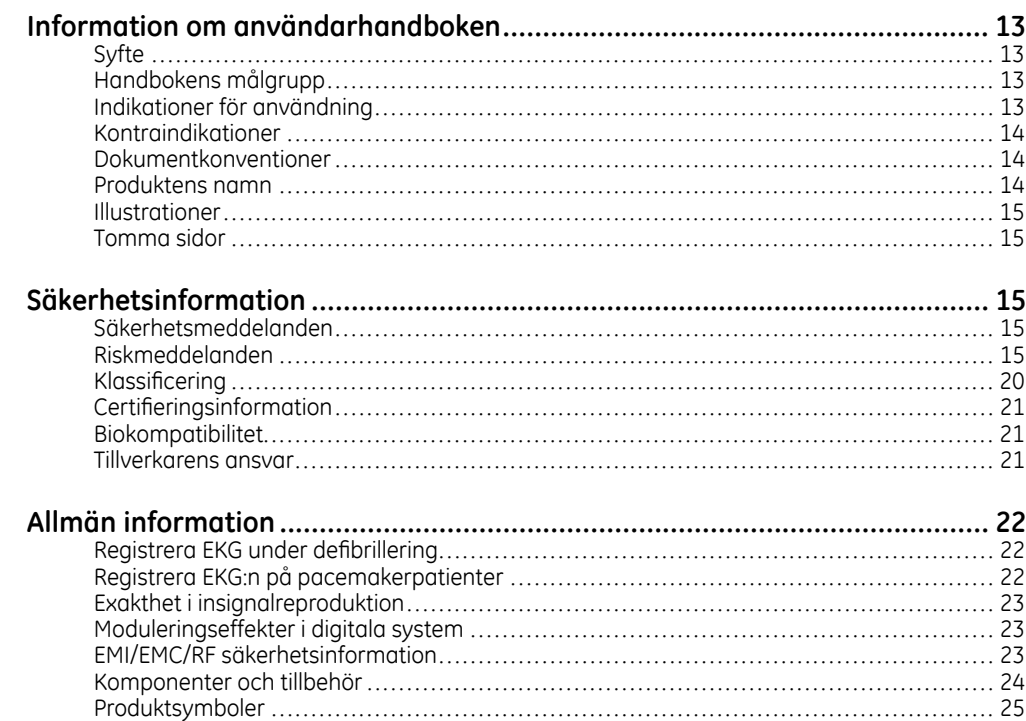

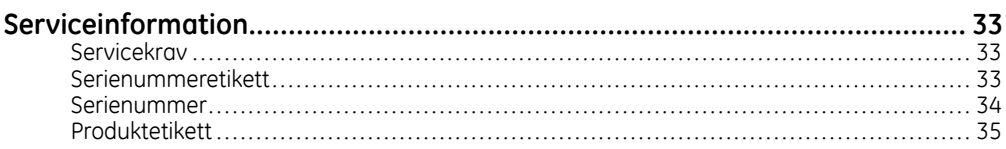

#### $\overline{2}$ Produktöversikt

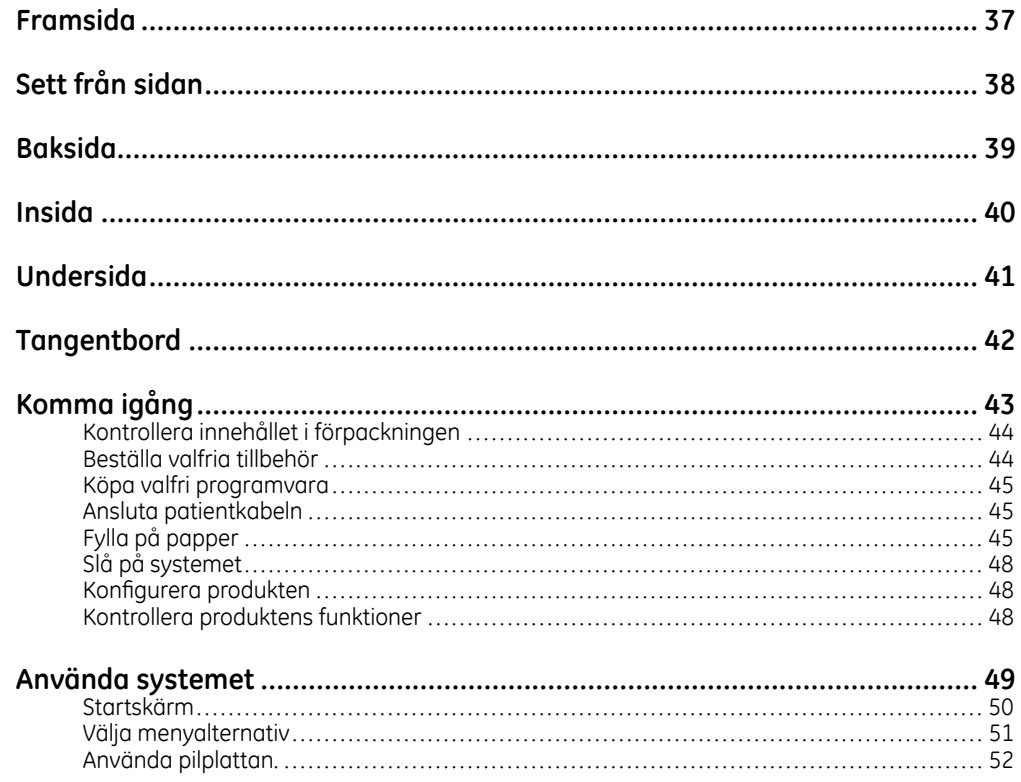

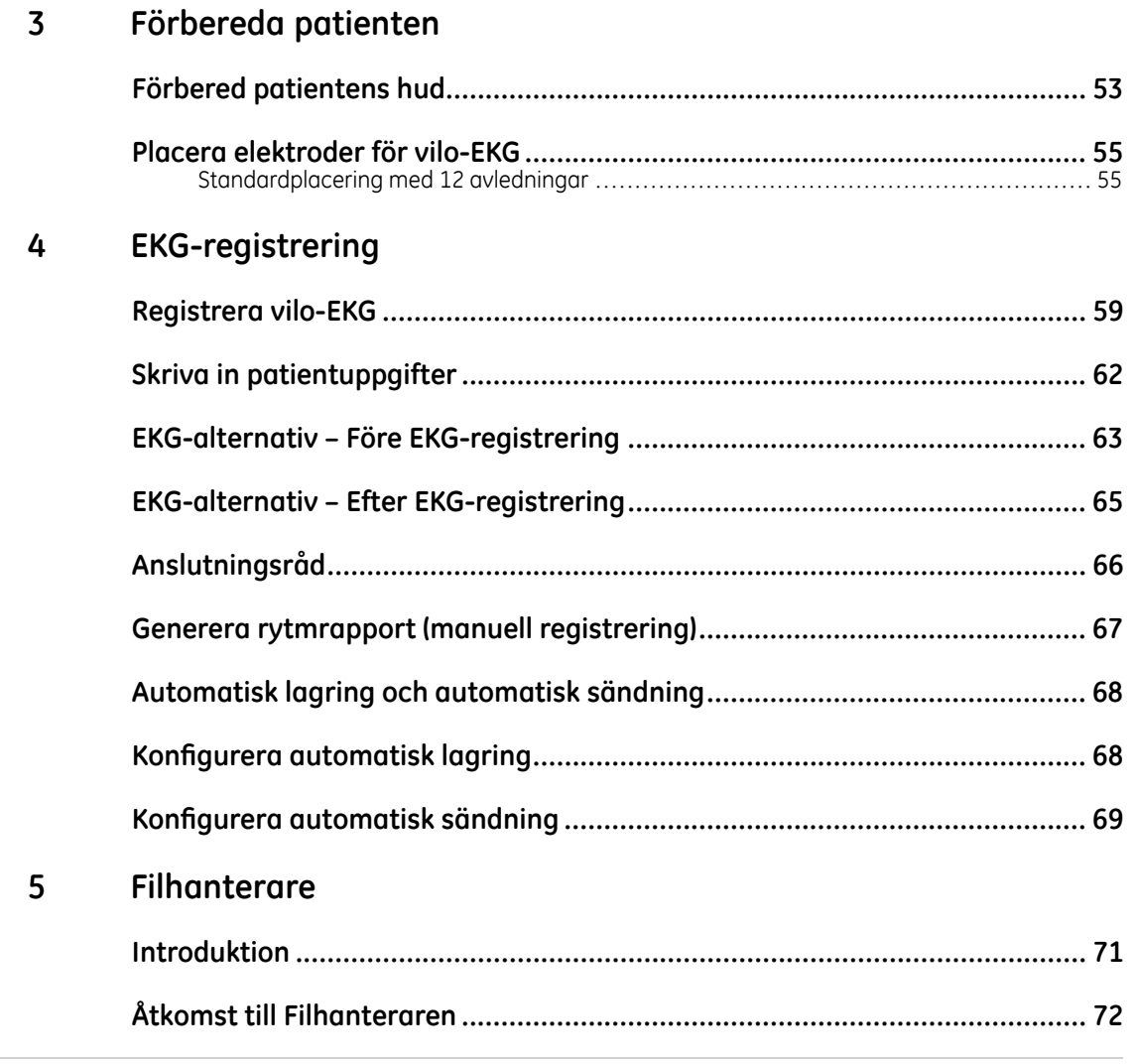

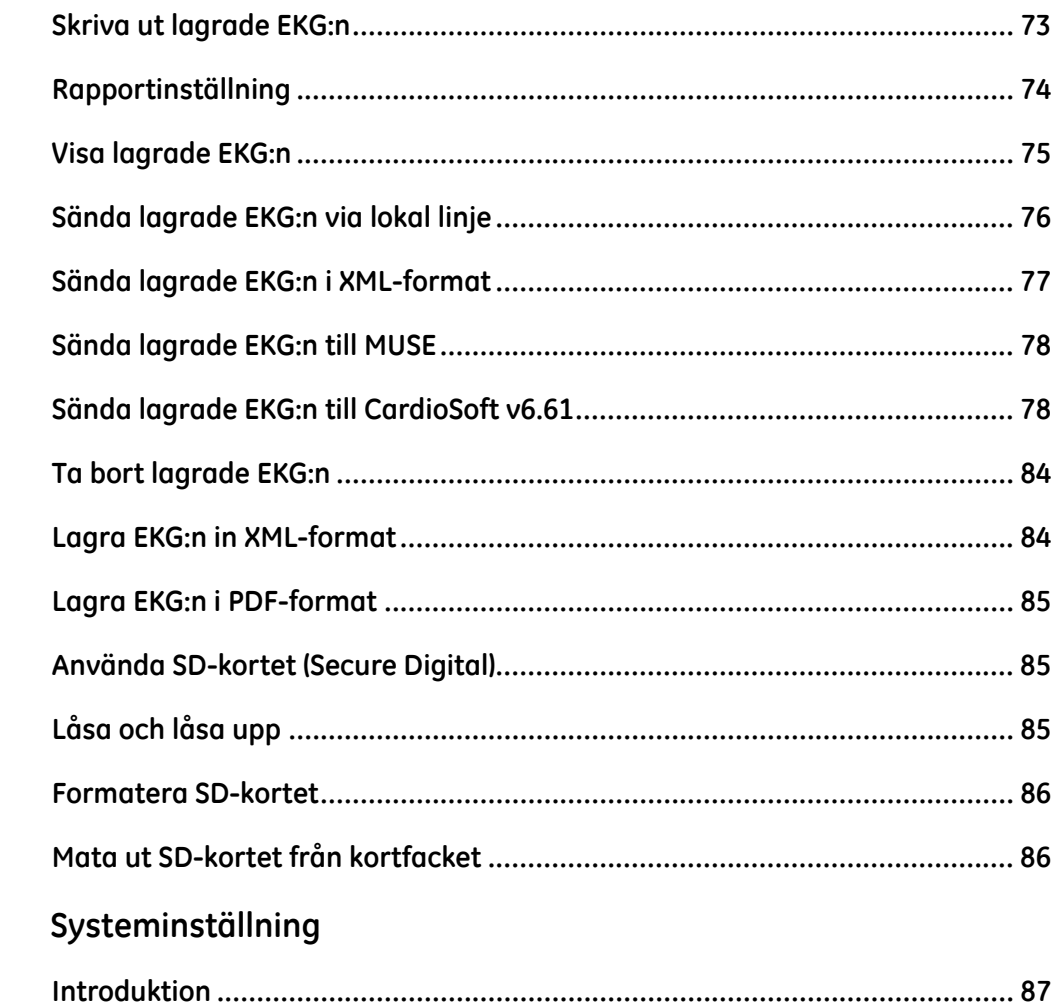

 $\boldsymbol{6}$ 

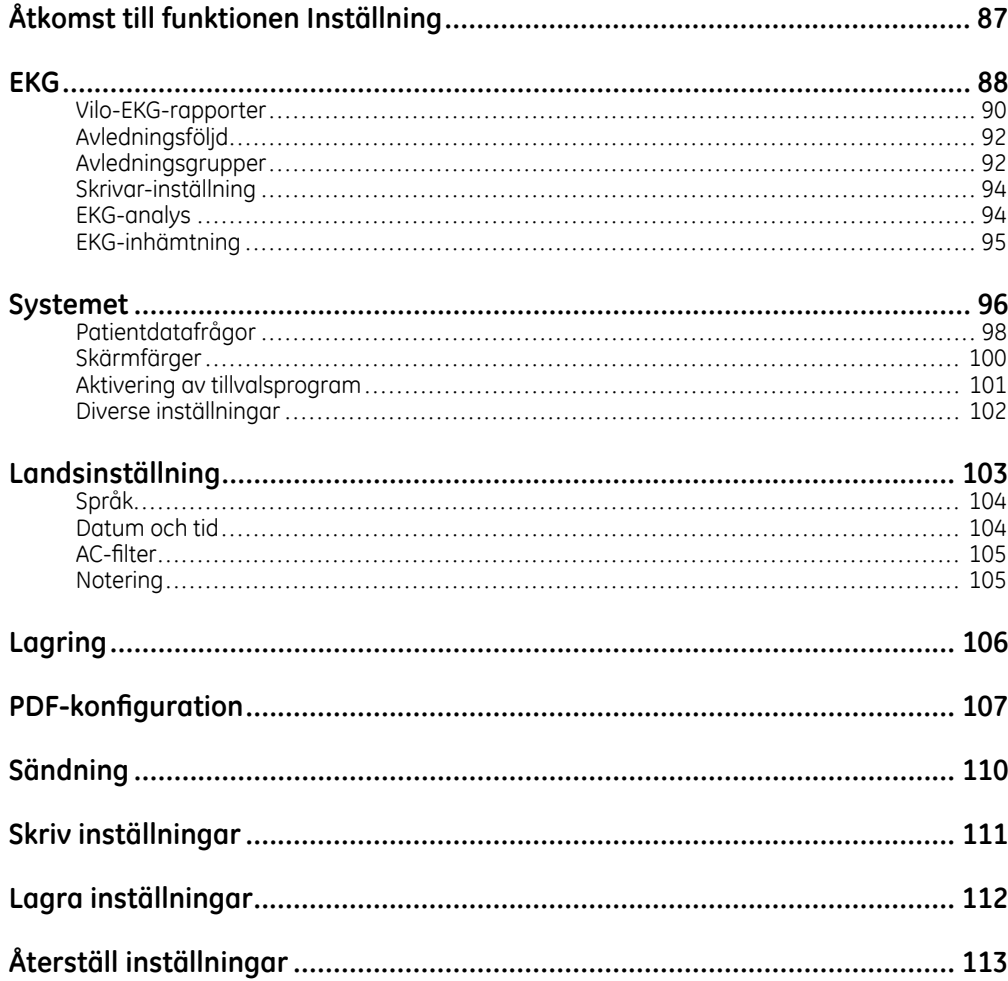

#### Underhåll  $\mathsf{A}$

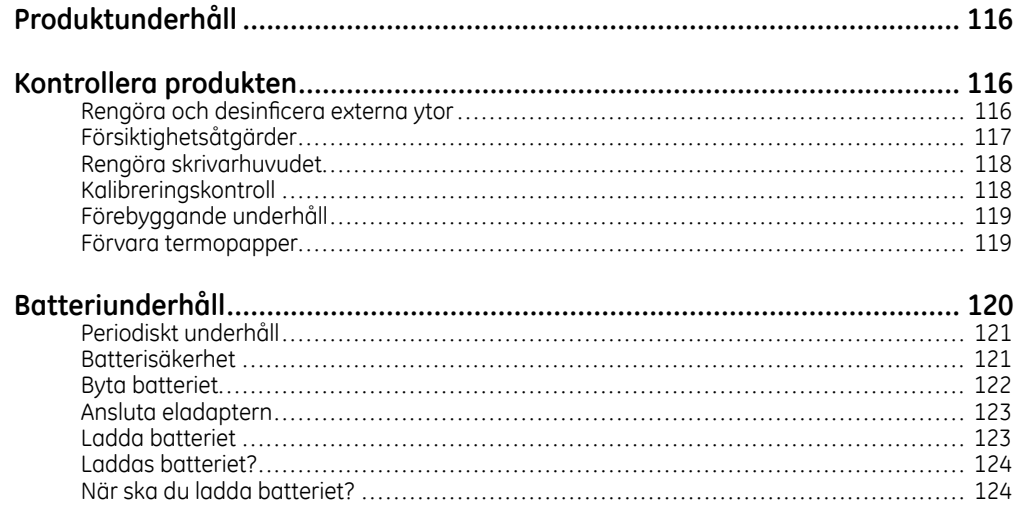

#### Felsökning  $\mathsf B$

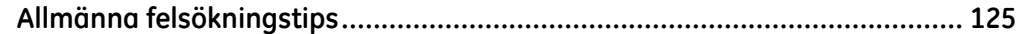

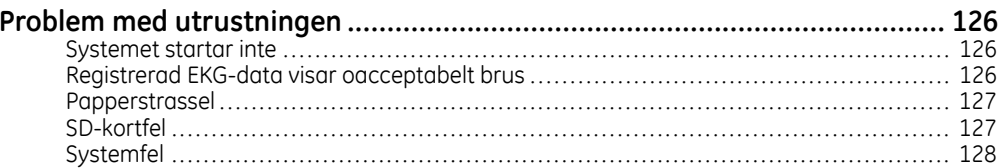

#### 12SL-utlåtanden  $\mathsf{C}$

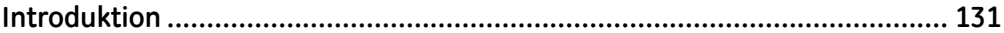

#### Rapportformat D

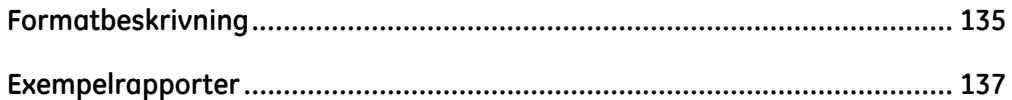

# **1**

## <span id="page-26-0"></span>**Introduktion**

## **Information om användarhandboken**

## **Syfte**

Användarhandboken innehåller viktig information om säker och effektiv användning av MAC™ <sup>600</sup> EKG-analyssystem.

## **Handbokens målgrupp**

Handboken vänder sig till behörig vårdpersonal som genomgått lämplig vård- och produktutbildning och till dem som använder, underhåller och/eller felsöker MAC 600. Produktutbildningen kan kompletteras med en genomgång av handboken för att öka kunskapen om dess innehåll.

Personer som använder MAC <sup>600</sup> förväntas genom sitt arbete ha erfarenhet av etablerade rutiner, praxis och terminologi som används <sup>i</sup> samband med patientvård.

## **Indikationer för användning**

Den avsedda användningen för MAC <sup>600</sup> analyssystem för vilo-EKG är att samla in, analysera, visa och registrera information från elektrokardiografiska undersökningar på vuxna och barn.

#### <span id="page-27-0"></span>**Introduktion**

Systemet, som tar <sup>3</sup> eller <sup>12</sup> EKG-avledningar, kan uppgraderas med programalternativ för analys, bland annat en tolkningsanalys för registrerade elektrokardiogram.

Användaren kan välja att överföra EKG-data till ett centralt kardiovaskulärt informationssystem.

MAC <sup>600</sup> är avsedd att användas av utbildad hälso- och sjukvårdspersonal såväl <sup>i</sup> sjukhusmiljö och vårdmiljö som på kliniker, läkarmottagningar, vårdstationer eller varhelst EKG-testning utförs för att registrera EKG-signaler från ytelektroder.

## **Kontraindikationer**

MAC <sup>600</sup> är INTE avsedd:

- $\bullet$  att användas för fysiologisk övervakning av vitala tecken
- $\bullet$  att användas i samband med patienttransport
- $\bullet$  att användas för intrakardiell tillämpning
- $\bullet$  att användas tillsammans med utrustning för högfrekvenskirurgi.

## **Dokumentkonventioner**

<sup>I</sup> det här avsnittet anges den dokumentationspraxis som används <sup>i</sup> handboken.

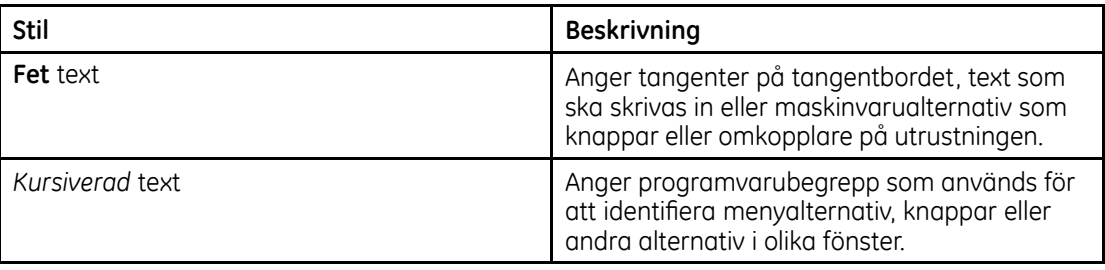

## **Produktens namn**

Produkten som beskrivs <sup>i</sup> den här handboken är MAC <sup>600</sup> analyssystem för vilo-EKG. <sup>I</sup> det här dokumentet kallas den "MAC 600", "systemet" eller "produkten".

## <span id="page-28-0"></span>**Illustrationer**

Illustrationerna <sup>i</sup> den här handboken är endast avsedda som exempel. De kanske inte överensstämmer med dina egna systeminställningar eller de data du har <sup>i</sup> ditt system.

## **Tomma sidor**

De tomma sidorna <sup>i</sup> slutet av varje kapitel har avsiktligt lämnats tomma. Du kan använda dem för egna anteckningar eller bortse från dem.

## **Säkerhetsinformation**

## **Säkerhetsmeddelanden**

Begreppen Fara, Varning och Viktigt används <sup>i</sup> handboken för att indikera fara och för att ange risknivå. Bekanta dig med begreppens definition och innebörd.

- $\bullet~$  RISK definieras som en källa till möjlig personskada.
- l FARA indikerar en omedelbar risk som, om den inte undviks, leder till döden eller orsakar allvarlig personskada.
- l VARNING indikerar en möjlig risk eller ett osäkert handhavande som, om detta inte undviks, kan leda till döden eller orsaka allvarlig personskada.
- l VIKTIGT indikerar en möjlig risk eller osäkert handhavande som, om detta inte undviks, kan leda till lindriga personskador eller skador på produkt/egendom.
- l OBS! ger råd om användning och annan nyttig information som gör att du får ut så mycket som möjligt av din utrustning.

## **Riskmeddelanden**

<sup>I</sup> det här avsnittet anges de varningar som tillämpas på MAC <sup>600</sup> analyssystem för vilo-EKG.

OAVSIKTLIGA SPILL Stäng av produkten och kontakta servicepersonal om vätska kommit in <sup>i</sup> produkten.

För att undvika elektriska stötar och produktproblem får vätska inte tillåtas komma in <sup>i</sup> produkten.

#### **VARNING :**

MATERIALINFÖRANDE Stäng av produkten och kontakta servicepersonal om främmande ämnen trängt in <sup>i</sup> produkten.

För att undvika elektriska stötar och produktproblem får främmande ämnen inte tillåtas komma in <sup>i</sup> produkten.

#### **VARNING :**

BATTERIDRIFT Använd produkten med batteridrift om funktionell jordning inte kan säkerställas.

## **VARNING :**

KABLAR Placera kablar långt bort från patientens hals för att undvika strypningsrisk.

## **VARNING :**

NÄTANSLUTNING Nätkontakten måste anslutas till rätt typ av strömkälla.

## **VARNING :**

ENGÅNGSPRODUKTER Förbrukningsprodukter är endast avsedda för engångsbruk. Dessa produkter ska inte återanvändas på grund av möjlig försämrad funktion eller smittorisk.

## **VARNING :**

ELEKTRODKABLAR Elektrodkablar ska inte anslutas till eluttag.

## **VARNING :**

FÖRSÄLJNINGSRESTRIKTIONER Amerikansk federal lagstiftning begränsar försäljning av denna produkt till läkare eller på läkares ordination.

FÖRSIKTIGHETSÅTGÄRDER FÖR DEFRIBILLATOR Undvik kontakt med patienten under defibrillering då detta kan orsaka allvarlig personskada eller leda till döden.

Patientsignalingångar som är märkta med CF-symboler med defibrilleringsplattor är skyddade mot skador som kan uppstå på grund av spänning vid defibrillering.

Använd endast rekommenderade elektrodkablar och andra kablar för bästa defibrillatorskydd.

Defibrilleringsplattorna måste placeras korrekt <sup>i</sup> förhållande till elektroderna för att defibrilleringen ska lyckas.

#### **VARNING :**

ELEKTRODER Polariserande elektroder (rostfritt stål eller silverkonstruktion) kan göra att restladdning finns kvar <sup>i</sup> elektroderna efter defibrillering.

EKG-signalerna blockeras av restladdningen.

## **VARNING :**

OPERATOR Medicinteknisk utrustning som detta elektrokardiografiska system får endast användas av personer som genomgått lämplig utbildning och lärt sig hur sådan utrustning används och som kan använda utrustningen på rätt sätt.

## **VARNING :**

PLATSKRAV Dra inte kablar på ett sådant sätt att de kan utgöra en snubblingsrisk.

Av säkerhetsskäl är alla uttag för patient- och elektrodkablar konstruerade för att undvika oavsiktlig frånkoppling om någon skulle dra <sup>i</sup> dem. Särskilda försiktighetsåtgärder måste vidtas för produkter som är placerade ovanför patienten för att undvika att de faller ned över patienten.

#### **VARNING :**

MAGNETISKA OCH ELEKTRISKA STÖRNINGAR Magnetiska och elektriska fält kan påverka produktens funktion negativt.

Av den anledningen måste du säkerställa att alla andra produkter som används <sup>i</sup> närheten av produkten uppfyller EMC-kraven. Röntgen- eller MRT-utrustning är möjliga källor till störningar eftersom de kan avge högre nivåer av elektromagnetisk strålning.

KORREKT AVLEDNINGSANSLUTNING - Felaktig anslutning leder till felaktigheter <sup>i</sup> EKG:et.

#### **VARNING :**

SKADAD UTRUSTNING Produkter som är avsedda för akutvård får inte utsättas för låga temperaturer vid förvaring och transport för att undvika att fukt eller kondens bildas <sup>i</sup> produkten.

Vänta tills all fukt har avdunstat innan produkten används.

#### **VARNING :**

ELEKTRISKA STÖTAR För att minska risken för elektriska stötar får fram- eller bakstycket INTE tas bort. Försök inte att öppna extern elanslutning.

Överlåt service till behörig personal.

#### **VARNING :**

ELEKTRISKA STÖTAR Felaktig anslutning av denna utrustning kan orsaka en elektrisk stöt.

För att undvika risk för elstötar får denna utrustning endast anslutas till ett elnät med skyddsjord.

## **VARNING :**

AVSTÄNGNING VID LÅG BATTERINIVÅ Om batteriet inte laddats tillräckligt länge, eller om flera försök gjorts för att slå på produkten <sup>i</sup> samband med låg batterinivå, måste batteriet laddas <sup>i</sup> minst en halvtimme innan produkten kan användas. Vi rekommenderar att du ser till att produkten är laddad för att undvika låga batterinivåer.

Batteriet som ingår <sup>i</sup> systemet har en hållbarhetstid på sex månader.

## **VARNING :**

EXPLOSIONSRISK Använd INTE <sup>i</sup> närheten av lättantändliga anestesiångor eller -vätskor.

TILLBEHÖR (MATERIAL) Av patientsäkerhetsskäl ska endast komponenter och tillbehör som tillverkats eller rekommenderats av GE Medical Systems *Information Technologies*användas.

Komponenter och tillbehör som används måste uppfylla säkerhetskraven <sup>i</sup> tillämplig IEC 60601-standard och andra väsentliga prestandabestämmelser och/eller systemets konfiguration måste uppfylla kraven <sup>i</sup> IEC-standard 60601-1-1 om elektrisk utrustning för medicinskt bruk.

#### **VARNING :**

DELAR SOM KAN SERVAS Denna utrustning innehåller inga delar som kan servas av användaren.

Låt utbildad personal utföra service på apparaten.

#### **VARNING :**

ÖVERVAKAD ANVÄNDNING Den här utrustningen är avsedd att användas under direkt övervakning av legitimerad läkare.

#### **VARNING :**

STRÖMFÖRSÖRJNINGSKRAV Kontrollera att märkspänning och märkfrekvens <sup>i</sup> elnätet överensstämmer med vad som framgår av produktetiketten innan produkten ansluts till elnätet.

## **VARNING :**

TOLKNINGSRISK Datoriserad tolkning är endast meningsfull när den utförs tillsammans med kliniska resultat.

En behörig läkare måste gå igenom alla datorgenererade kurvor.

<span id="page-33-0"></span>RISK FÖR ELSTÖTAR Risk för elstötar föreligger vid felaktig användning av produkten. Ge noga akt på följande varningar. Om inte varningarna följs kan patientens, användarens och andra personers liv äventyras.

När produkten kopplas bort från elnätet ska kontakten först dras ur vägguttaget innan kabeln kopplas bort från produkten. <sup>I</sup> annat fall finns en risk att du kommer <sup>i</sup> kontakt med nätspänning genom att metalldelar oavsiktligt förs in <sup>i</sup> nätsladdskontakten.

Produkterna får endast anslutas till andra produkter eller system efter att det har säkerställts att detta inte utsätter patienten, användare eller miljön för fara. Kraven <sup>i</sup> standardserien IEC 60601-1-1/EN60601-1-1 måste alltid uppfyllas.

## **Klassificering**

Produkten är klassificerad enligt IEC 60601-1 som:

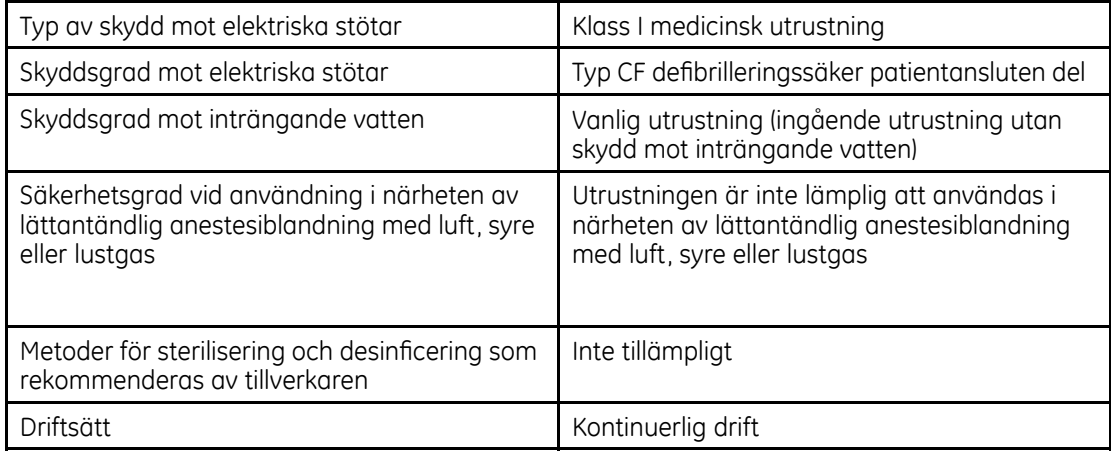

## <span id="page-34-0"></span>**Certifieringsinformation**

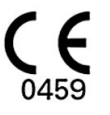

MAC 600 är CE-märkt med "CE-0459", anmält organ GMED, vilket bekräftar att systemet överensstämmer med bestämmelserna i rådets direktiv 93/42/EEG om medicintekniska produkter och uppfyller de väsentliga kraven i bilaga 1 till detta direktiv.

Den medicinska enheten har en livstid på 7 år i enlighet med Europeiska rådets direktiv 93/42/EEG, huvudsakligen krav #4.

#### **Medicinsk utrustning**

Klassificerad avseende elektriska stötar, brand, mekaniska och andra specificerade risker enligt UL 60601-1, CAN/CSA C22.2 No. 601.1, IEC 60601-2-25, IEC 60601-1, IEC 60601-1-2, IEC 60601-2-51.

Produktens delar, enligt beskrivning <sup>i</sup> den här handboken, och alla tillbehör som är avsedda att komma <sup>i</sup> kontakt med patienten <sup>i</sup> samband med den avsedda användningen uppfyller biokompatibilitetskraven <sup>i</sup> tillämpliga standarder. Kontakta gärna GE Healthcare eller företagets representanter om du har frågor.

## **Tillverkarens ansvar**

**Biokompatibilitet**

GE Healthcare kan endast hållas ansvariga för effektivitet och säkerhet, tillförlitlighet och funktion om:

- l Montering, ombyggnad, justeringar, ändringar eller reparationer utförs av personer som är auktoriserade av GE Healthcare.
- $\bullet$  Elinstallationen i avsett rum uppfyller kraven i tillämpliga bestämmelser.
- $\bullet$  Utrustningen används enligt bruksanvisningen.

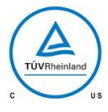

## <span id="page-35-0"></span>**Allmän information**

## **Registrera EKG under defibrillering**

Utrustningen skyddas mot påverkan av urladdningar <sup>i</sup> samband med hjärtdefibrillering för att garantera återhämtning enligt kraven <sup>i</sup> teststandarder.

Patientsignalingången till insamlingsmodulen är defibrilleringssäker. Därför är det inte nödvändigt att avlägsna EKG-elektroderna före defibrillering.

När elektroder av rostfritt stål eller silver används kan urladdningsström från defibrillatorn göra att elektroderna har kvar restladdning och orsakar polarisering eller likströms-offsetspänning. Elektrodpolariseringen blockerar insamlingen av EKG-signaler. För att undvika detta ska icke-polariserande elektroder (som inte bildar likströms-offsetspänning tillsammans med likström), av till exempel silver/silverklorid, användas om en situation uppstår där det är troligt att en defibrillering kommer att bli nödvändig.

Om polariserande elektroder används rekommenderar vi att elektrodkablarna kopplas bort från patienten innan defibrilleringsstöten levereras.

Återhämtning genom elektroddefibrillering är elektrodens förmåga att låta EKG-kurvan återkomma efter defibrillering. Vi rekommenderar att icke-polariserande engångselektroder används enligt de återhämtningsvärden efter defibrillering som anges <sup>i</sup> AAMI EC12 4.2.2.4. (MMS P/N 9623-105 Silver MacTrodes, MMS spec.

TP9623-003). Enligt AAMI EC12 får inte polariseringspotentialen för ett elektrodpar överskrida <sup>100</sup> mV, <sup>5</sup> sekunder efter defibrilleringsurladdningen.

## **Registrera EKG:n på pacemakerpatienter**

#### **VARNING :**

PATIENTFARA Om flera ogynnsamma förhållanden förekommer samtidigt kan pacerpulsen tolkas och räknas som QRS-komplex. Pacemakerpatienter ska alltid övervakas noga

Systemet har inte stöd för analog avkänning av pacerpuls.
## **Exakthet <sup>i</sup> insignalreproduktion**

- $\bullet$  Övergripande systemfel kontrolleras enligt metoder som beskrivs i AAMI EC11 3.2.7.1.<br>Övergripande systemfel är + 5 % Övergripande systemfel är <sup>±</sup> <sup>5</sup> %.
- $\bullet$  Frekvensresponsen testas enligt den metod som beskrivs i AAMI EC11 3.2.7.2, metoder A och D.

## **Moduleringseffekter <sup>i</sup> digitala system**

<sup>I</sup> den här produkten används digital samplingteknik som kan producera vissa amplitudvariationer för Q-, R-, och/eller S-vågor mellan olika hjärtslag vilket är särskilt påfallande vid registrering på barn.

Om detta fenomen uppmärksammas måste läkaren vara medveten om att amplitudvariationernas ursprung inte är enbart fysiologiska.

Vid mätning av spänningen <sup>i</sup> Q-, R- och S-vågorna rekommenderas att QRS-komplexet används med den största deflexionen <sup>i</sup> bestämda vågor.

#### **EMI/EMC/RF säkerhetsinformation**

<sup>I</sup> samband med installation eller användning av en medicinteknisk produkt eller ett medicintekniskt system ska användaren ta hänsyn till RF-källor, som radio- och TV-stationer och handburen eller mobil tvåvägsradioutrustning.

Om systemet används <sup>i</sup> närheten av radiofrekvensstörning (RF) och elektromagnetisk störning (EMI) som överskrider bestämmelserna <sup>i</sup> EMC-standard EN 60601-1-2 om strålningsimmunitet (högre fältstyrka än <sup>3</sup> volt per meter) kan vågformsdistorsion uppstå.

Särskilda försiktighetsåtgärder krävs <sup>i</sup> samband med installation och drifttagande av elektrisk utrustning för medicinskt bruk avseende elektromagnetisk kompatibilitet enligt EMC-informationen <sup>i</sup> medföljande servicehandbok. Elektrisk utrustning för medicinskt bruk kan påverkas av bärbar och mobil RF-kommunikationsutrustning.

Användningen av andra än angivna tillbehör, omvandlare och kablar, med undantag för omvandlare och kablar som sålts som reservdelar av systemets tillverkare, kan leda till ökade utsläpp eller minskad immunitet hos systemet.

Systemet ska inte användas <sup>i</sup> närheten av eller ovanpå annan utrustning, om det inte är nödvändigt att använda systemet <sup>i</sup> närheten av eller ovanpå annan utrustning. <sup>I</sup> sådana fall måste systemet övervakas för att verifiera normal drift <sup>i</sup> den konfiguration systemet används. Läs AAMI:s tekniska informationsrapport (TIR) 18, "Guidance on Electromagnetic Compatibility of Medical Devices for Clinical/Biomedical Engineers". Dessa riktlinjer ger god vägledning vid utvärdering av och arbete med sjukhusets EMI-miljö.

Följande åtgärder kan vidtas för att minska risken för elektromagnetiska störningar (EMI) på medicintekniska produkter och uppnå elektromekanisk kompatibilitet (EMC).

- l Analysera vårdinrättningens EMC-miljö (identifiera till exempel radiosändare inom och <sup>i</sup> närheten av vårdinrättningen) och identifiera områden där medicintekniska produkter som har livsavgörande betydelse används (till exempel akutrum, intensivvård, hjärtintensiv, neonatal intensivvård).
- $\bullet$  Öka avståndet mellan EMI-källor och utrustning som är känslig för störningar.
- $\bullet$  Ta bort utrustning som är extra känslig för EMI-störningar.
- l Minska strömöverföringen från elektrisk och elektronisk utrustning (EMI-källor) som sjukhuset kontrollerar (till exempel personsökningssystem).
- $\bullet$  Märk utrustning som är känslig för elektromagnetisk störning.
- l Utbilda vårdinrättningens personal (sköterskor och läkare) så att de blir medvetna om och uppmärksammar eventuella EMI-relaterade problem.

## **Komponenter och tillbehör**

Användningen av tillbehörsutrustning som inte uppfyller säkerhetskraven för den här utrustningen kan leda till att systemets säkerhetsnivå sänks.

Vid val av tillbehör ska hänsyn tas till:

- $\bullet$  eventuell användning av tillbehöret i patientens närhet och
- bevis för att tillbehörets säkerhet certifierats enligt tillämpliga harmoniserade nationella<br>ctandarder enligt IEC 60601, 1 och/eller IEC 60601, 1 1 standarder enligt IEC 60601-1 och/eller IEC 60601-1-1.

## **Produktsymboler**

Följande symboler kan förekomma på produkt, tillbehör, förpackning och <sup>i</sup> tillhörande dokumentation.

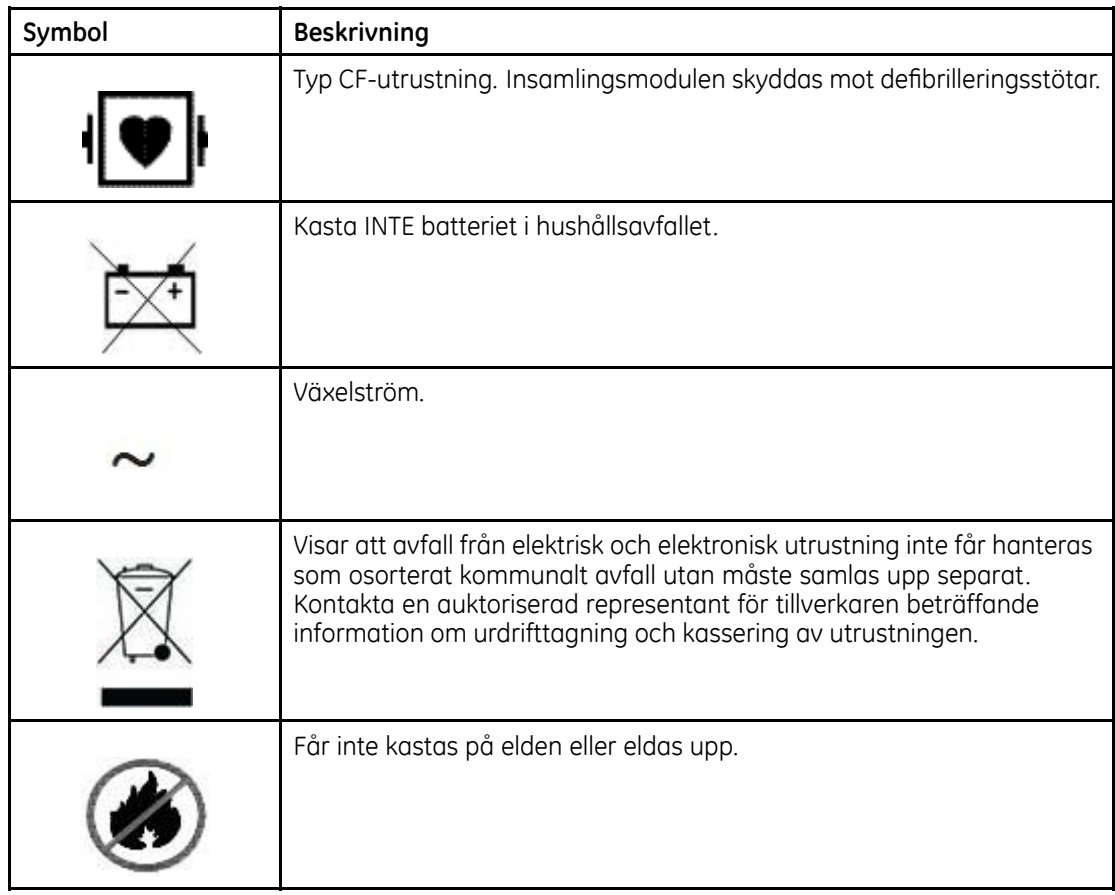

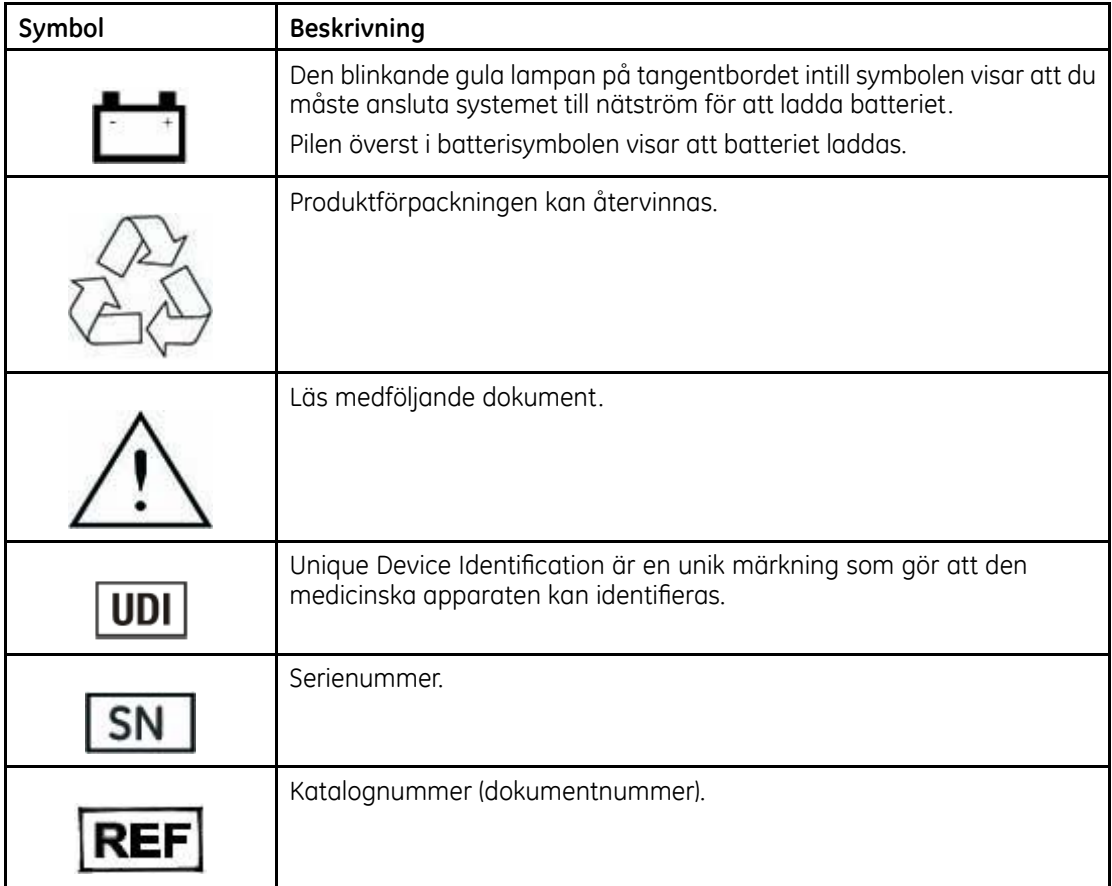

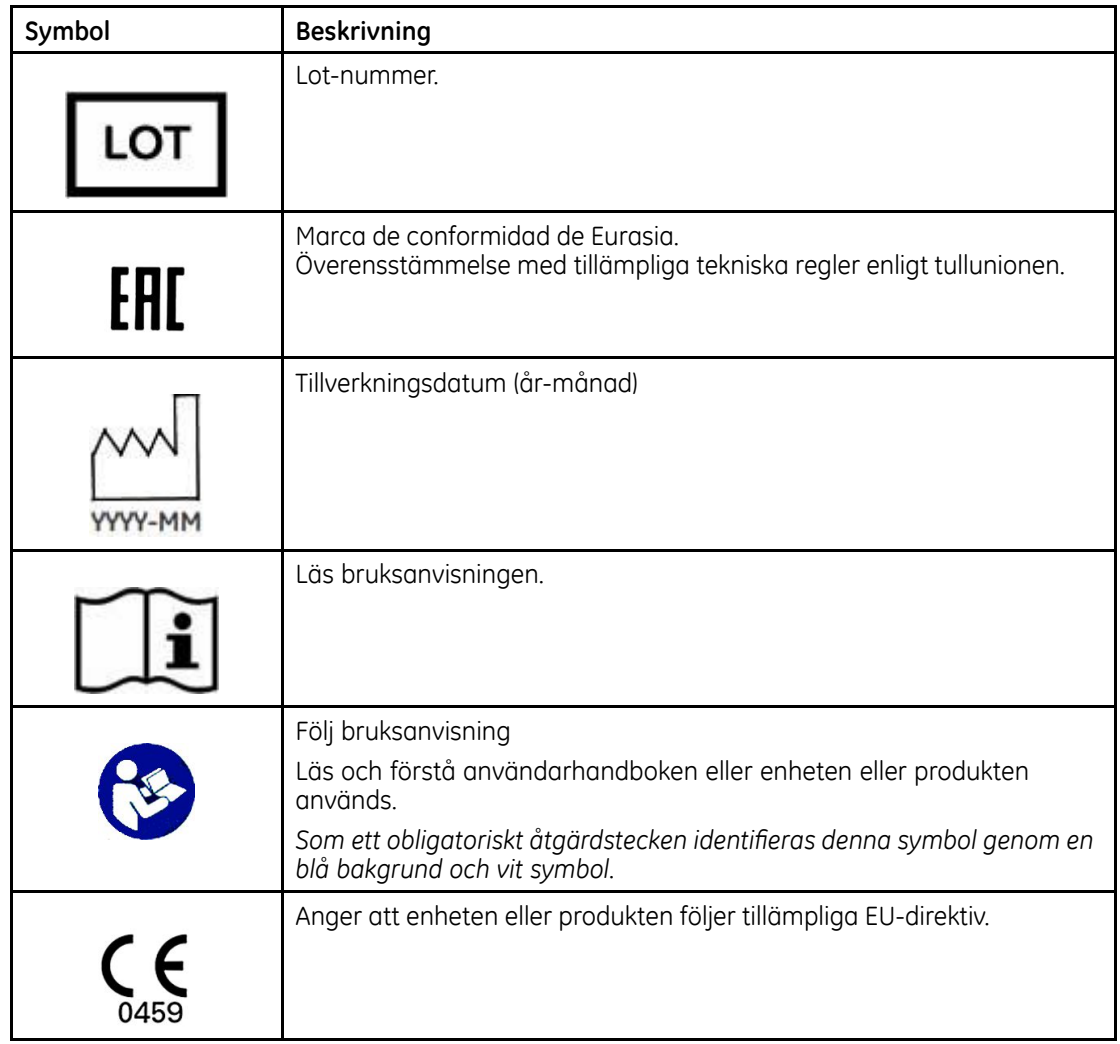

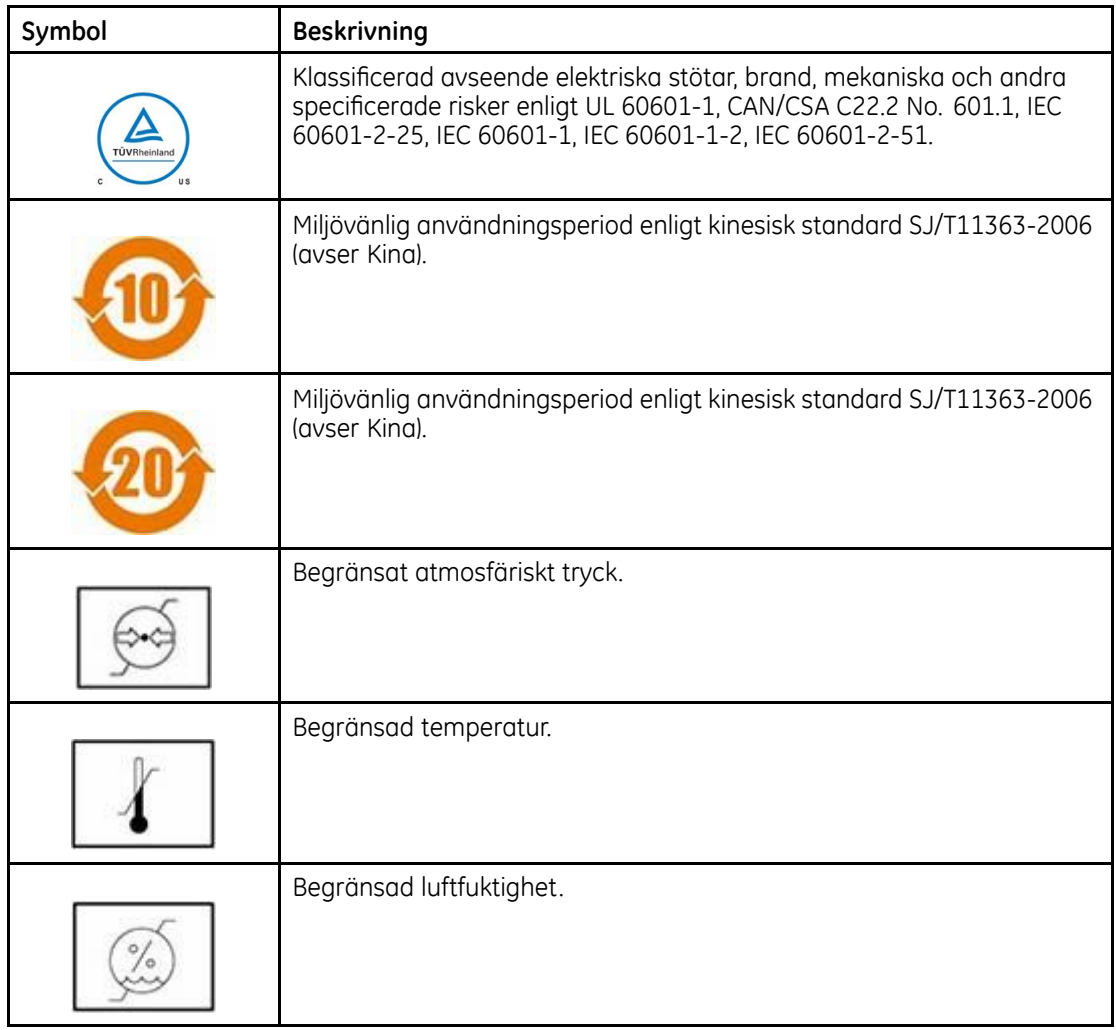

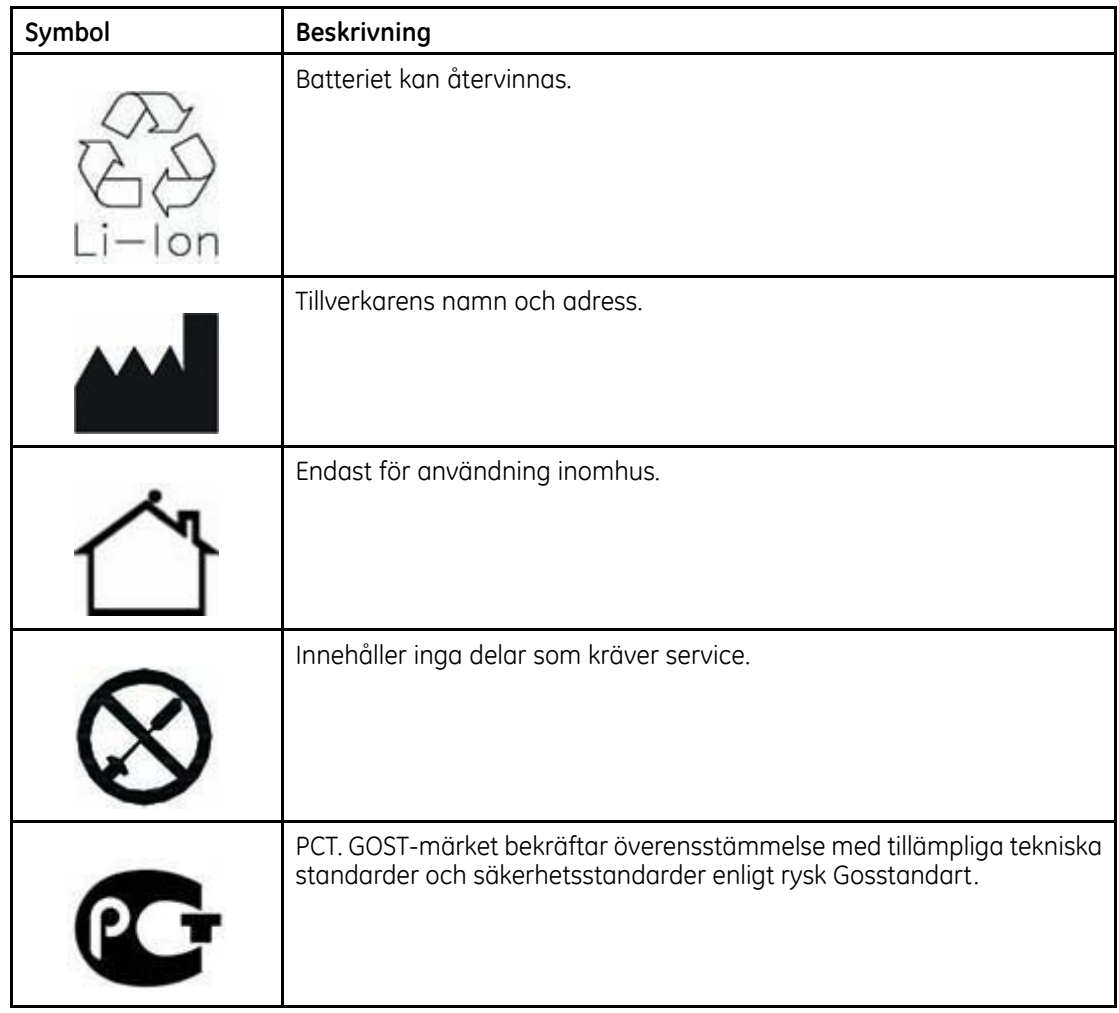

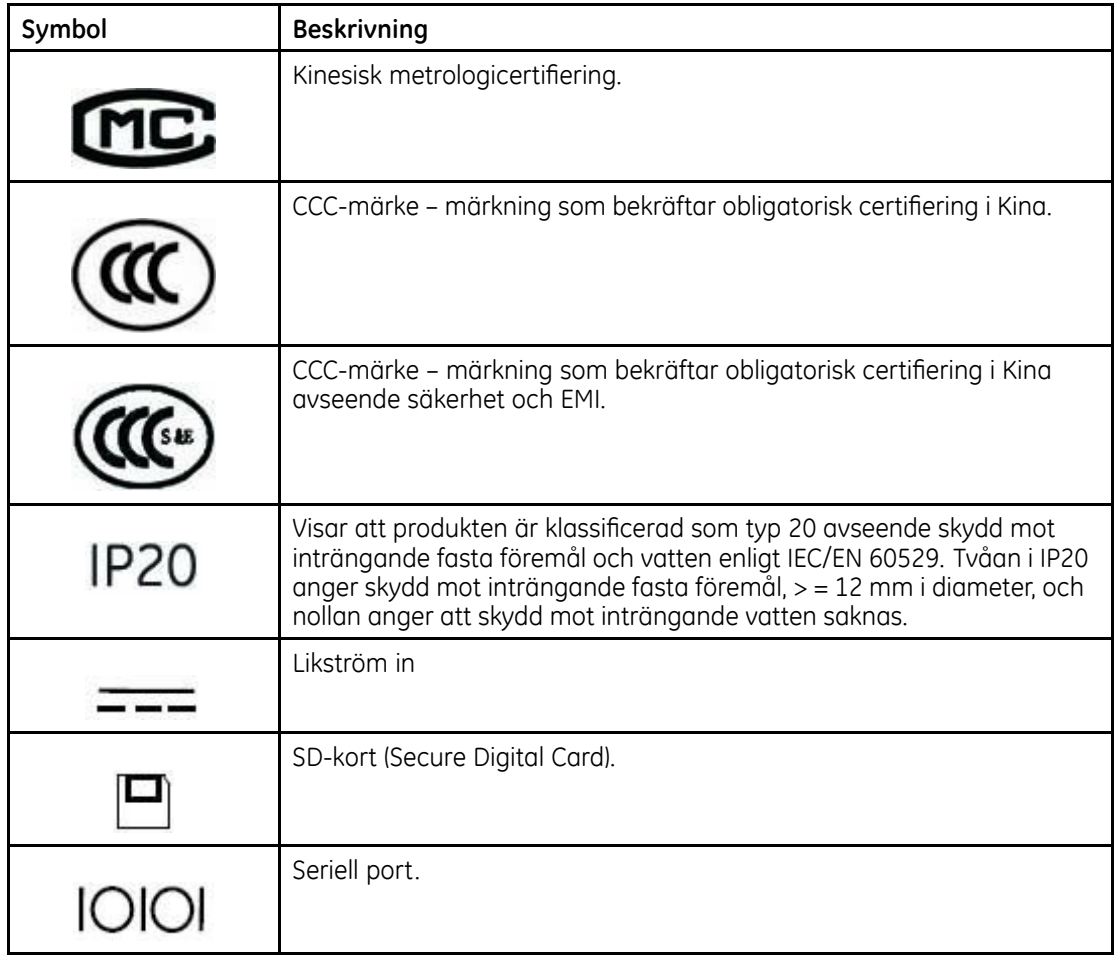

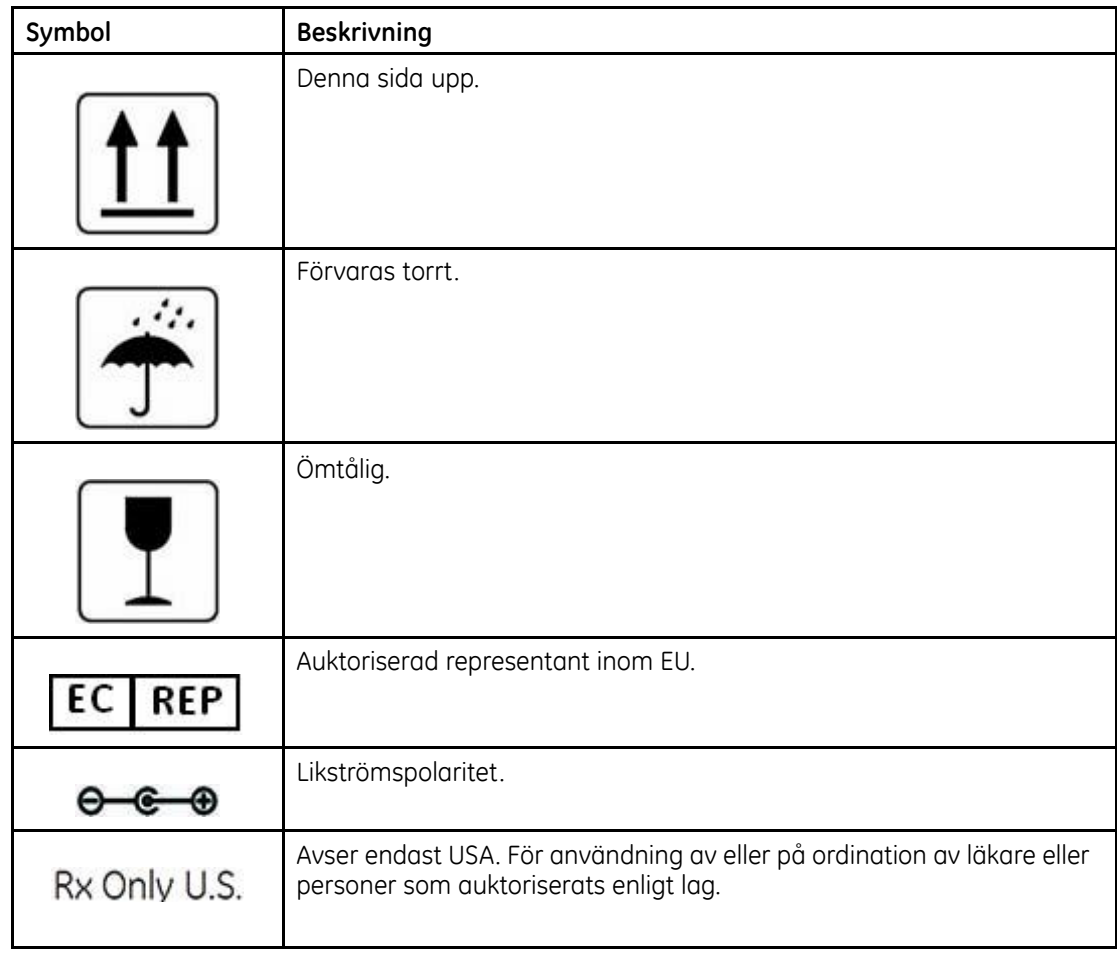

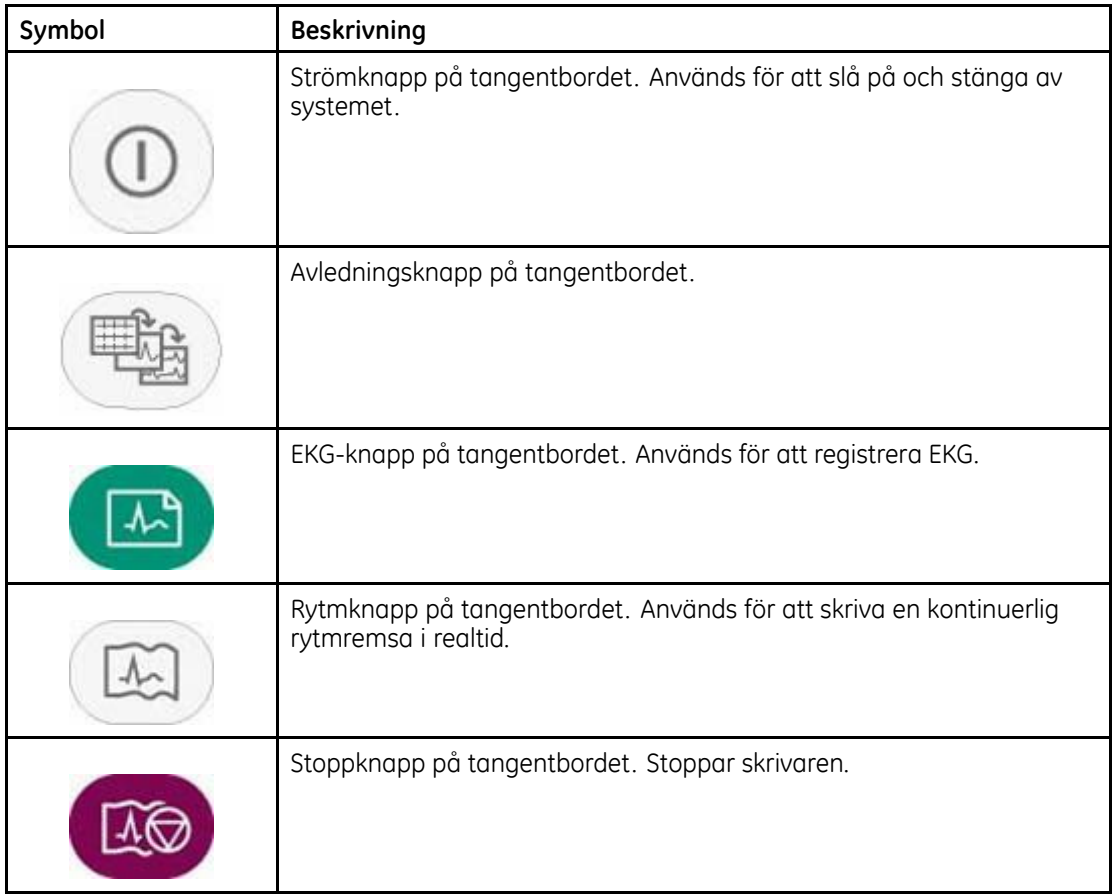

## **Serviceinformation**

#### **Servicekrav**

Låt endast servicepersonal som auktoriserats av GE Healthcare utföra service på utrustningen. Eventuellt försök av icke-auktoriserad person att reparera utrustningen under garanti upphäver garantin. Det är användarens ansvar att rapportera servicebehov till GE Healthcare eller ett av dess auktoriserade ombud.

#### **Serienummeretikett**

Serienummeretiketten sitter på produktens baksida. Se "[Baksida](#page-52-0)" på sidan [39](#page-52-0). Etiketten överensstämmer med följande illustration.

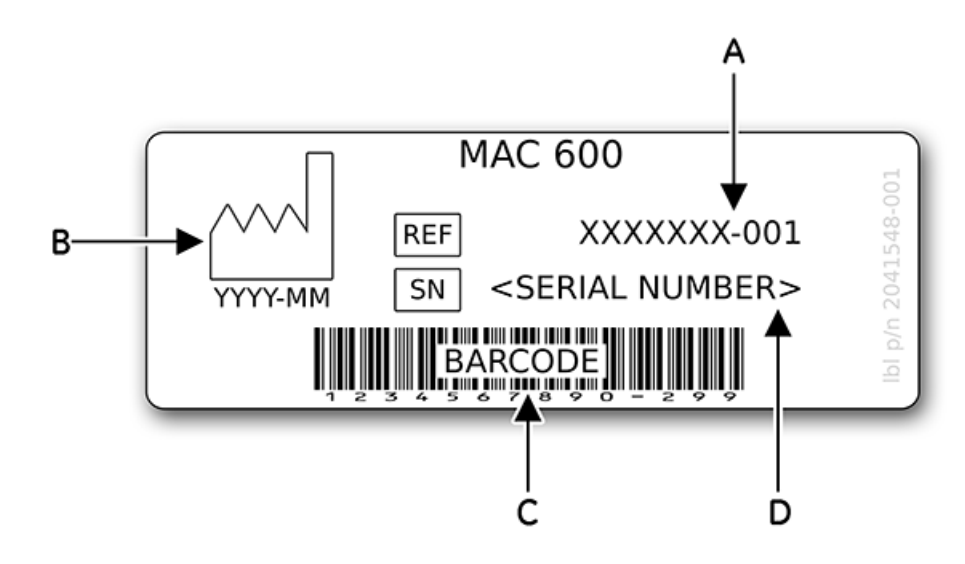

#### **Introduktion**

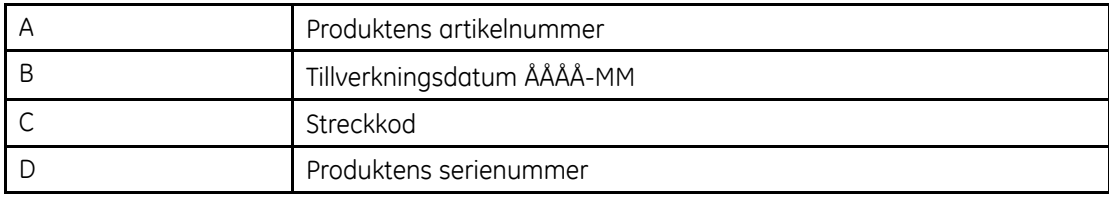

#### **Serienummer**

Varje GE-produkt har ett serienummer för att säkerställa identifiering. Serienumret framgår av serienummeretiketten på produktens baksida. Se "[Baksida](#page-52-0)" på sidan [39](#page-52-0). Serienummeretiketten<br>överensstämmer med följande beskrivning: överensstämmer med följande beskrivning:

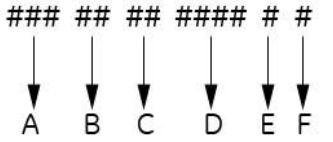

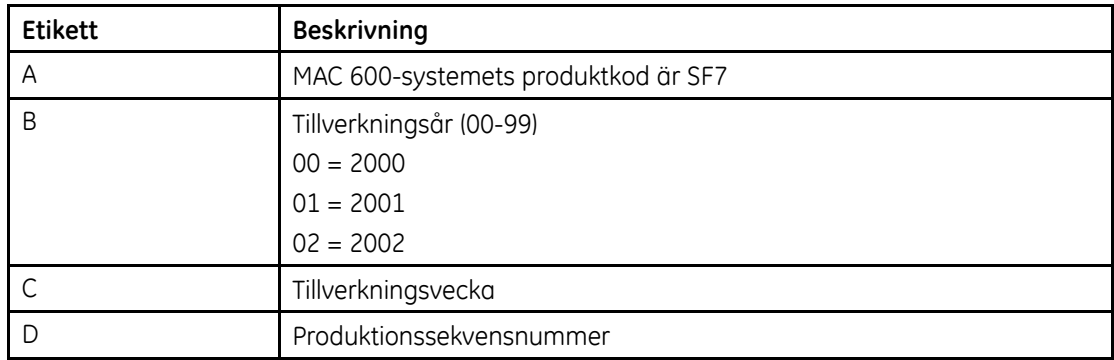

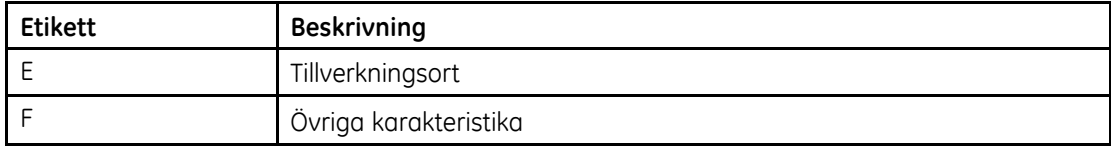

## **Produktetikett**

Produktetiketten är placerad på produktens baksida intill modulen för ingående extern ström.

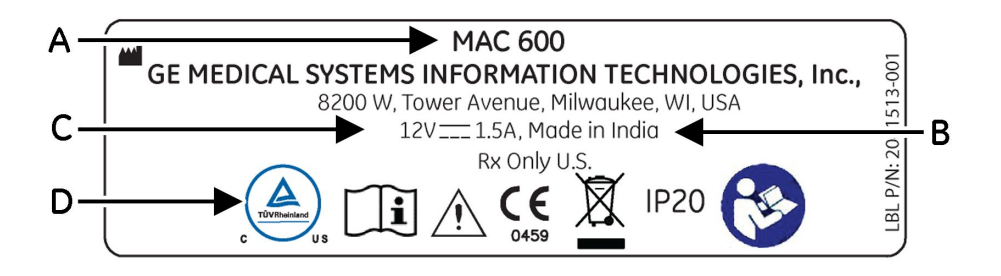

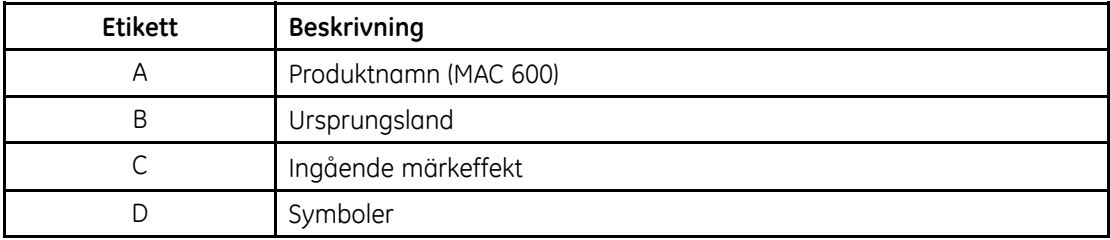

**Introduktion**

# **2**

# **Produktöversikt**

# **Framsida**

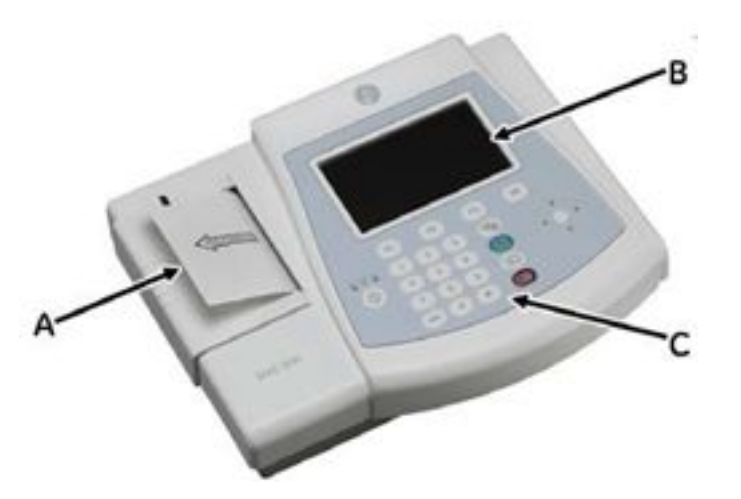

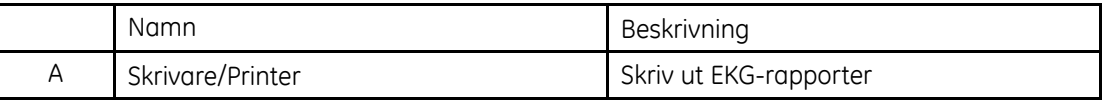

#### <span id="page-51-0"></span>**Produktöversikt**

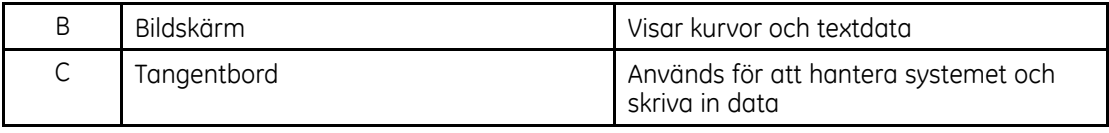

# **Sett från sidan**

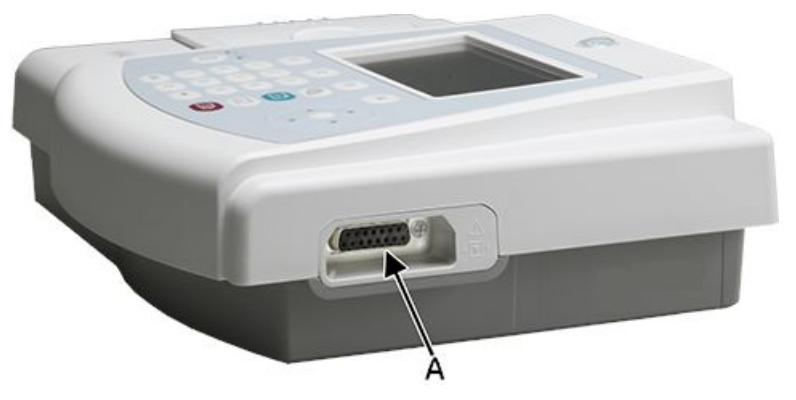

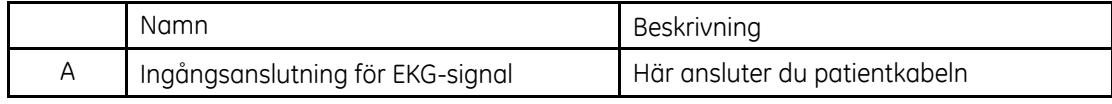

# <span id="page-52-0"></span>**Baksida**

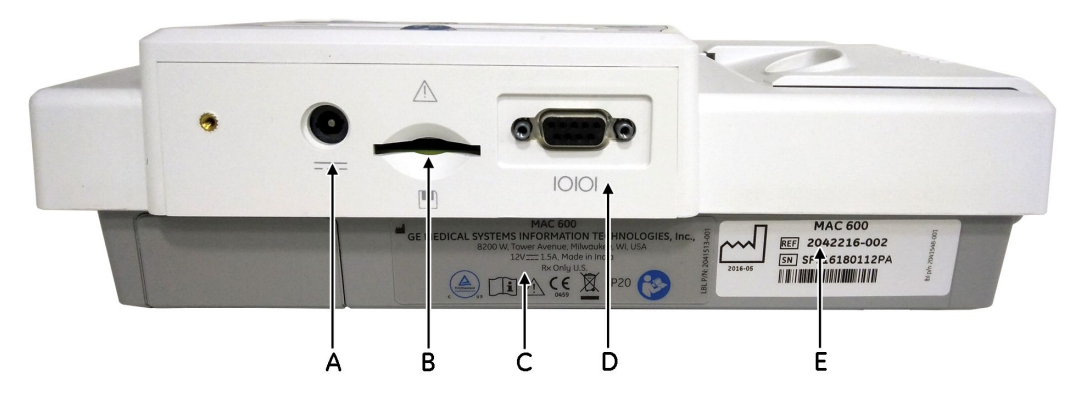

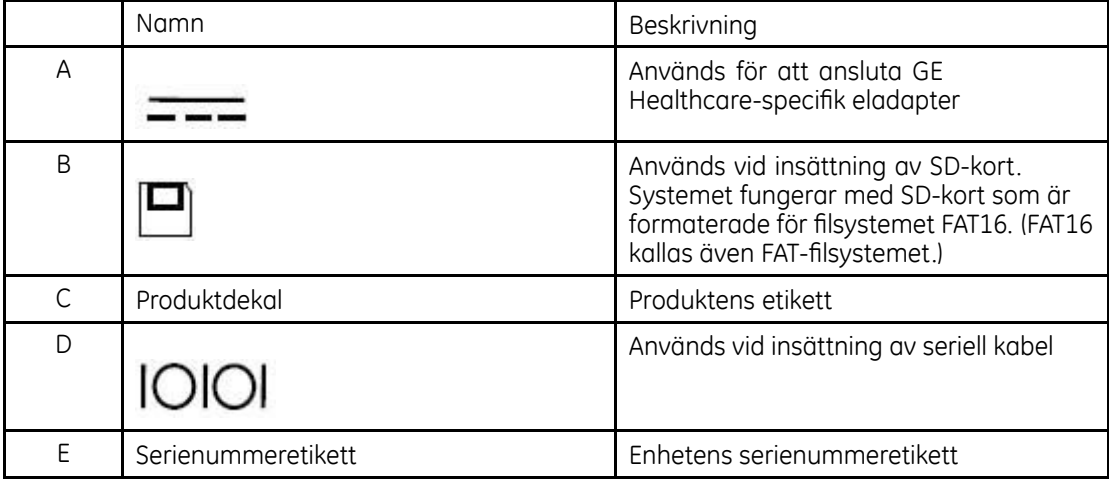

#### **Produktöversikt**

# **Insida**

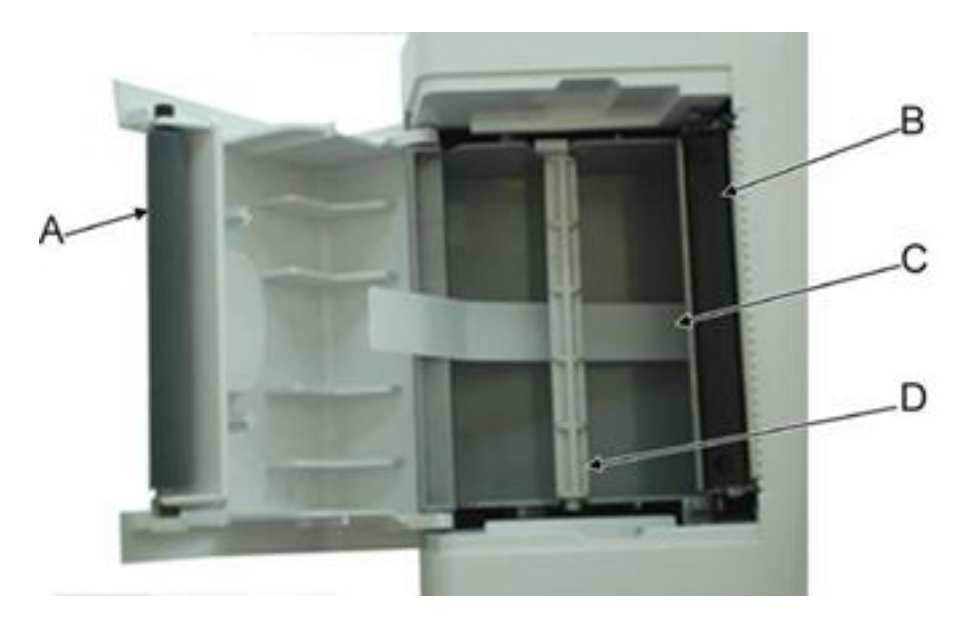

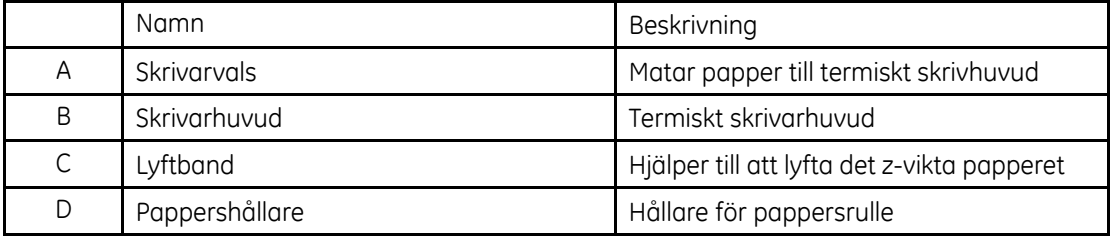

# **Undersida**

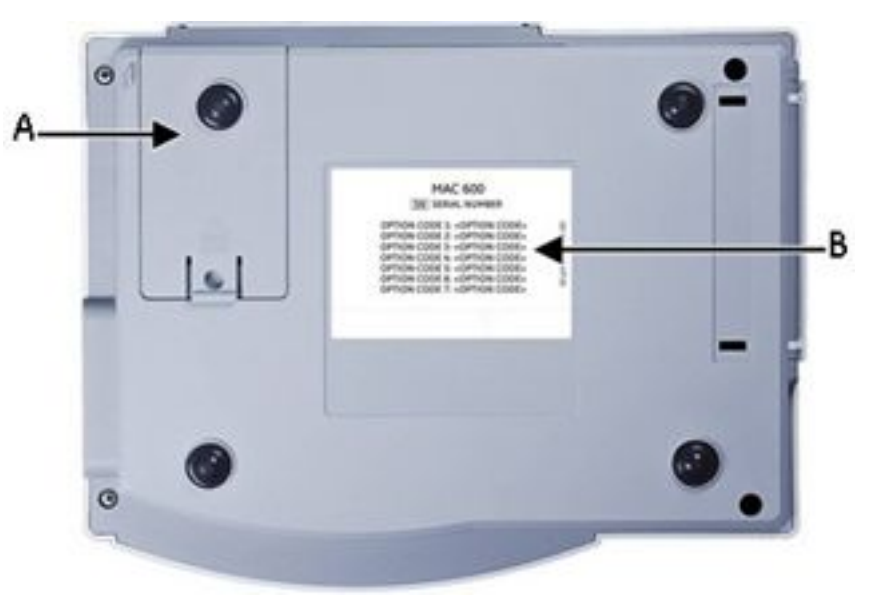

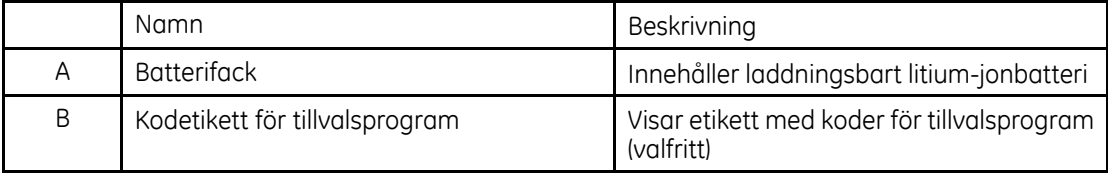

## **Tangentbord**

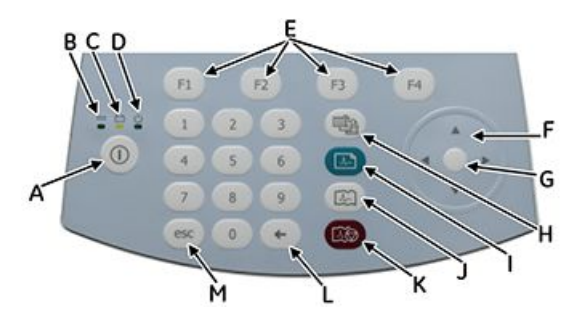

Tangentbordet omfattar tangenterna 0–9 som kan användas för att skriva in siffror och bokstäver <sup>i</sup> systemet. Mer information om hur du ändrar inställningarna för att kunna skriva in bokstäver <sup>i</sup> systemet hittar du under "PatientFrågor" på sidan 104.

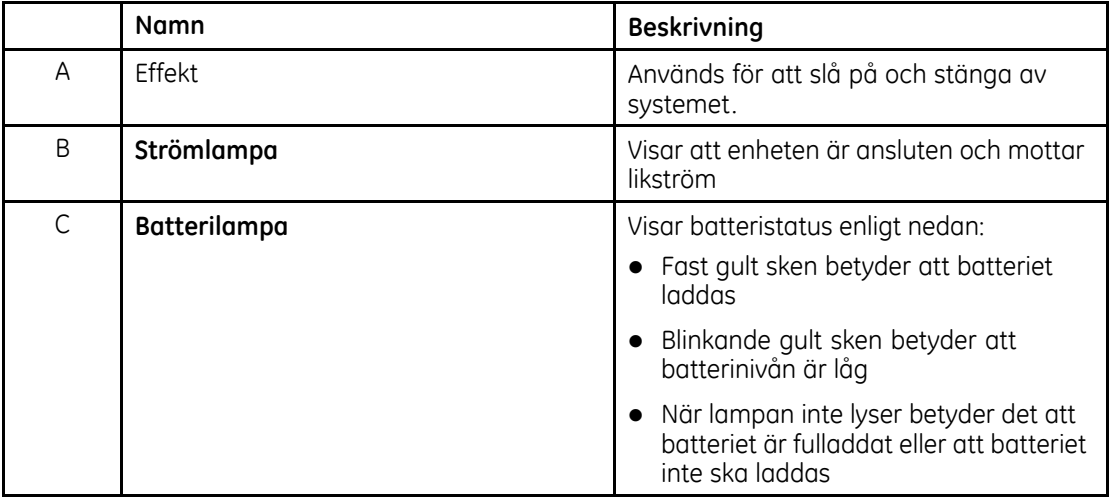

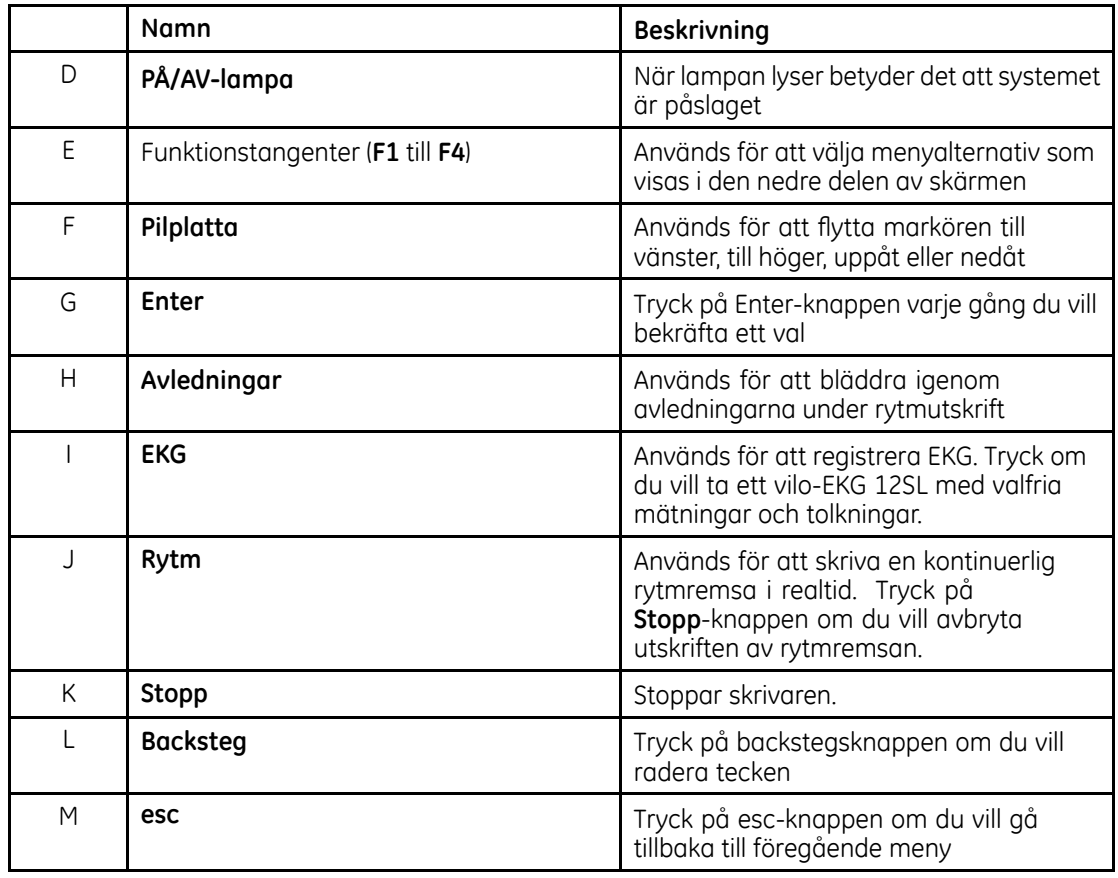

# **Komma igång**

Innan du börjar använda systemet måste du ladda batteriet under 3–4 timmar så det blir fulladdat.<br>I följande avenitt beskrive bur du installerer MAC 600. <sup>I</sup> följande avsnitt beskrivs hur du installerar MAC 600.

## **Kontrollera innehållet <sup>i</sup> förpackningen**

Lyft ur produkt och tillbehör ur kartongen och placera dem på en torr yta där de skyddas mot direkt solljus, värme och damm. Kontrollera att du fått följande delar:

- l MAC <sup>600</sup> analyssystem för vilo-EKG
- $\bullet$  Eladapter med sladd
- **•** Batteri (inuti enheten)
- l *Användarhandbok för MAC <sup>600</sup>*
- l CD-skiva med *MAC <sup>600</sup> Service Manual* och *12SL Physicians Guide*
- **•** Hållare för pappersrulle
- l *MAC <sup>600</sup> Snabbguide*

#### **Beställa valfria tillbehör**

Följande delar är valfria tillbehör. Kontakta kundtjänst på GE Healthcare om du vill beställa något av de valfria tillbehören. Tillbehörens artikelnummer hittar du <sup>i</sup> *MAC <sup>600</sup> Service Manual* .

- $\bullet$  Elektrodklämmor och bollformade elektroder för flergångsbruk
- **·** Engångselektroder
- Elektrodgel
- Patientkabel/lar
- $\bullet$  2 GB SD-kort
- **•** Seriell kabel
- $\bullet$  Patientkabel, flerledad
- **•** Elektrod för spädbarn
- $\bullet$  Z-vikt papper
- Pappersrulle
- $\bullet\,$  Väska

## **Köpa valfri programvara**

Följande funktioner är tillvalsprogram som kan köpas. De kan användas <sup>i</sup> systemet efter aktivering.

- l Färg (skärmfärg)
- 12SL-mätning
- **•** 12SL-mätning och tolkning
- **•** Extern lagring (SD-kort
- Sändning
- EKG-lagring i XML-format
- EKG-lagring i PDF-format

#### **OBS :**

PDF-funktionen kan inte användas när språket ryska valts.

Alla alternativen ovan beskrivs <sup>i</sup> den här handboken. Kontakta kundtjänst på GE Healthcare för att få en kod som du sedan använder för att aktivera tillvalsprogrammen ovan.

## **Ansluta patientkabeln**

Koppla in patientkabeln på sidan av systemet enligt beskrivningen under avsnittet "Sett från [sidan](#page-51-0)" på sidan [38](#page-51-0).

#### **VARNING :**

ELEKTRISKA STÖTAR För att undvika eventuell skada på grund av elektriska stötar ska du INTE försöka ansluta patientkablar direkt till ett eluttag. Patientkablarna ska endast anslutas till ingångsanslutningen för EKG-signal.

# **Fylla på papper**

Kontrollera att termopapper fyllts på <sup>i</sup> systemet innan EKG-rapporterna skrivs ut.

#### **Produktöversikt**

Produkten kan användas med följande standardvarianter av termopapper:

- l Z-vikt papper (artikelnummer 2030887-001)
- $\bullet$ Pappersrulle (artikelnummer – 2030888-001)

Gör på följande sätt om du vill ladda z-vikt papper <sup>i</sup> produkten.

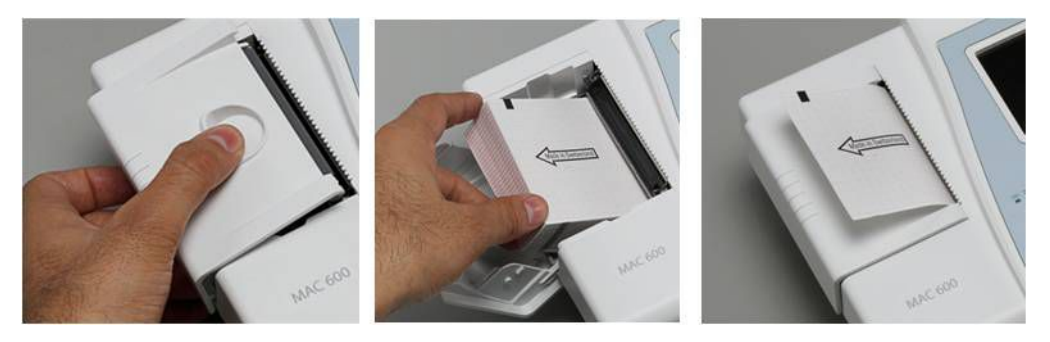

- 1. Öppna skrivarluckan.<br>2. Placera pappersbunte
- 2. Placera pappersbunten med z-vikt papper i skrivarfacket.<br>3. I vft det första pappersarket i den z-vikta pappersbunten
- 3. Lyft det första pappersarket <sup>i</sup> den z-vikta pappersbunten.
- 4. Stäng skrivarluckan.<br>5. Kontrollera föliande i
- 5. Kontrollera följande när du har stängt skrivarluckan.
	- a. Att papperet placerats på skrivarvalsen.<br>b. Att skrivarluckan är ordentliat stänad.
	- Att skrivarluckan är ordentligt stängd.
	- c. Att papperets rutnät är vänt uppåt.

Gör på följande sätt om du vill fylla på rullpapper <sup>i</sup> produkten:

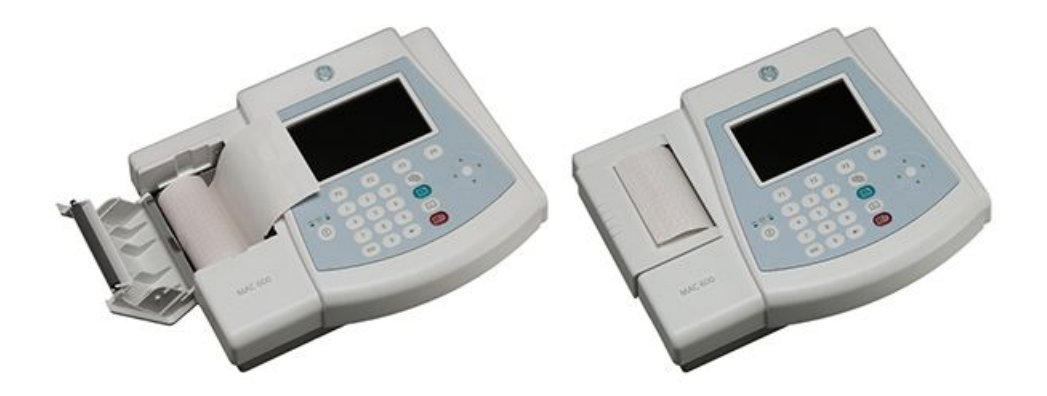

- 1. Öppna skrivarluckan.<br>2. Ta bort överblivet par.
- 2. Ta bort överblivet papper från hållaren och sätt pappersrullen på hållaren.
- 3. Passa in hållaren <sup>i</sup> spåren på båda sidor och placera rullen med utskriftssidan (rött rutnät) mot det termiska skrivhuvudet.
- 4. Dra ut lite papper från rullen och stäng skrivarluckan.<br>5. Låt det utdragna papperet sticka ut över skrivarluckan
- 5. Låt det utdragna papperet sticka ut över skrivarluckan.<br>6. Ställ in papperstvp till *Rulle* aenom att välia **Inställnina**
- 6. Ställ in papperstyp till *Rulle* genom att välja *Inställning <sup>&</sup>gt; EKG <sup>&</sup>gt; Skrivar-inställning <sup>&</sup>gt; Papper*.

## **Slå på systemet**

Tryck på **ström**-knappen för att slå på systemet. När systemet har startats ska du kontrollera följande:

- l Att PÅ/AV-lampan lyser.
- l Antingen visas startskärmen utan felmeddelanden eller så blir du ombedd att skriva in datum och tid.

Skriv in datum och tid om du blir ombedd att göra det.

Om du stöter på några problem att sätta på systemet, se "Allmänna felsökningstips" på sidan <sup>141</sup> för felsökningsinstruktioner

#### **Konfigurera produkten**

När produkten är klar att användas ska du konfigurera systeminställningarna enligt beskrivningen under "Systeminställning" på sidan 91.

Om samma inställningar ska användas på flera produkter kan du spara inställningarna på ett SD-kort och använda kortet när du konfigurerar systeminställningarna på andra MAC 600-system. För mer information, se "Spara inställningar" på sidan <sup>121</sup> och "Återställ inställningar" på sidan 123.

**OBS :**

Systeminställningarna kan lagras på SD-kort även om alternativet för extern lagring inte aktiverats på produkten.

#### **Kontrollera produktens funktioner**

När alla inställningar är gjorda och systemet har konfigurerats ska du kontrollera följande innan du använder systemet på patienter:

- l Kontrollera att du kan registrera och skriva ut vilo-EKG. Se "Registrera ett EKG" på sidan <sup>55</sup> för instruktioner om hur vilo-EKG ska registreras.
- l Kontrollera att du kan lagra och sända data. Se "Automatisk lagring och automatisk sändning" på sidan 67.

Produkten är nu redo att användas.

# **Använda systemet**

<sup>I</sup> det här avsnittet får du bekanta dig med hur du:

- **•** använder startskärmen
- **•** väljer menyalternativ
- $\bullet$  använder pilplattan.

#### **Produktöversikt**

## **Startskärm**

Av följande bild framgår hur startskärmen ser ut:

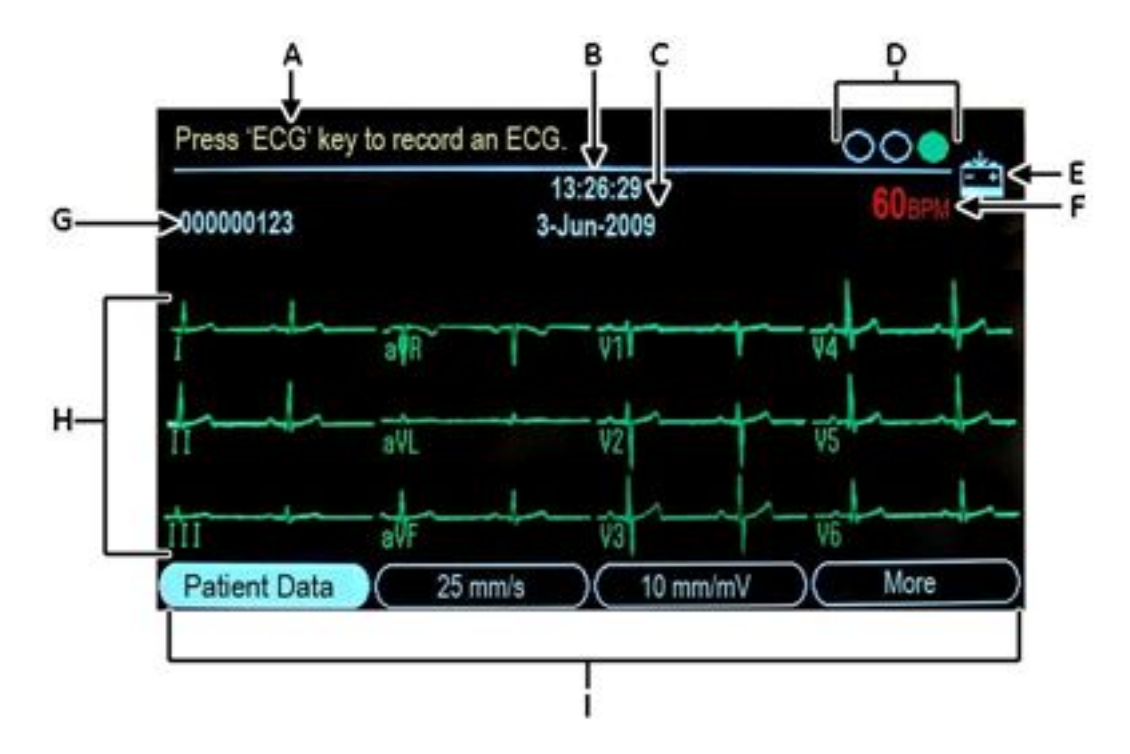

Menyalternativen visas <sup>i</sup> den nedre delen av skärmen. Varje menyalternativ motsvaras av en funktionsknapp (**F1**–**F4**) direkt under skärmen. Du kan visa fyra menyalternativ samtidigt. Välj alternativet *Mer* om du vill visa flera menyalternativ.

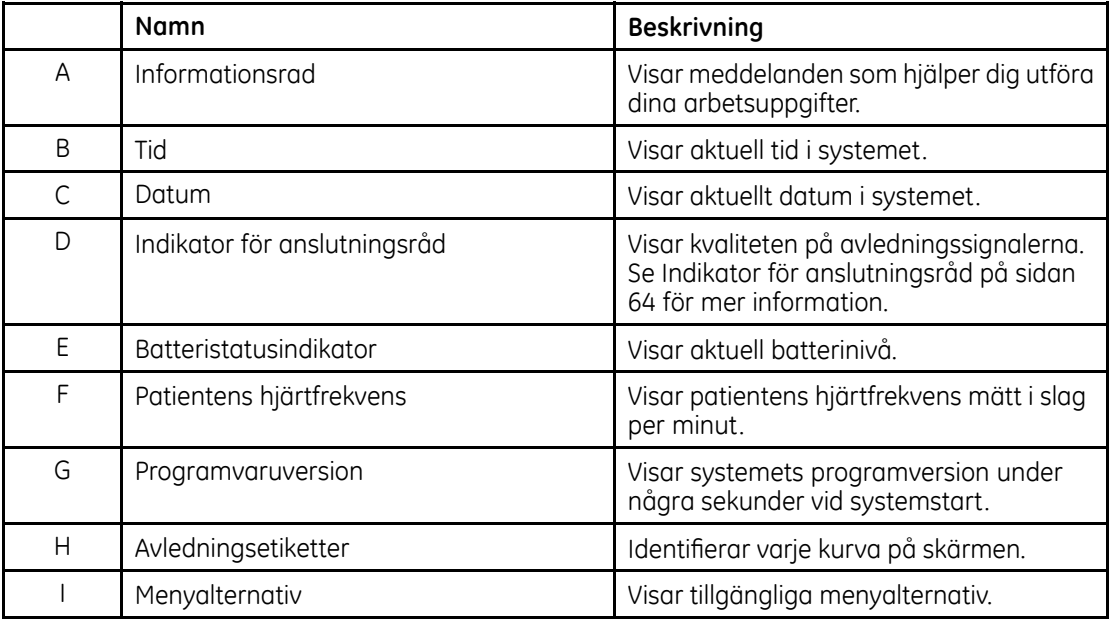

## **Välja menyalternativ**

Tryck på funktionstangenten under det menyalternativ som du vill välja. Beroende på vilket alternativ du väljer händer något av följande:

- $\bullet$  Ett fönster öppnas<br>Till exempel, att vä Till exempel, att välja alternativet *Patientdata* öppnar fönstret *Mata in patientdata* .
- **•** En inställning ändras

Om du till exempel väljer alternativet *<sup>25</sup> mm/s* ändras skrivarhastigheten.

• Fler menyalternativ visas<br>Om du till exempel väljer Om du till exempel väljer alternativet *Mer* visas fler menyalternativ.

#### **Använda pilplattan.**

- l Om du vill flytta markören till vänster, till höger, uppåt eller nedåt över datainmatningsfälten trycker du på motsvarande knapp på pilplattan
- l Om du vill välja aktuellt fält trycker du på **Enter**-knappen.
- l För att bekräfta ett val trycker du på **Enter**-knappen.

**3**

# **Förbereda patienten**

# **Förbered patientens hud**

Det är viktigt att omsorgsfullt förbereda patientens hud för att undvika störningar <sup>i</sup> samband med EKG-registreringen. Kvaliteten på avledningssignalen visas <sup>i</sup> indikatorn *Anslutningsråd*. Se "Anslutningsråd" på sidan 64.

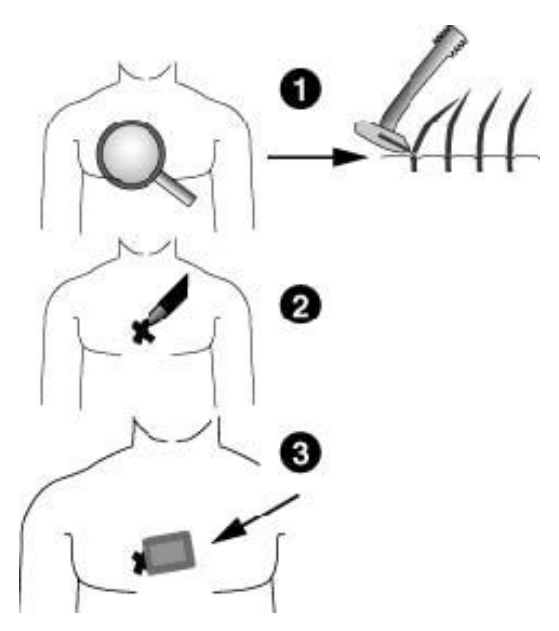

- 1. Raka bort eventuellt hår från områden där elektroder ska placeras och avfetta huden med sprit.
- 2. Torka huden noga.

3. Placera elektroderna på förberett område.

#### **VARNING :**

RISK FÖR ELSTÖTAR Se till att elektrodernas ledande delar inte kommer <sup>i</sup> kontakt med andra ledande delar.

Detta kan motverka det skydd som den isolerade signalingången ger.

#### **VARNING :**

LEDANDE DELAR Håll ledande delar <sup>i</sup> elektroder och tillhörande delar åtskilda från andra ledande delar, inklusive jord.

4. Kontrollera att alla kablar är anslutna och fungerar som de ska.

#### **OBS :**

Använd endast elektroder och kontaktämnen som rekommenderas av GE Healthcare. Signalkvaliteten visas inte på skärmen för avledningskontroll förrän RL/N-elektroden har placerats. När RA/R-elektroden inte längre är ansluten visar systemet *Extremitetsavledn. ej ansluten*.

# **Placera elektroder för vilo-EKG**

#### **VIKTIGT :**

KORREKT AVLEDNINGSANSLUTNING Felaktig anslutning leder till felaktigheter <sup>i</sup> EKG:et. När en flerlänkad används måste varje enskild elektrodkabel <sup>i</sup> patientkabelmodulen anslutas till det färgade uttaget och därefter till rätt elektrod för att säkerställa att den paras ihop med korrekt märkningsplats.

## **Standardplacering med <sup>12</sup> avledningar**

När du tar ett vanligt EKG med <sup>12</sup> avledningar placerar du elektroderna som <sup>i</sup> följande illustration.

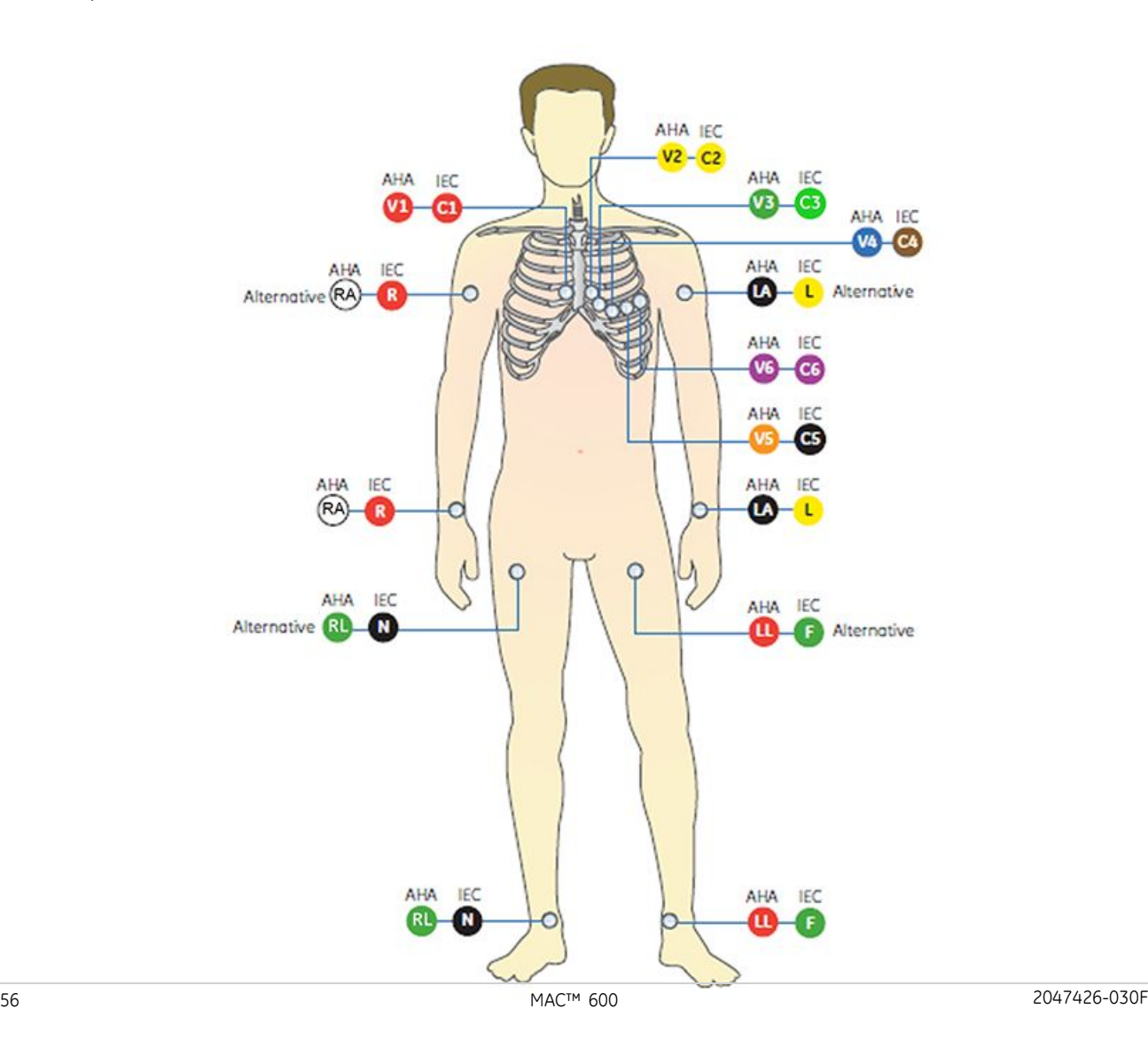

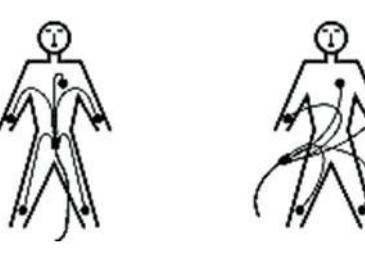

Correct

Incorrect

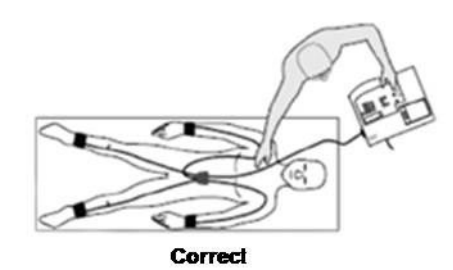

#### **Elektrodplacering med <sup>12</sup> avledningar**

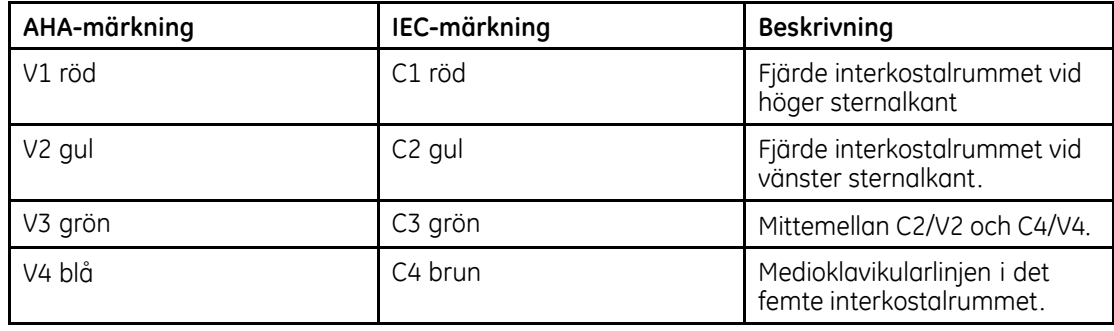

#### **Elektrodplacering med <sup>12</sup> avledningar (cont'd.)**

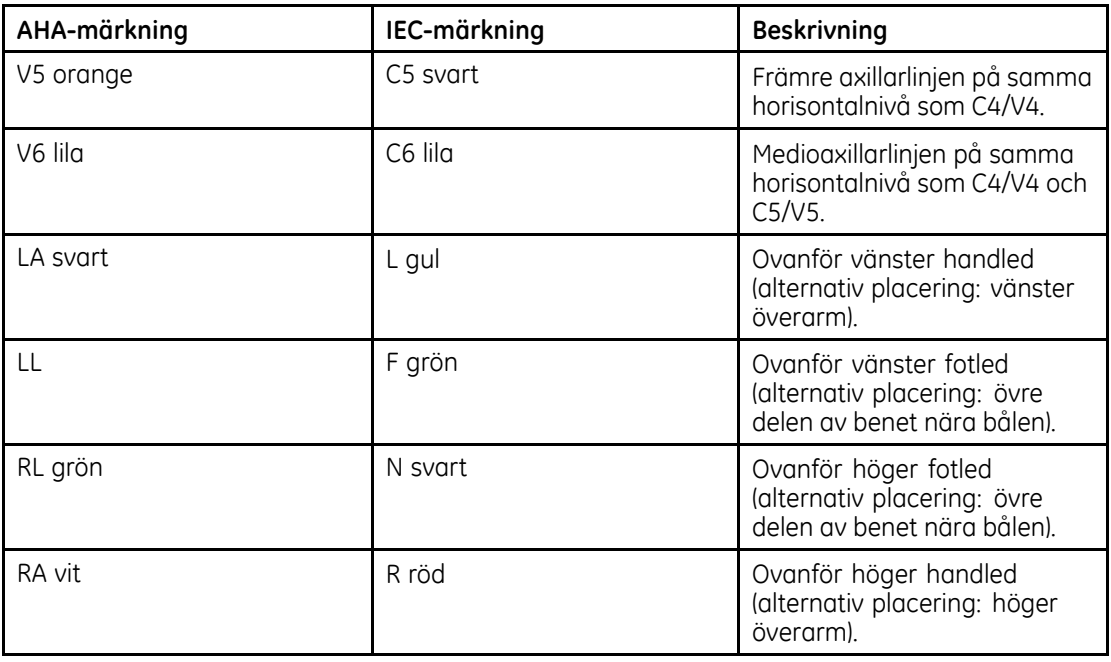
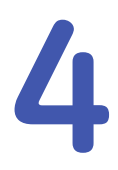

# **EKG-registrering**

# **Registrera vilo-EKG**

När systemet startats öppnas *Start* -skärmen.

<span id="page-73-0"></span>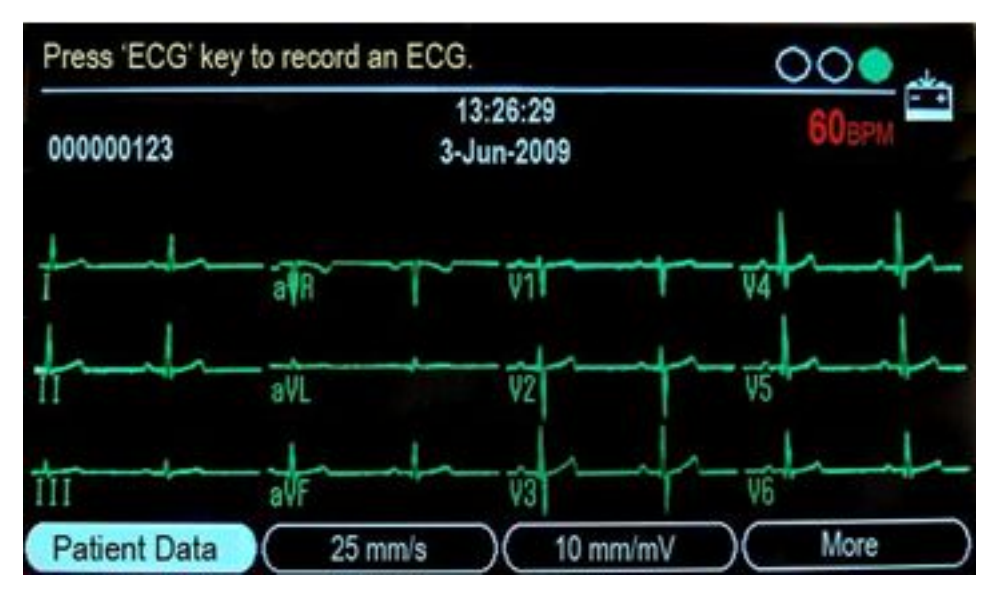

<sup>I</sup> följande steg beskrivs hur du registrerar vilo-EKG:

- 1. Förbered [patienten](#page-66-0) enligt beskrivningen under "Förbereda patienten" på sidan [53](#page-66-0).<br>2. Kontrollera att patientkabeln är ansluten och att svstemet är påslaget.
- 2. Kontrollera att patientkabeln är ansluten och att systemet är påslaget.<br>2. Skriv in patientdata enliat beskrivningen under "Skriva in patientuppaift"
- 3. Skriv in patientdata enligt beskrivningen under "Skriva in [patientuppgifter](#page-75-0)" på sidan [62](#page-75-0)".<br>4. Justera Hastiahet, Förstärk, och filter tills kurvorna konfiaurerats enligt önskemål.
- 4. Justera *Hastighet*, *Förstärk.* och *filter* tills kurvorna konfigurerats enligt önskemål. Mer information finns <sup>i</sup> "EKG-alternativ – Före [EKG-registrering](#page-76-0)" på sidan [63](#page-76-0).
- 5. Tryck på **Avledningar**-knappen för att bläddra igenom avledningarna.

6. Tryck på **EKG**-knappen för att starta registreringen.

Ett meddelande som talar om att data registreras visas på skärmen. När registreringen är klar kommer en av två saker att hända, beroende på *Förhandsgranska innan utskrift*-inställningen <sup>i</sup> *Konfiguration <sup>&</sup>gt; EKG <sup>&</sup>gt; EKG-analys*.

- l Om *Förhandsgranska innan utskrift* har aktiverats visas en förhandsgranskning av <sup>10</sup> sekunders-EKG:t på skärmen. Fortsätt till steg 7.
- l Om *Förhandsgranska innan utskrift* inte har aktiverats analyseras registrerad EKG-data och skrivs ut direkt efter registreringen. Gå till steg 8.
- 7. Gör något av följande när du visar förhandsgranskningen:
	- **•** Tryck **F1** (Fortsätta) för att acceptera läsningen.
	- l Tryck **F2** (Analys/rytm) om du vill växla mellan följande visningsalternativ.
		- $\blacksquare$  analys/mätning av registrerad EKG
		- $\blacksquare$  registrerad EKG-kurva.
	- l Tryck **F3** (Lagra) för att lagra aktuell EKG-rapport på SD-kort. Tryck **F1** för att fortsätta. Tryck **F1** (Fortsätta) eller **F4** (Avbryt) för att avbryta förhandsgranskningen.
	- l Tryck **F4** (Avbryt) för att avbryta läsningen och börja om från början. Upprepa från steg [4](#page-73-0).

## **OBS :**

Om systemet konfigurerats för automatisk lagring och sändning av registrerad EKG trycker du på *Avbryt* om du vill avbryta lagring och överföring.

8. Använd menyalternativen om du vill skriva ut en kopia, lagra data eller fortsätta med nästa patient.

Se "EKG-alternativ – Efter [EKG-registrering](#page-78-0)" på sidan [65](#page-78-0) för en beskrivning av varje alternativ.

# <span id="page-75-0"></span>**Skriva in patientuppgifter**

Uppgifter om varje ny patient som ska EKG-undersökas ska skrivas in <sup>i</sup> systemet.

## **VIKTIGT :**

KORREKT PATIENTINFORMATION Patientinformation kan kvarhållas från en tidigare patient. Kontrollera patientuppgifterna på skärmen för varje ny patient. Data som registrerats på fel patient ger felaktiga patientuppgifter som kan påverka patientens diagnos och behandling.

Kontrollera att du skriver in rätt patientuppgifter för rätt patient.

1. För att välja *Patientdata*, tryck på **F1**.

Följande skärmbild öppnas.

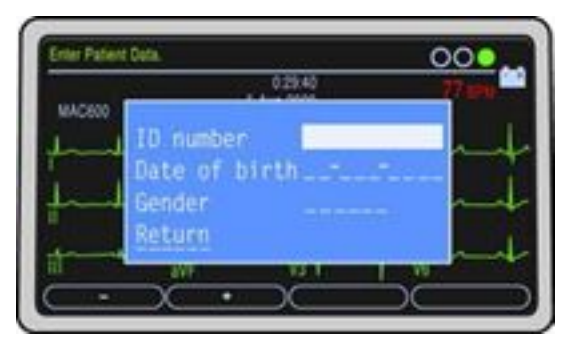

2. Skriv in patientens personnummer <sup>i</sup> fältet *Personnummer*.

Tryck **F1** för att infoga ett tankstreck vid personnummer-registrering.

Tryck **F2** för att infoga ett plustecken vid personnummer-registrering.

## **OBS :**

Se ["Patientdatafrågor](#page-111-0)" på sidan [98](#page-111-0) om hur du anger att personnummer måste skrivas in före EKG-registrering och hur du ställer in antalet siffror <sup>i</sup> personnumret.

<span id="page-76-0"></span>3. Ange patientens födelseinformation <sup>i</sup> fältet *Födelsedatum*.

### **OBS :**

Se "[Patientdatafrågor](#page-111-0)" på sidan [98](#page-111-0) om hur du ställer in patientens ålder <sup>i</sup> formatet år/månad/vecka/dag/timme.

4. Skriv in patientens kön <sup>i</sup> fältet *Kön*.

## **OBS :**

Om fältet där patientens kön ska skrivas in inte visas <sup>i</sup> fönstret *Patientdata* måste du aktivera det. Se "[Patientdatafrågor](#page-111-0)" på sidan [98](#page-111-0).

5. Tryck på *Återgå*.

## **EKG-alternativ – Före EKG-registrering**

Systemet innehåller alternativ för EKG-konfigurering. Alternativen, som visas som menyalternativ <sup>i</sup> den nedre delen av skärmen, framgår av följande tabell.

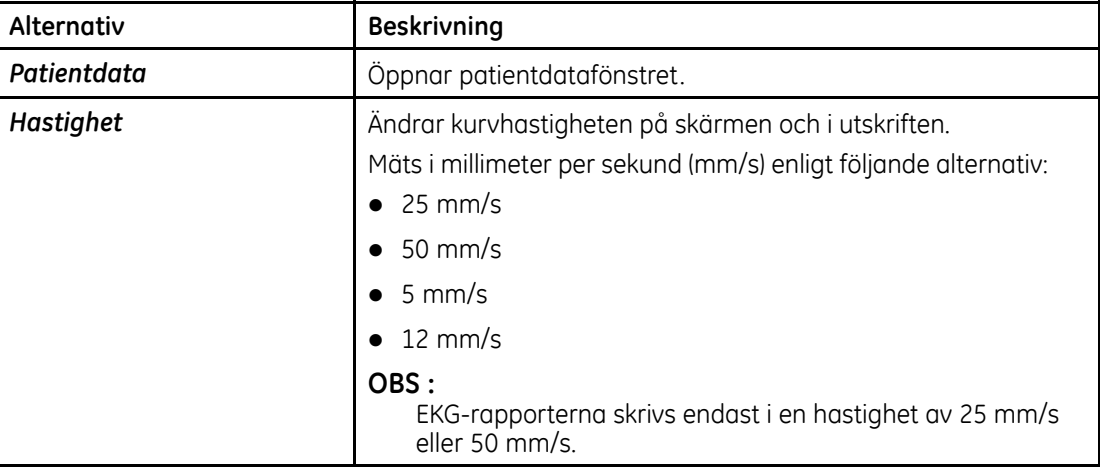

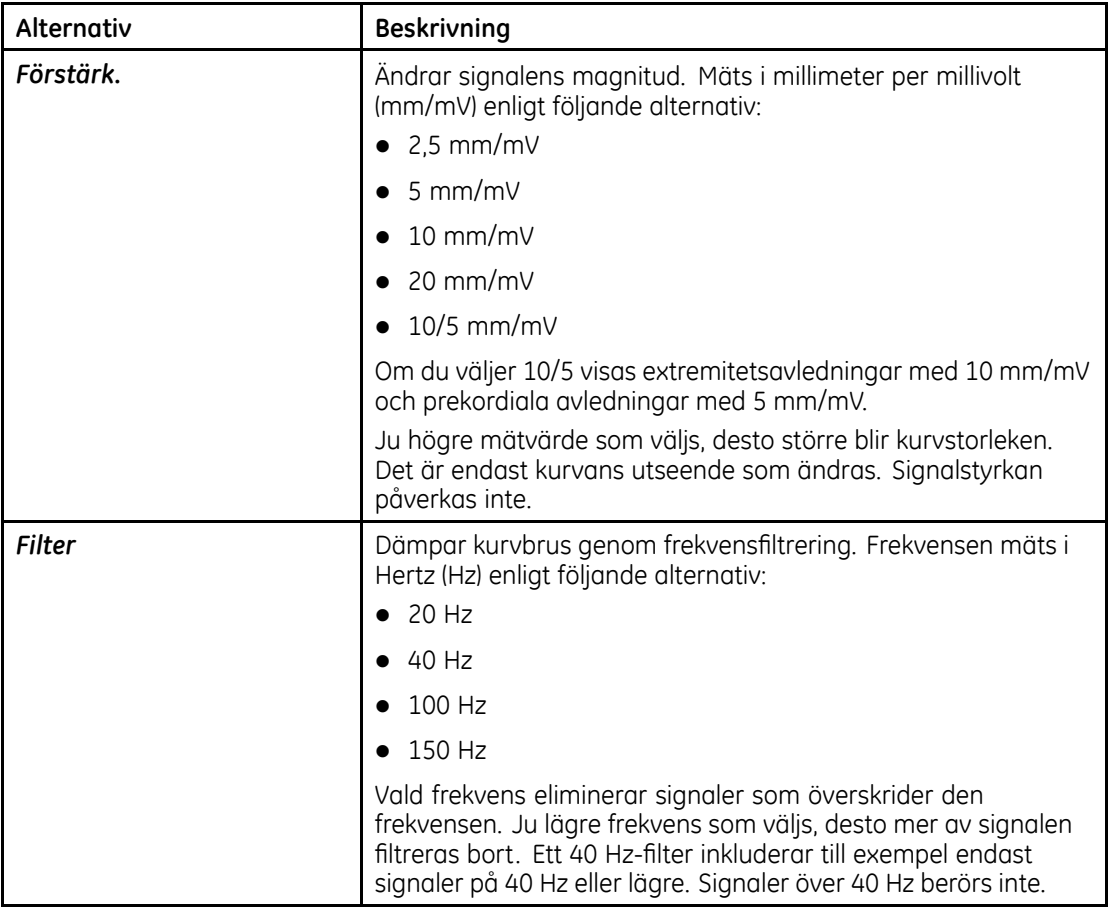

<span id="page-78-0"></span>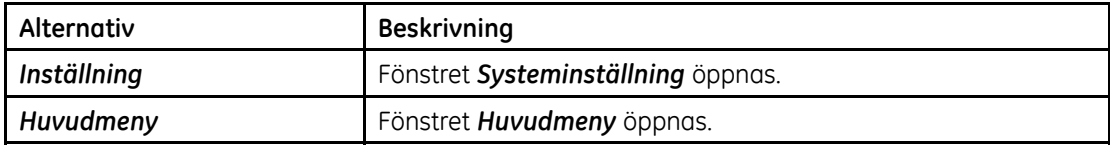

### **OBS :**

Om du väljer menyerna *Inställning* eller *Huvudmeny* återställs inställningarna *Hastighet*, *Förstärk.* och *Filter* till standardvärdena eller senast inställda värden.

## **EKG-alternativ – Efter EKG-registrering**

När du har registrerat och skrivit ut EKG visas menyalternativen <sup>i</sup> systemet <sup>i</sup> den nedre delen av skärmen. De framgår av följande tabell.

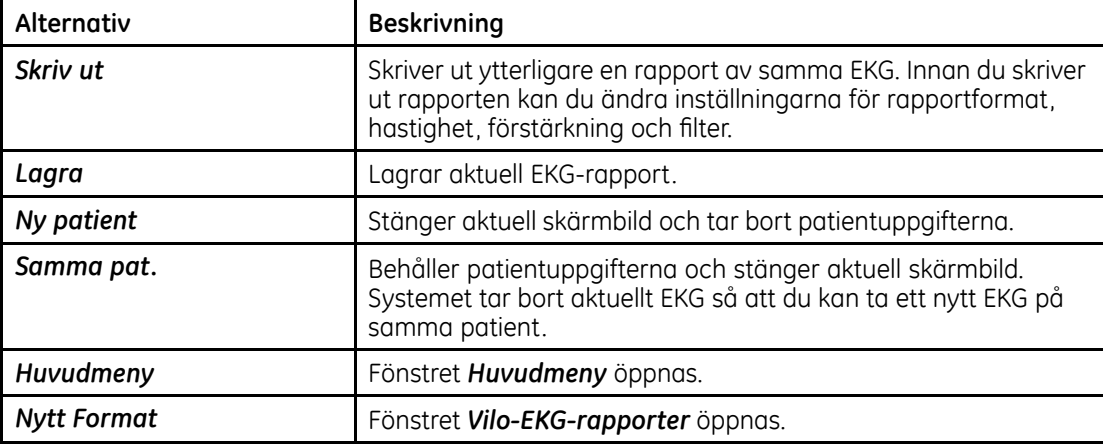

# **Anslutningsråd**

Funktionen Anslutningsråd är ett visuellt hjälpmedel som visar EKG-signalens kvalitet. Med hjälp av funktionen Anslutningsråd kan du rensa bort eller minska andelen EKG av dålig kvalitet. På så sätt sparar du tid vilket innebär att du inte behöver ta ytterligare EKG.

Funktionen Anslutningsråd aktiveras och konfigureras <sup>i</sup> menyn *EKG-inhämtning*. Öppna menyn *EKG-inhämtning* genom att trycka på *Inställning*>*EKG*>*EKG-inhämtning*. Se "[EKG-inhämtning](#page-108-0)" på sidan [95](#page-108-0).

Förutom att aktivera/avaktivera funktionen Anslutningsråd kan du även ange den nivå som systemet ska identifiera som dålig signalkvalitet. Identifieringsnivån kan ställas in på gul, röd (standard) eller aldrig.

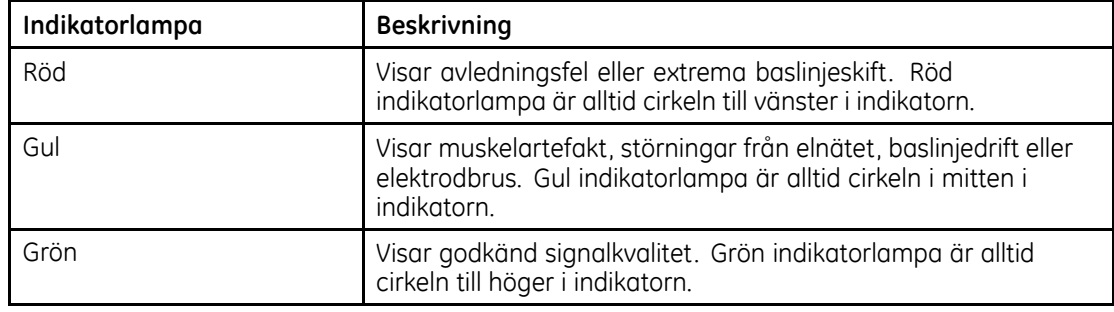

När röd eller gul indikatorlampa lyser måste du identifiera och korrigera felet innan EKG kan registreras,

Funktionen Anslutningsråd kontrollerar regelbundet godkänd avledningskvalitet <sup>i</sup> EKG-data.

l Om För-insamling har aktiverats <sup>i</sup> *Systeminställning* återspeglar indikatorn för avledningskvalitet (Anslutningsråd-cirklarna, se "[Startskärm](#page-63-0)" på sidan [50](#page-63-0)) hela föregående 10-sekundersperioden med EKG-data. Eventuella meddelanden som visas uppdateras <sup>i</sup> realtid och återspeglar justeringar/förbättringar <sup>i</sup> avledningskvaliteten. När eventuella problem

med avledningskvaliteten har rättats till visas meddelandet *"Var god vänta..."* tills hela 10-sekundersperioden är fri från avledningsproblem.

l När funktionen För-insamling inte är aktiverad svarar nivå och meddelanden <sup>i</sup> funktionen Anslutningsråd inom <sup>2</sup> till <sup>3</sup> sekunder på korrigerat kvalitetsproblem.

Om funktionen Anslutningsråd är avaktiverad och EKG har registrerats kan det hända att systemet visar ett meddelande som anger dålig avledningskvalitet.

Gör då något av följande:

- l Välj *Fortsätta* för att fortsätta (skriva ut EKG) eller
- l för att avbryta, välj *Avbryt*.

## **Generera rytmrapport (manuell registrering)**

Systemet kan användas för att generera rytmrapporter som endast består av rapportutskrifter. Rapporterna innehåller inga datorgenererade tolkningar eller mätningar och kan inte lagras eller sändas. Följ stegen nedan om du vill generera en rytmrapport.

- 1. Förbered [patienten](#page-66-0) enligt beskrivningen under "Förbereda patienten" på sidan [53](#page-66-0).<br>2. Kontrollera att patientkabeln är ansluten och att systemet är påslaget
- 2. Kontrollera att patientkabeln är ansluten och att systemet är påslaget.<br>3. Skriv in patientdata enligt beskrivningen under "Skriva in patientuppaift
- 3. Skriv in patientdata enligt beskrivningen under "Skriva in [patientuppgifter](#page-75-0)" på sidan [62](#page-75-0).

## **OBS :**

<sup>I</sup> rytmrapporten skrivs endast personnumret ut.

- 4. Justera *Hastighet*, *Förstärk.* och *Filter* tills kurvorna konfigurerats enligt önskemål. Mer information finns <sup>i</sup> "EKG-alternativ – Före [EKG-registrering](#page-76-0)" på sidan [63](#page-76-0).
- 5. Tryck på **Avledningar**-knappen för att bläddra igenom avledningarna.
- 6. Tryck på **Rytm**-knappen för att starta utskriften.

## **OBS :**

Om mer än <sup>3</sup> avledningar visas på skärmen visar systemet <sup>3</sup> avledningar från den grupp som konfigurerats som autorytm och startar rytmutskriften av dessa <sup>3</sup> avledningar.

#### **EKG-registrering**

- 7. Tryck på knappen **Avledningar** för att skriva ut nästa <sup>3</sup> avledningar.
- 8. Tryck på **Stopp**-knappen för att stoppa utskriften.

# **Automatisk lagring och automatisk sändning**

Produkten har en funktion för automatisk lagring och sändning av registrerade EKG.

## **Konfigurera automatisk lagring**

Gör på följande sätt om du vill konfigurera produkten så att den automatiskt lagrar ett registrerat EKG <sup>i</sup> *xml*-format.

- 1. Välj **Lagring** i systeminställningsfunktionen.<br>2. **1. Automatisk laarina av EKG:n** välier du tvo
- 2. I **Automatisk lagring av EKG:n** väljer du typ av lagrat EKG.<br>3. Väli lagringsformat.
- Välj lagringsformat.
- 4. <sup>I</sup> *Lagra XML-format*, välj *Ja* för att lagra EKG <sup>i</sup> XML-format.
- 5. Välj *Återgå.*

Gör på följande sätt om du automatiskt vill spara ett EKG <sup>i</sup> PDF-format, efter att ha konfigurerat produkten så att den automatiskt sparar registrerat EKG <sup>i</sup> xml-format.

- 1. <sup>I</sup> funktionen *Systeminställning*, välj *PDF-konfiguration*.
- 2. <sup>I</sup> *Lagra PDF-format*, välj *Ja*.
- 3. Välj *Ja* för att visa rutlinjerna <sup>i</sup> PDF-filen.
- 4. Välj format för EKG-rapporten.

5. <sup>I</sup> *Konfigurering av PDF-filnamn*, välj typ av konfiguration.

Mer information finns <sup>i</sup> "[PDF-konfiguration"](#page-120-0) på sidan [107](#page-120-0).

6. Välj *Återgå*.

## **OBS :**

PDF-rapporten kan överföra från ett SD-kort till en dator och kan därefter skrivas ut som vilket annat PDF-dokument som helst.

EKG-utskrifter från lagrade EKG-rapporter håller inte diagnostisk kvalitet och bör endast användas som referensmaterial.

Lägg märke till att följande kan inträffa <sup>i</sup> samband med utskrift av PDF-rapporter från datorn:

- l Den utskrivna PDF-rapporten kanske inte är skalenlig eftersom det kan finnas inställningar <sup>i</sup> skrivaren som automatiskt anpassar innehållets skala efter pappersstorleken.
- l Om du vill skriva ut en skalenlig PDF-rapport måste du stänga av inställningarna för automatisk skala <sup>i</sup> skrivaren och kontrollera att vald papperstyp är A4.
- l När den skalenliga PDF-rapporten skrivits ut kanske vissa uppgifter <sup>i</sup> rapportens marginaler inte kommit med beroende på vilken typ av skrivare som används.

# **Konfigurera automatisk sändning**

Gör på följande sätt om du vill konfigurera produkten så att den automatiskt kan sända ett registrerat EKG.

- 1. Välj *Sändning* <sup>i</sup> systeminställningsfunktionen.
- 2. I **Automatisk sändning av EKG:n** väljer du typ av sänt EKG.<br>3. I **Överföringshastiahet** välj en överföringshastiahet
- 3. <sup>I</sup> *Överföringshastighet*, välj en överföringshastighet.
- 4. <sup>I</sup> *Standardenhet*, välj destination för den överförda filen.
- 5. Välj *Återgå*.

## **OBS :**

Om EKG-överföringen misslyckas sparas filen på SD-kortet.

## **OBS :**

Om du har valt *MUSE nätverk* som sändningstyp, verifiera konfigurationen för *Plats*, *Enhet*, och *Apparat* <sup>i</sup> *Diverse inställningar*.

# **5**

# **Filhanterare**

# **Introduktion**

*Huvudmeny* är en tillvalsfunktion som kan användas när alternativet för lagring på SD-kort är aktiverat.

*Huvudmeny* utgör ett gränssnitt mot systemets externa lagring. Den innehåller funktioner som du kan använda för att göra följande:

- $\bullet\;$  skriva ut lagrade EKG:n
- $\bullet\;$  visa lagrade EKG:n
- $\bullet$  sända lagrade EKG:n till en extern enhet
- $\bullet$  ta bort lagrade EKG:n
- $\bullet\;$  spara lagrade EKG:n i XML-format
- l spara lagrade EKG:n <sup>i</sup> PDF-format

## **Åtkomst till Filhanteraren**

För åtkomst till *Huvudmeny*, gör följande:

**OBS :**

Innan du går in <sup>i</sup> *Huvudmeny* måste du kontrollera att det sitter ett SD-kort med lagrade EKG:n <sup>i</sup> SD-kortfacket. Om det inte finns något SD-kort <sup>i</sup> facket visas följande meddelande på skärmen: *Sätt in SD-kortet Tryck på 'Esc' för att avbryta*.

- 1. Välj alternativet *Mer* <sup>i</sup> startskärmen genom att trycka på **F4.**
- 2. För att öppna *Huvudmeny*, tryck **F3**.

En lista över lagrade EKG-rapporter visas på skärmen enligt följande illustration.

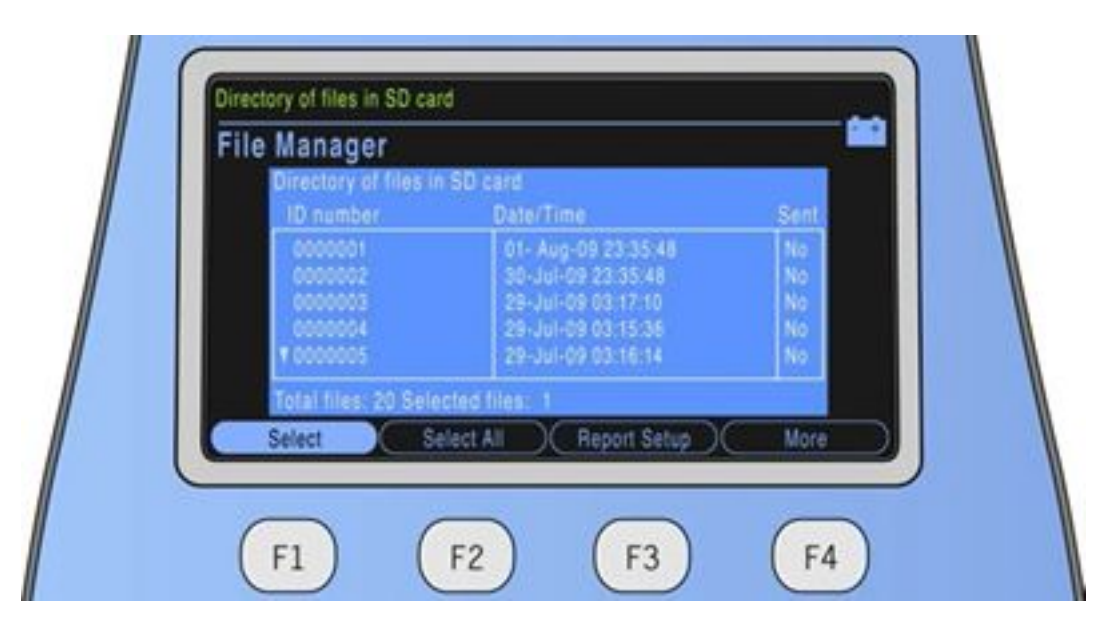

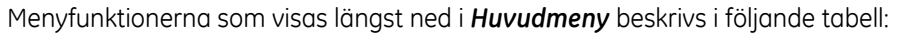

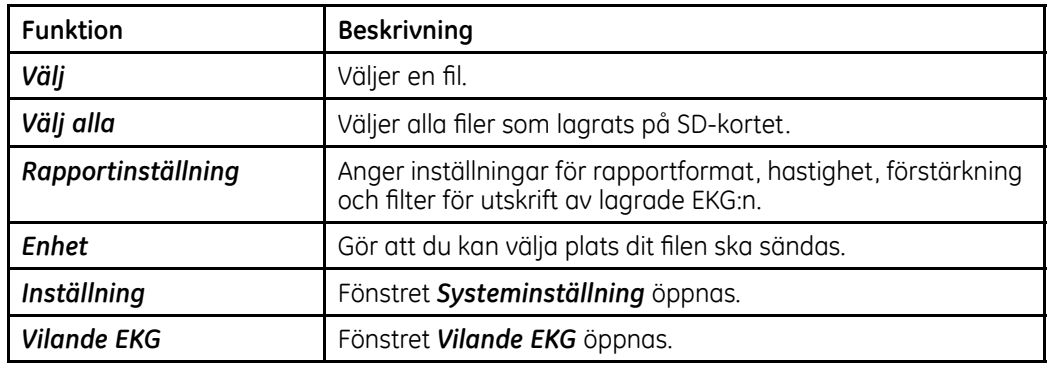

Gör följande för att välja en EKG-rapport från listan:

- 1. <sup>i</sup> *Huvudmeny*, välj alternativet *Välj* genom att trycka knappen **F1**. När du gör så markeras den första filen <sup>i</sup> listan över lagrade filer på SD-kortet.
- 2. Om du vill välja en annan fil trycker du på **Upp** eller **Ned**-knapparna på pilplattan.
- 3. Tryck på **Enter**-knappen för att bekräfta ditt val.

# **Skriva ut lagrade EKG:n**

- 1. Tryck på *Välj*.
- 2. Välj en eller flera EKG:n.<br>3. Väli **Skriv ut**
- 3. Välj *Skriv ut*.

Markerade EKG-rapporter skrivs ut. Mer information om utskriftsinställningar finns under "[Rapportinställning](#page-87-0)" på sidan [74](#page-87-0).

# <span id="page-87-0"></span>**Rapportinställning**

Funktionen *Rapportinställning* hjälper dig definiera följande parametrar för lagrade EKG-rapporter som ska skrivas ut:

- Rapportformat
- Hastighet
- **•** Förstärkning
- $\bullet$  Filter

<sup>I</sup> följande tabell beskrivs menyer och funktioner <sup>i</sup> *Rapportinställning*.

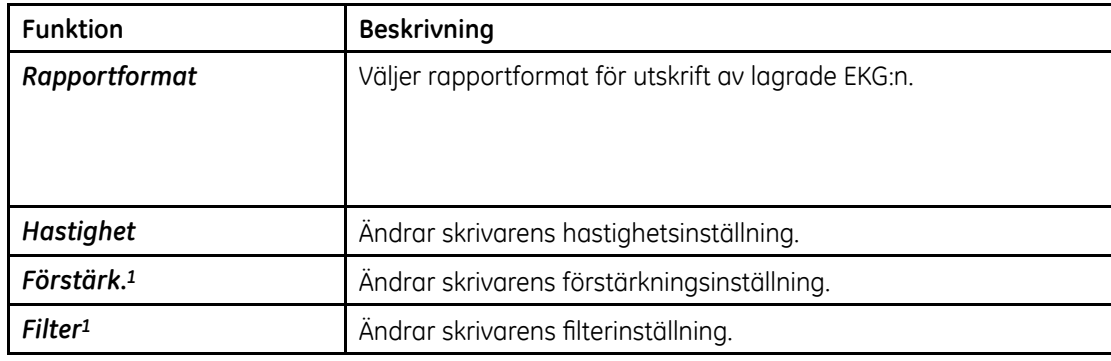

För att välja rapportformat för utskrift av lagrade EKG:n ska du göra följande.<br>1. Välj **Rapportinställning>Rapportformat**.

1. Välj *Rapportinställning*>*Rapportformat*.

Fönstret *Vilo-EKG-rapporter* öppnas.

2. Ange hur många kopior du vill skriva ut av rapporten <sup>i</sup> önskat rapportformat.

- 3. Ändra inställningarna för *Autoförstärkning* och *Autoskift*.
- 4. Välj *Återgå* för att avsluta *Vilo-EKG-rapporter*-fönstret.

## **OBS :**

Ändringar som du gör här påverkar endast aktuellt EKG. Så snart ett nytt EKG registreras skrivs de rapporter ut som specificerats <sup>i</sup> systeminställningarna. Se "[Systeminställning](#page-100-0)" på sidan [87](#page-100-0).

## **Visa lagrade EKG:n**

- 1. Tryck på *Välj*.
- 2. Välj en eller flera EKG:n.<br>3. Väli **Visnina**.
- 3. Välj *Visning*.

<sup>I</sup> tabellen nedan beskrivs menyerna <sup>i</sup> visningsalternativet.

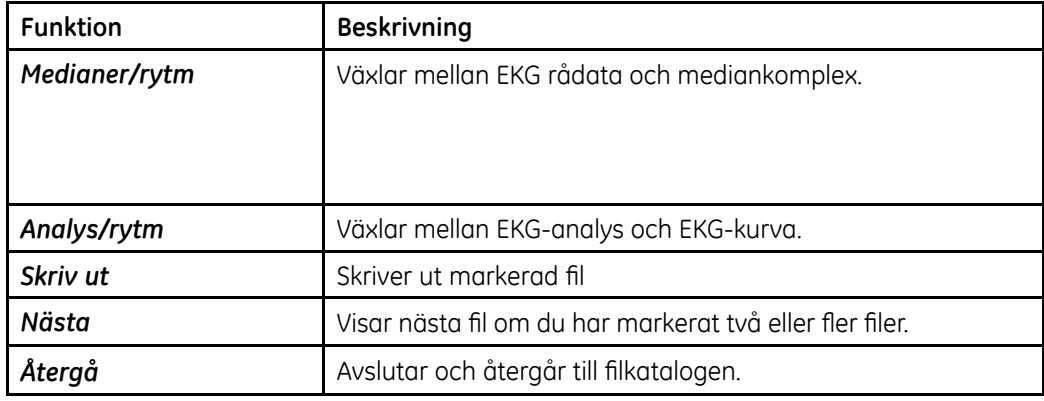

# **Sända lagrade EKG:n via lokal linje**

Tryck på **F3**-tangenten för att överföra ett lagrat EKG via en seriell anslutning till antingen en persondator som kör ett terminalemuleringsprogram eller till MUSE server/klienten

**OBS :**

Seriekabelns artikelnummer är 2047854-001.

Inställningarna för seriell port <sup>i</sup> datorn eller <sup>i</sup> MUSE-servern/klienten ska vara:

- l Överföringshastighet: 115,2 Kbps
- Databitar: 8
- Paritet: Ingen
- $\bullet$  Stoppbitar: 1
- 1. På MAC 600, kontrollera att alternativen *EXST: Extern lagring* og *ÖVERF: Sändning* är aktiverade genom att utföra följande steg:
	- a. Välj *Inställning*.
	- b. Ange koden <sup>1111</sup> och tryck på *Enter*.

c. Välj *Grundläggande*>*Aktivering av tillvalsprogram*.

*Aktivering av tillvalsprogram*-skärmen öppnas.

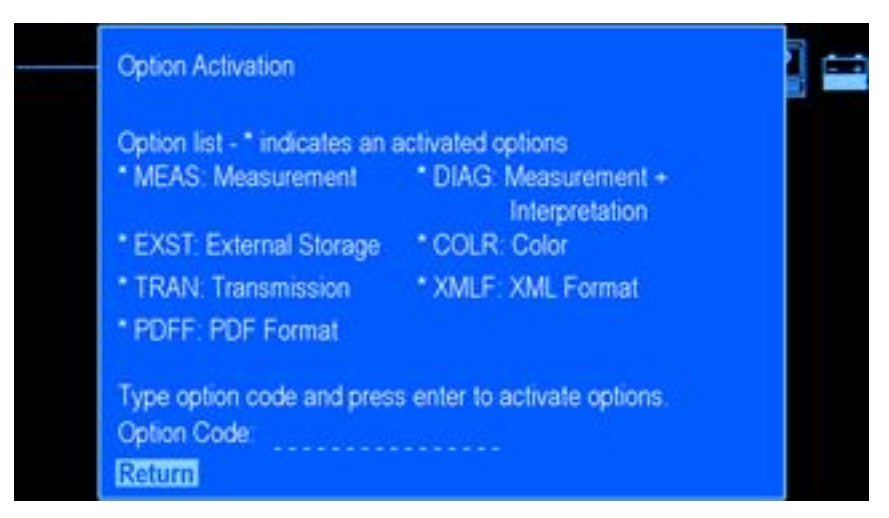

d. Säkerställ att *EXST: Extern lagring* och *ÖVERF: Sändning* är aktiverade.

Kontakta din säljrepresentant för GE Healthcare för att köpa den här funktionen om den inte finns tillgänglig.

2. Färdigställ kommunikationen till MAC <sup>600</sup> genom att utföra stegen <sup>i</sup> "[Sändning](#page-123-0)" på sidan [110](#page-123-0),

# **Sända lagrade EKG:n <sup>i</sup> XML-format**

- 1. Anslut den ena änden av den seriella kabeln till den seriella porten på systemet. Anslut den andra änden av den seriella kabeln till den seriella porten <sup>i</sup> en dator där ett terminalemuleringsprogram körs,
- 2. Välj *Huvudmeny*>*Enhet*>*XML-utdata*.

#### **Filhanterare**

- 3. Tryck på *Välj*.
- 4. Markera en eller flera filer.<br>5. Väli **Sänd**
- 5. Välj *Sänd*.

Markerade filer sänds <sup>i</sup> XML-format.

## **Sända lagrade EKG:n till MUSE**

- 1. Anslut den ena änden av den seriella kabeln till den seriella porten på systemet. Anslut den andra änden av den seriella kabeln till den seriella porten <sup>i</sup> MUSE-servern/klienten.
- 2. Välj *Huvudmeny*>*Enhet*>*MUSE nätverk*.
- 3. Tryck på *Välj*.
- 4. Markera en eller flera filer.<br>5. Väli **Sänd**.
- 5. Välj *Sänd*.

Markerade filer överförs till MUSE.

## **OBS :**

Om MUSE version 5E.12 eller senare används kan EKG:n och XML-filer som lagrats på SD-kortet direktöverföras till MUSE-systemet via SD-kortläsaren.

# **Sända lagrade EKG:n till CardioSoft v6.61**

Stegen för att sända lagrade EKG:n till CardioSoft v6.61 är desamma som stegen för att sända lagrade EKG:n till MUSE-systemet. Se "Sända lagrade EKG:n till MUSE" på sidan 78.

Innan du sänder lagrade EKG:n till CardioSoft v6.61, måste du konfigurera det för överföring.

## **OBS :**

Du kan bara sända lagrade EKG:n till via en seriell anslutning till CardioSoft-systemet version 6.61. Förvissa dig om att den är installerad innan du fortsätter.

Lagrade EKG:n på ett SD-kort kan överföras direkt till CardioSoft-systemet (version 6.51 eller senare) med en SD-kortläsare.

Gör så här:

- l Om du använder databasservern som anslutningsserver, förvissa dig om att programalternativet RESB är aktiverat (kräver dongel). För instruktioner, se CardioSoft Installation manual, artikelnummer 2040396-004, Section 3.
- $\bullet$  Installera anslutningsserverns programvara från CardioSoft v. 6.61 CD-skivan.
- $\bullet$  Konfigurera Cardiosoft v6.61 för seriell kommunikation genom att utföra följande steg:
- 1. På **Connectivity Server (Anslutningsservern)**, öppna Windows Utforskaren.<br>2. Skapa en ny mapp och namnae den MAC 600
- 2. Skapa en ny mapp och namnge den MAC 600.<br>3. Dela mappen med **Fullständia kontrollbehörial**
- 3. Dela mappen med *Fullständig kontrollbehörighet till alla*.

## **OBS :**

För utökad säkerhet räcker det om bara användarnamnet som kör anslutningsservern har läs- och skriv-behörighet till mappen.

4. Starta CardioSoft-programmet.

5. På startskärmen för CardioSoft, klicka på knappen *System-Konfiguration* på den högra panelen.

Fönstret *System-Konfiguration* öppnas.

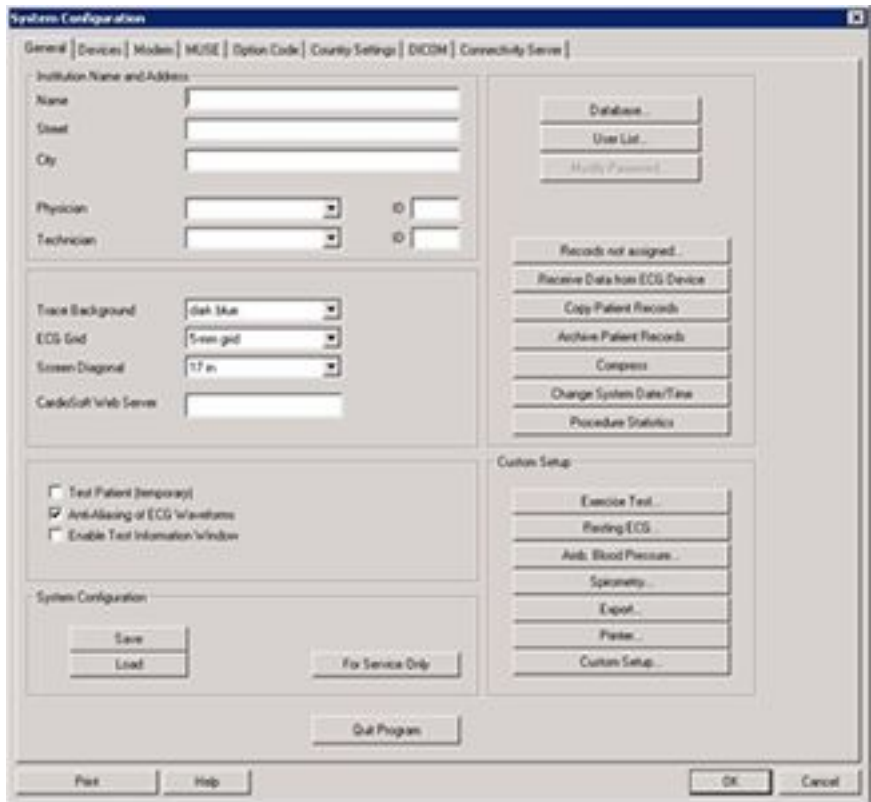

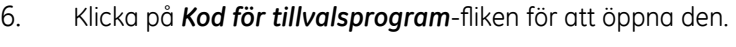

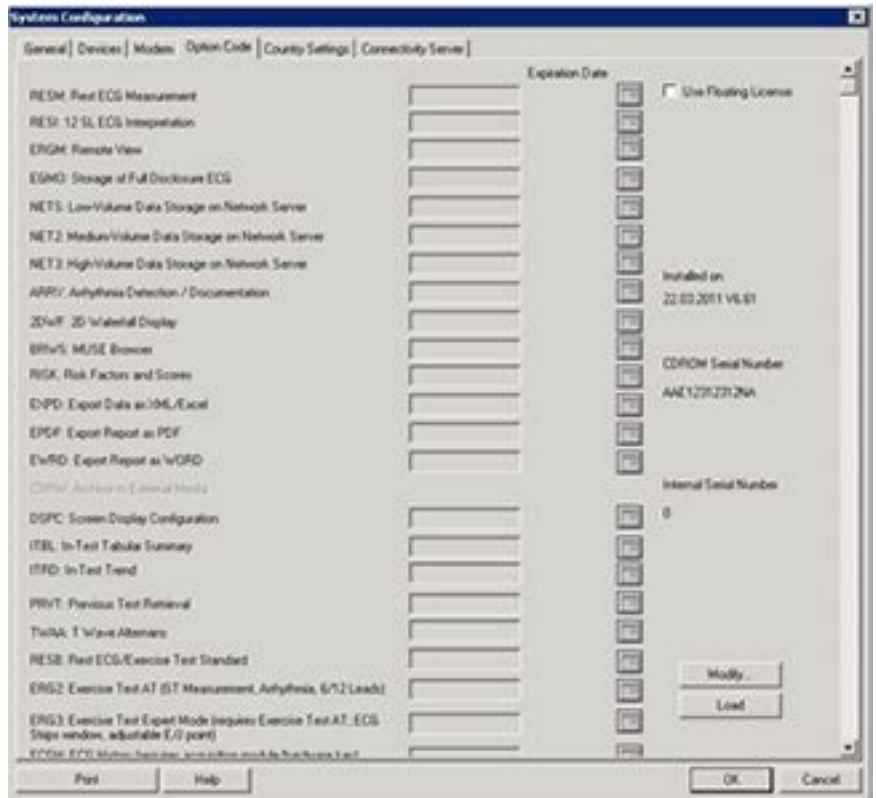

7. Verifiera att alternativet *RESB: Vilo-EKG/Utför standardtest* är aktiverat.

Om alternativet inte är aktiverat, se användarhandboken CardioSoft Operator Manual.

8. Klicka på *Anslutning server*-fliken för att öppna den.

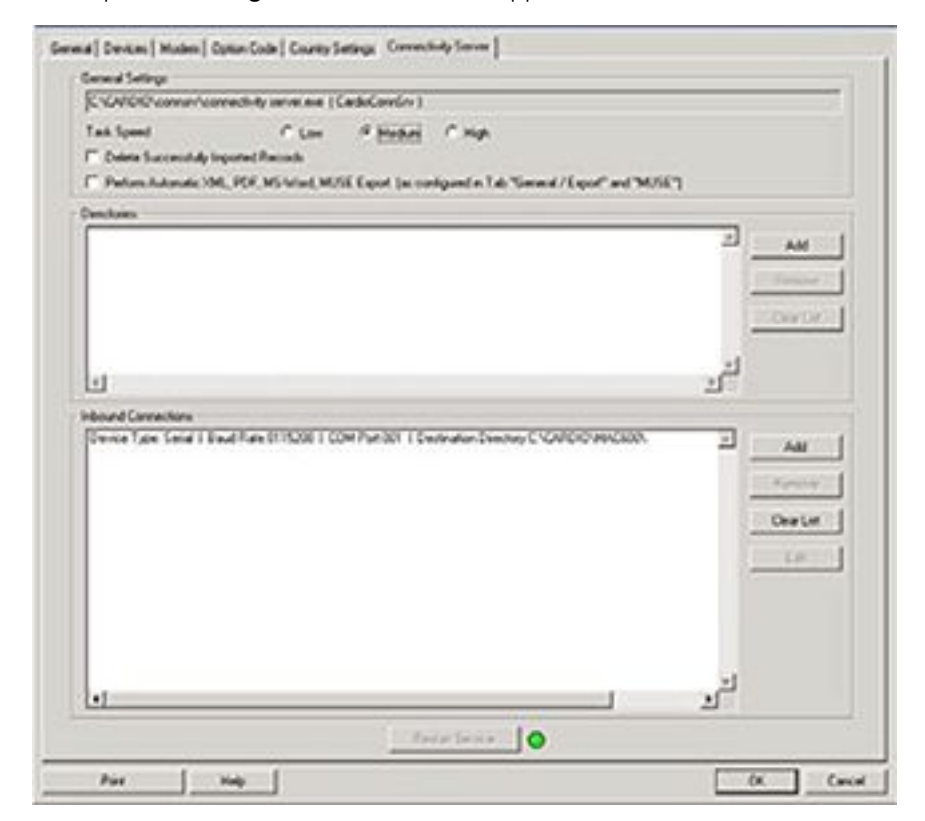

9. Lägg till en *Inkommande anslutning* genom att klicka *Lägg till*. Fönstret *Lägg till inkommande anslutning* öppnas.

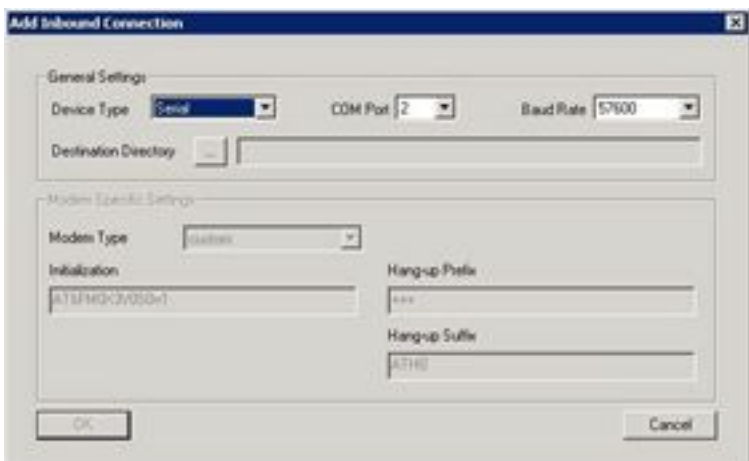

- 10. Välj följande:
	- l *Typ av enhet - Seriell*
	- l *COM-port* välj rätt port för din anläggning
	- l *Överföringshastighet* <sup>115200</sup>
	- l *Målmapp* för den delade mappen.
- 11. Klicka på *OK* för att lägga till den valda, inkommande anslutningen. Du kommer tillbaka till fönstret *Anslutning server*.

12. Klicka på *Omstart av tjänst* för att starta servicen *Anslutning server*.

Lysdioden måste vara grön för att ange att tjänsten har startats.

13. Klicka på *OK* för att avsluta fönstret *System-Konfiguration* och återgå till startskärmen för CardioSoft.

# **Ta bort lagrade EKG:n**

- 1. Tryck på *Välj*.
- 2. Välj en eller flera EKG:n.<br>3. Väli **Ta bort**
- 3. Välj *Ta bort*.

Du blir ombedd att skriva in lösenordet.

## **OBS :**

Lösenordet som används för att ta bort filer kan inte ändras.

4. Skriv in <sup>1111</sup> och tryck på knappen *Enter* .

Markerade filer tas bort från SD-kortet.

## **OBS :**

När du tar bort lagrade EKG:n tas inte motsvarande EKG:n <sup>i</sup> PDF-format bort.

# **Lagra EKG:n in XML-format**

- 1. Tryck på *Välj*.
- 2. Välj en eller flera EKG:n.<br>3. Väli Spara XMI för att a
- 3. Välj *Spara XML* för att generera XML-data.

De XML-filer som skapas lagras på SD-kortet <sup>i</sup> XML-mappen.

# **Lagra EKG:n <sup>i</sup> PDF-format**

## **OBS :**

Innan du lagrar EKG <sup>i</sup> PDF-format måste du välja rapportformat för PDF-filen genom att välja *Inställning*>*PDF-konfiguration*>*PDF-format*.

Gör följande för att spara lagrade EKG-rapporter <sup>i</sup> PDF-format på SD-kortet:

- 1. Välj *Huvudmeny*>*Rapportinställning*.
- 2. Ändra vid behov inställningarna för filter och förstärkning. Mer information finns <sup>i</sup> ["Rapportinställning](#page-87-0)" på sidan [74](#page-87-0).
- 3. Tryck på *Välj*.
- 4. Välj en eller flera EKG:n.<br>5. Väli **Spara PDF**
- 5. Välj *Spara PDF*.

De PDF-filer som skapas lagras på SD-kortet <sup>i</sup> PDF-mappen.

# **Använda SD-kortet (Secure Digital)**

GE Healthcare rekommenderar att du använder <sup>2</sup> GB SanDisk eller Transcend SD-kort.

## **OBS :**

Använd SD-kortet enbart för att lagra EKG:n. Använd inte detta SD-kort för några andra ändamål. Detta SD-kortet ska vara formaterat för filsystemet FAT16. Ta säkerhetskopior regelbundet genom att kopiera hela innehållet på SD-kortet.

# **Låsa och låsa upp**

Skydda SD-kortet genom att ställa låspanelen <sup>i</sup> låst läge för att undvika att data oavsiktligt raderas. Ställ tillbaka låspanelen <sup>i</sup> olåst läge när du ska lagra data på SD-kortet eller ta bort data från kortet.

## **Formatera SD-kortet**

De flesta SD-korten behöver inte formateras. Om ett oformaterat SD-kort används <sup>i</sup> systemet visas följande meddelande:

"Det går inte att läsa detta SD-kort och det måste formateras. Vid formatering raderas alla *data från detta SD-kort. Vill du verkligen formatera?"*

Välj *Ja* för att formatera SD-kortet.

# **Mata ut SD-kortet från kortfacket**

Tryck till på SD-kortet <sup>i</sup> kortfacket när du vill mata ut det. Kortfacket som är fjäderdrivet matar ut SD-kortet.

# **6**

# <span id="page-100-0"></span>**Systeminställning**

# **Introduktion**

<sup>I</sup> *Systeminställning* får du tillgång till funktioner som gör att du kan anpassa systeminställningar och verktyg för att lättare kunna hantera inställningarna.

# **Åtkomst till funktionen Inställning**

- 1. Välj alternativet *Mer* <sup>i</sup> startskärmen.
- 2. Välj *Inställning* för åtkomst till funktionen *Systeminställning*.
- 3. Skriv in *Systeminställning*-lösenordet.

Standardlösenordet är <sup>1111</sup>.

Menyn *Systeminställning* öppnas.

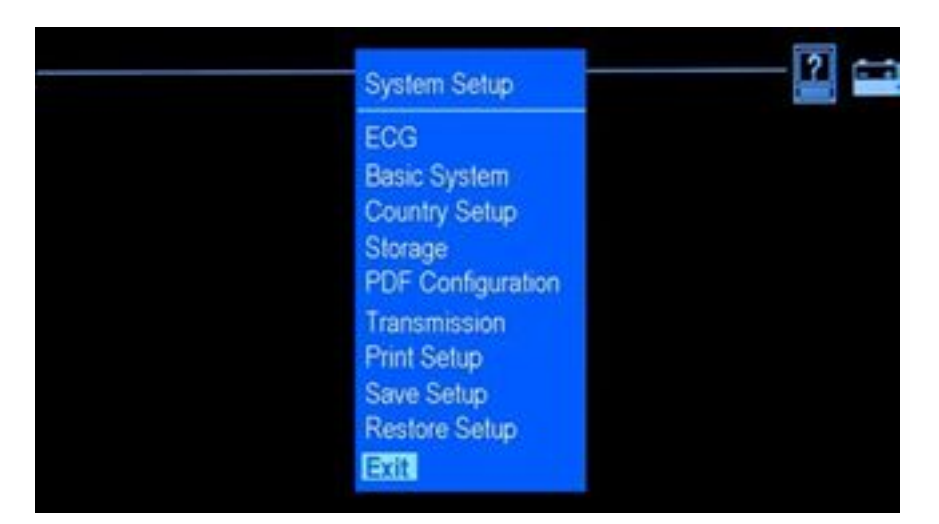

# **EKG**

Kontrollera att funktionen EKG är markerad <sup>i</sup> menyn *Systeminställning* och tryck på *Enter*-knappen för att öppna EKG-funktionen. EKG-fönstret öppnas.

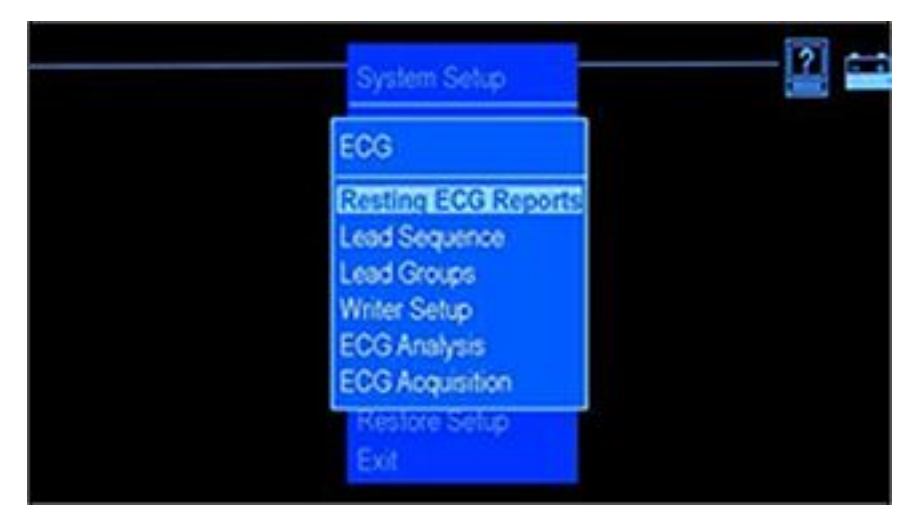

<sup>I</sup> EKG-funktionen kan du ange följande information:

- $\bullet$  Antalet rapporter som ska skrivas ut i tillgängliga rapportformat
- **•** Autoförstärkning och autoskift
- l Avledningsföljd och avledningsgrupper
- **•** Skrivarinställningar
- l Parametrar för EKG-analys och EKG-inhämtning

## **Vilo-EKG-rapporter**

Med *Vilo-EKG-rapporter* markerat, tryck på knappen *Enter*. Följande fönster öppnas.

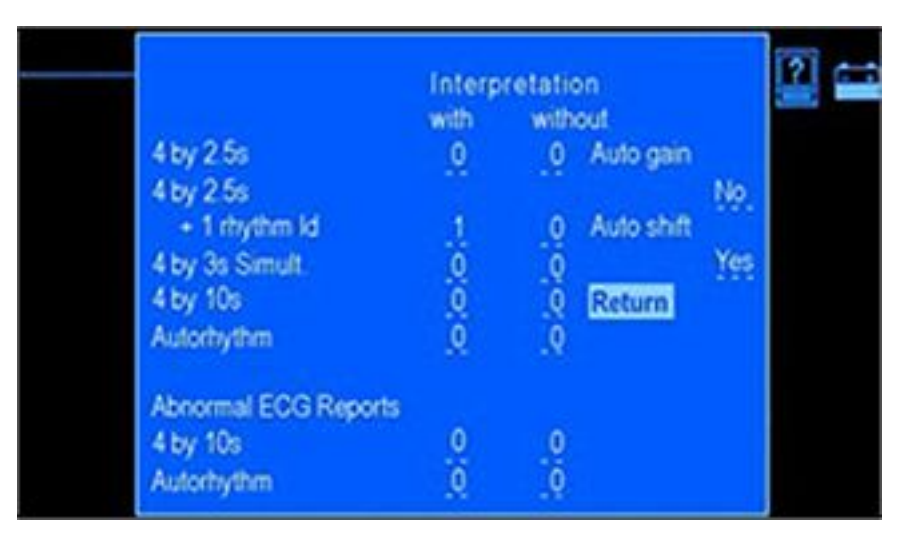

Inställningsalternativen för fönstret *Vilo-EKG-rapporter* framgår av tabellen nedan.

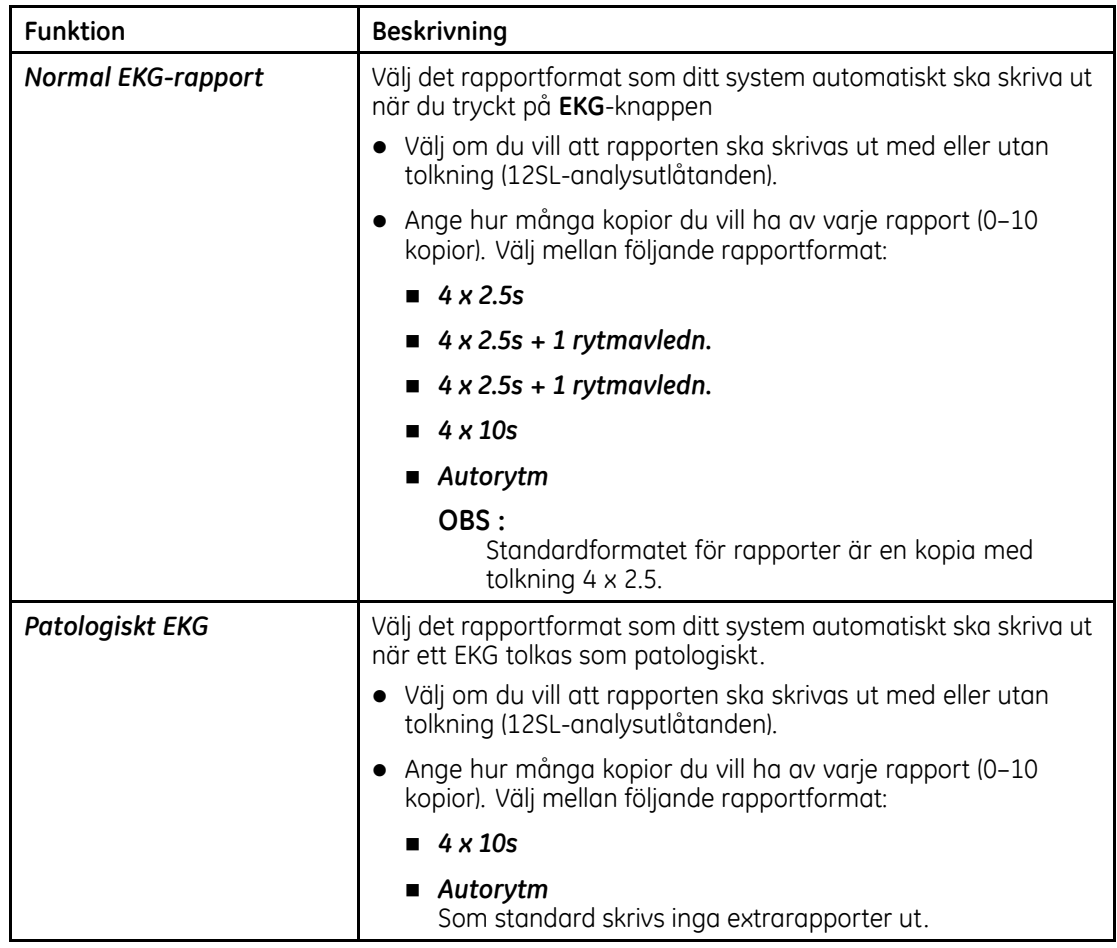

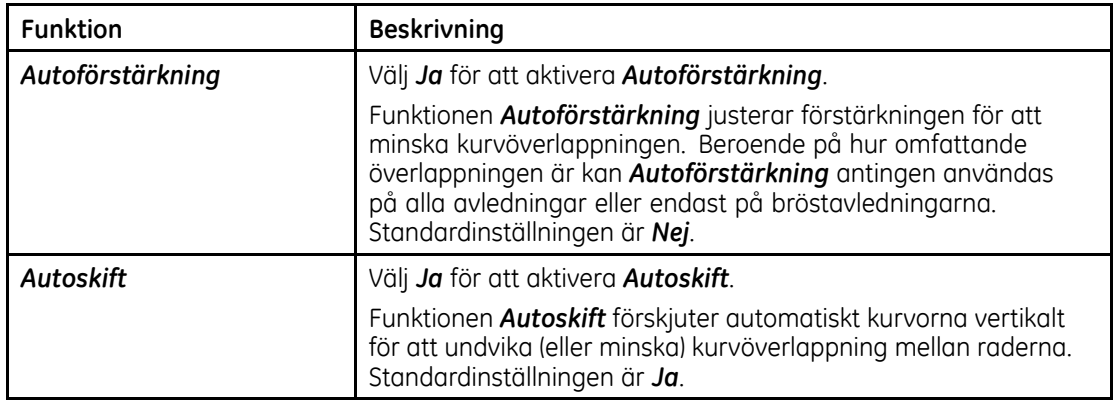

## **Avledningsföljd**

Med *Avledningsföljd* markerat, tryck på knappen *Enter*. Fönstret *Avledningsföljd* öppnas.

Välj avledningsföljd *Standard* eller avledningsföljd *Cabrera*. Beroende på vilken avledningsföljd som valts ändras avledningarna som anges under *Avledningsgrupper* till respektive avledningsföljd. Standardinställningen för avledningsföljder är *Standard*.

## **Avledningsgrupper**

Med *Avledningsgrupper* markerat, tryck på knappen **Enter**. Fönstret *Avledningsgrupper* öppnas.

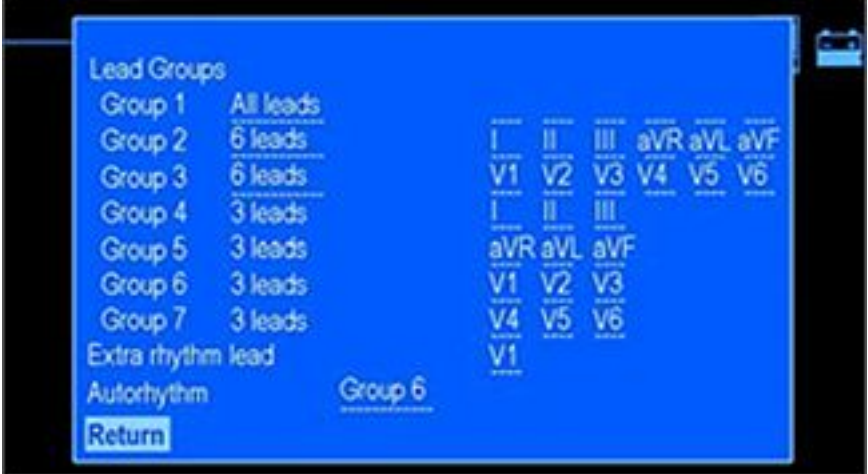

I följande tabell beskrivs hur du definierar avledningsgrupper, extra rytmavledning och<br>avledningsgrupp för autorytm avledningsgrupp för autorytm.

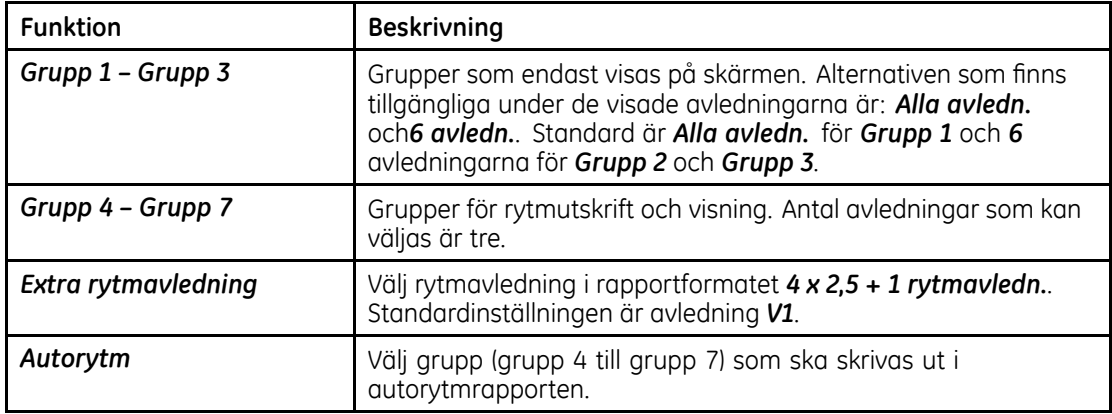

## **Skrivar-inställning**

Med *Skrivar-inställning* markerat, tryck på knappen **Enter**. Fönstret *Skrivar-inställning* öppnas. Inställningsalternativen för fönstret *Skrivar-inställning* framgår av tabellen nedan.

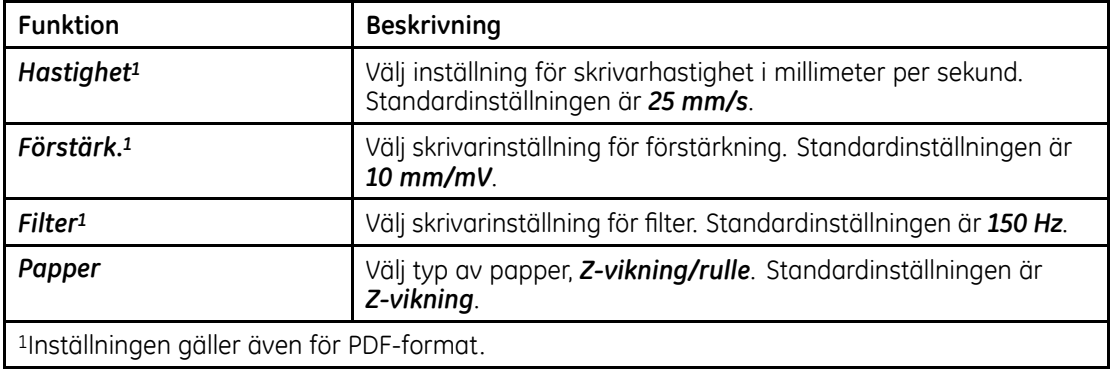

## **EKG-analys**

Med *EKG-analys* markerat, tryck på knappen **Enter**. Fönstret *EKG-analys* öppnas.

Inställningsalternativen för fönstret *EKG-analys* framgår av tabellen nedan.

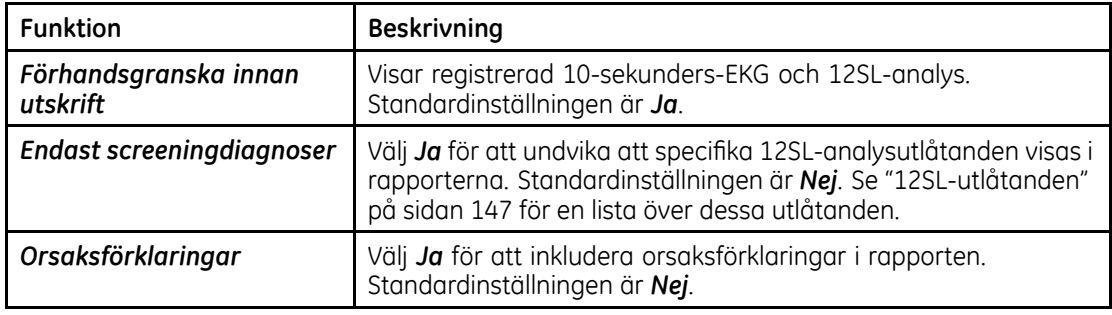
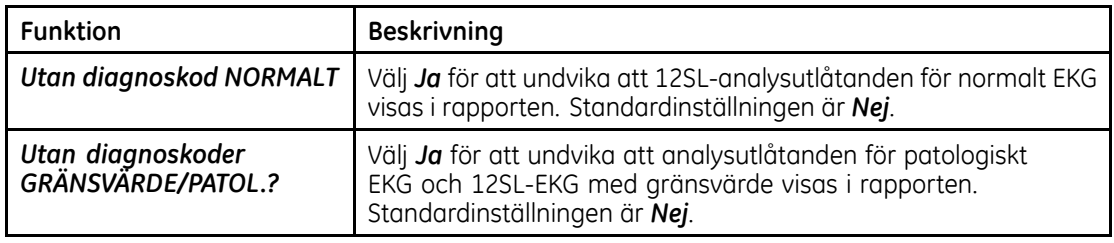

## **EKG-inhämtning**

Med *EKG-inhämtning* markerat, tryck på knappen **Enter**. Fönstret *EKG-inhämtning* öppnas.

Inställningsalternativen för fönstret *EKG-inhämtning* framgår av tabellen nedan.

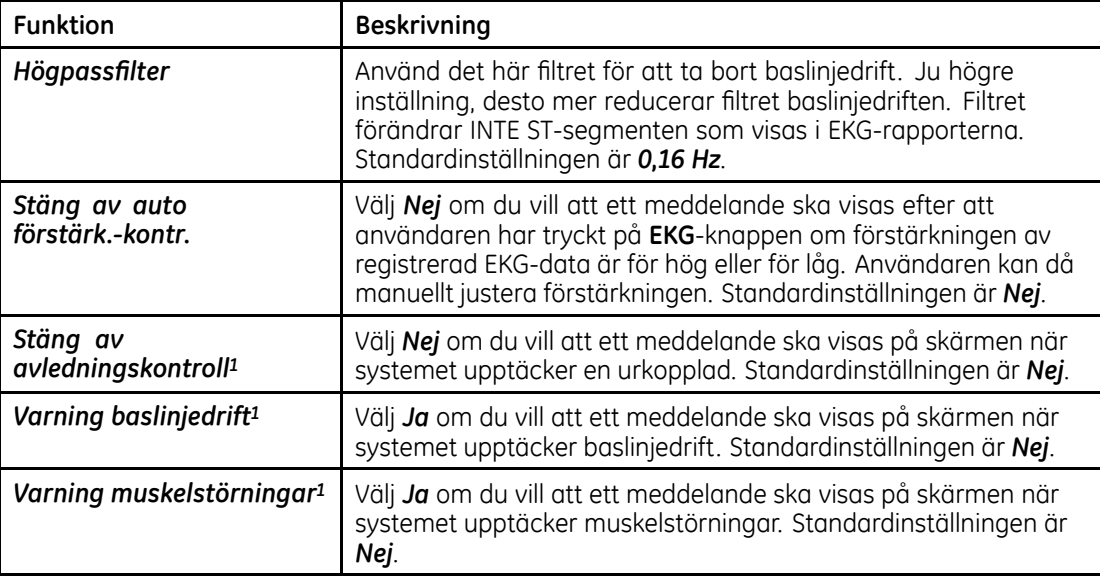

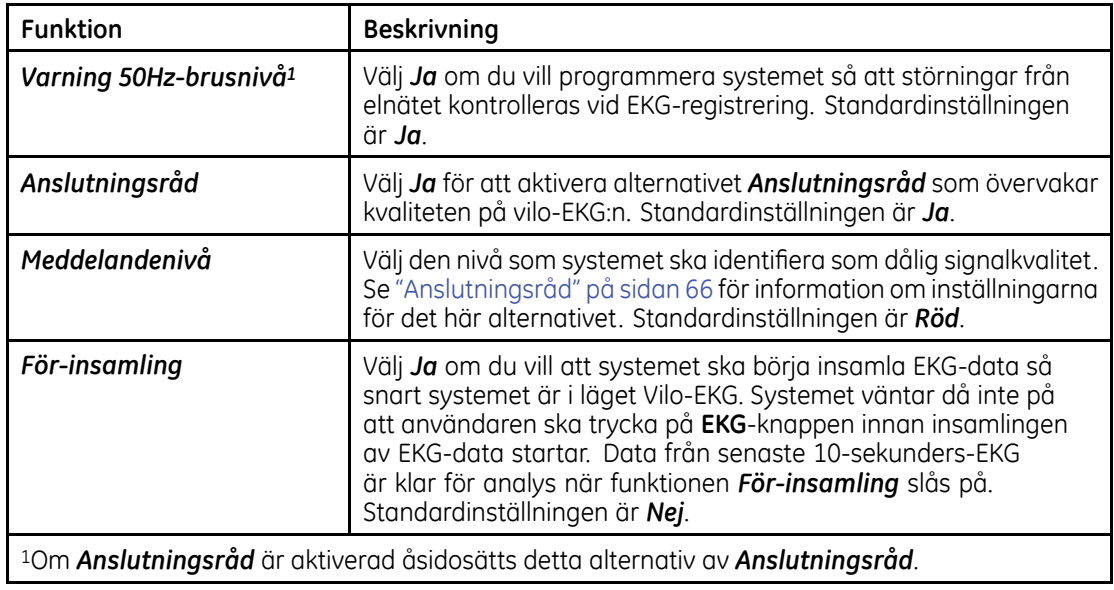

# **Systemet**

Använd pilplattan <sup>i</sup> menyn *Systeminställning* för att bläddra till *Systemet* och när det alternativet är markerat trycker du på **Enter**-knappen. Fönstret *Systemet* öppnas

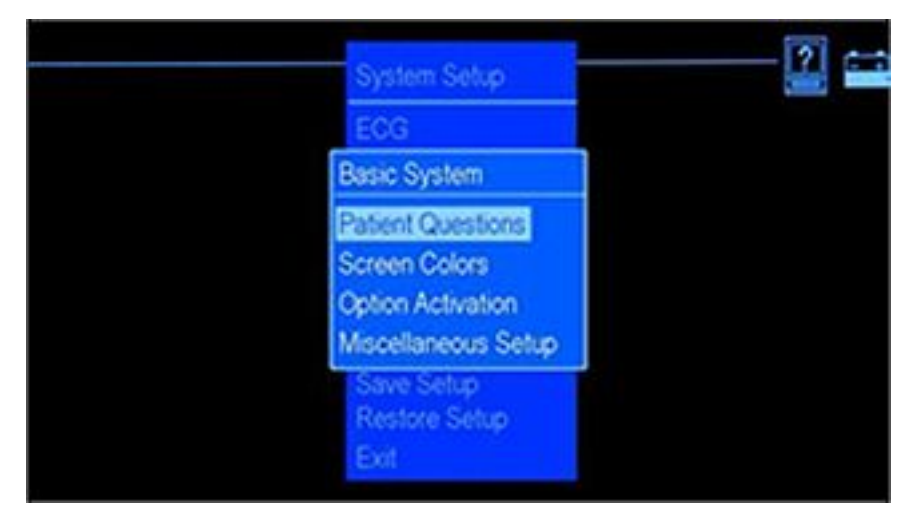

Med hjälp av funktionerna <sup>i</sup> *Systemet* kan du göra följande:

- l Ställa in patientdata frågor
- **•** Ställa in skärmfärger
- $\bullet\;$  Aktivera ett program
- $\bullet$  Ändra inställningar för flera olika parametrar.

# **Patientdatafrågor**

På menyn *Grundläggande inställning*, markera *Patientdata frågor* och tryck på **Enter**-knappen. Fönstret *Patientdata frågor* öppnas.

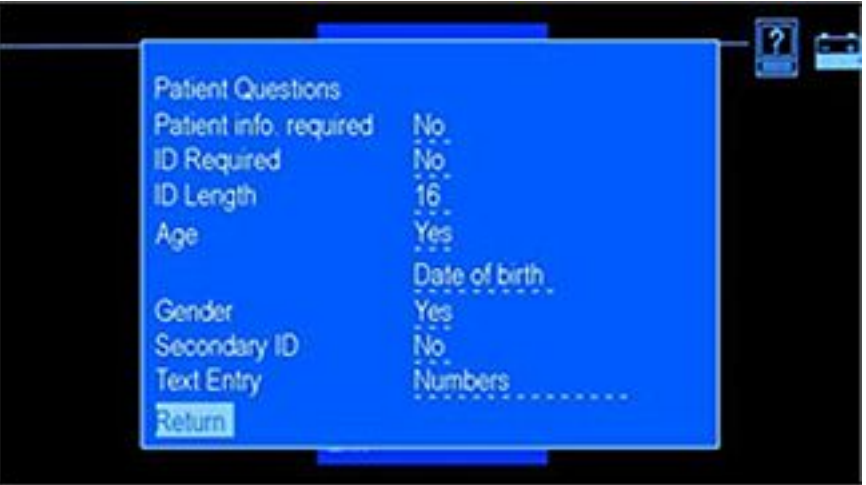

Inställningsalternativen för fönstret *Patientdata frågor* framgår av tabellen nedan.

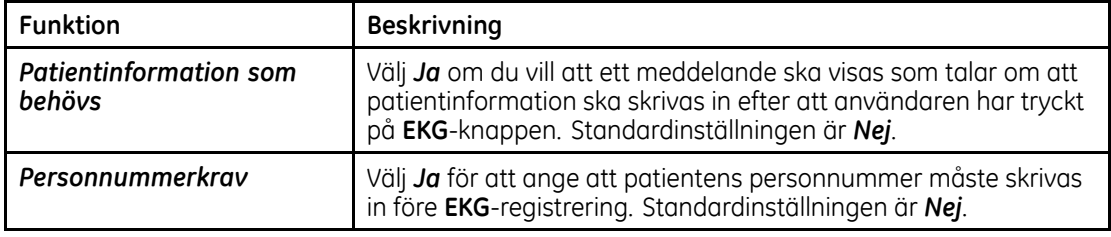

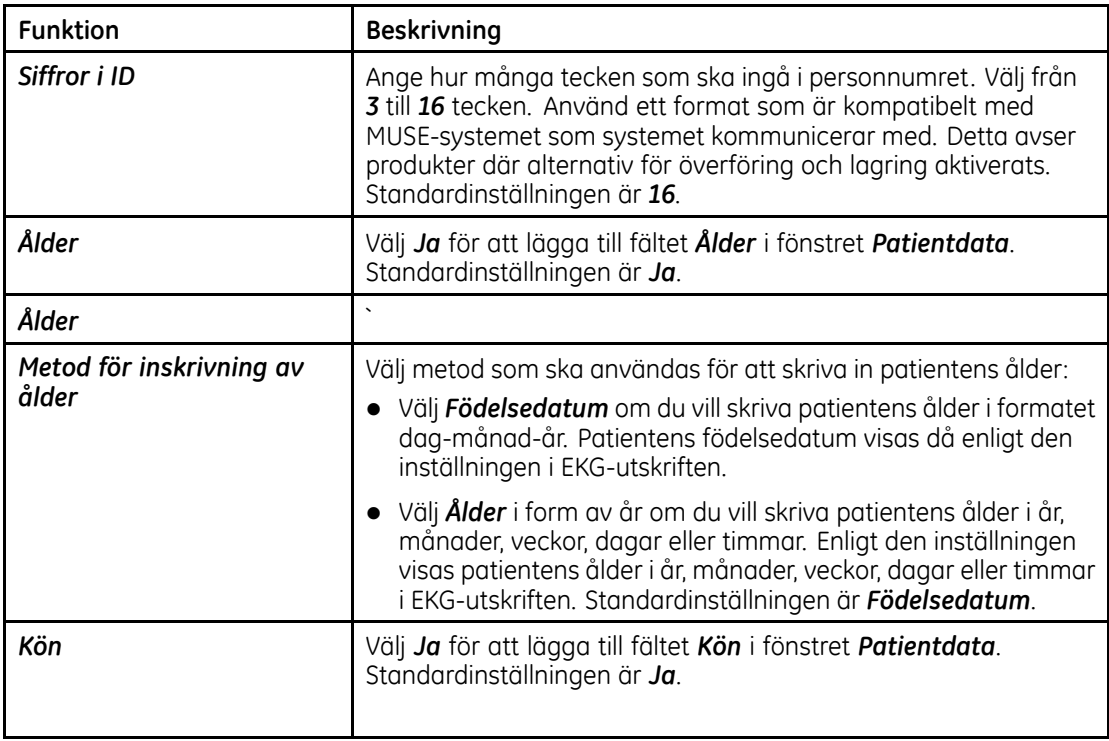

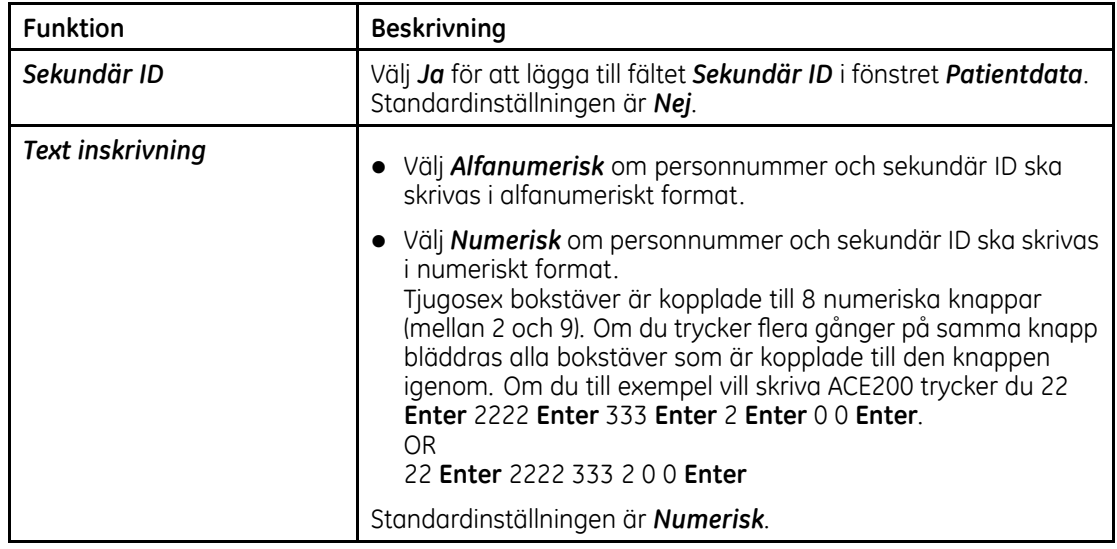

## **Skärmfärger**

På menyn *Grundläggande inställning*, markera *Skärmfärger* och tryck på **Enter**-knappen. Fönstret *Skärmfärger* öppnas.

Inställningsalternativen för fönstret *Skärmfärger* framgår av tabellen nedan.

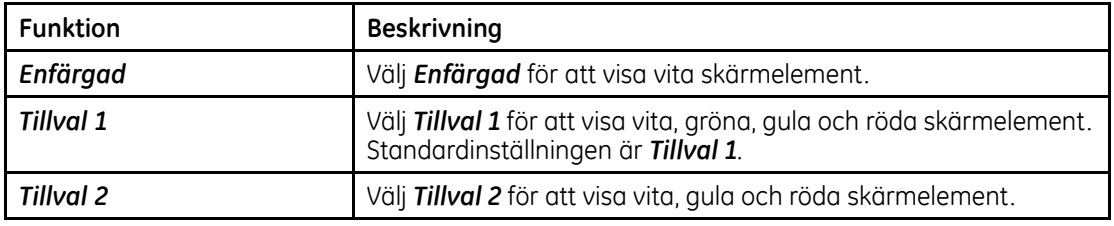

### **Aktivering av tillvalsprogram**

På menyn *Grundläggande inställning*, markera *Aktivering av tillvalsprogram* och tryck på **Enter**-knappen. Fönstret *Aktivering av tillvalsprogram* öppnas.

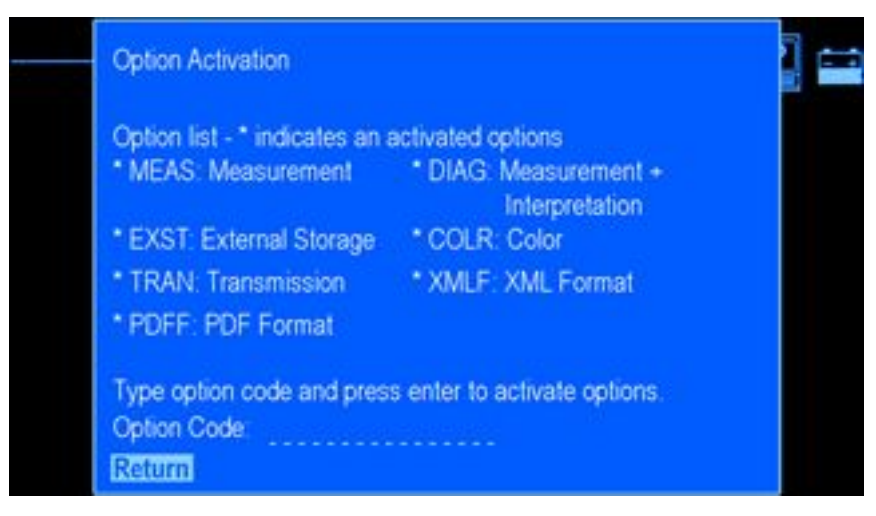

Tillgängliga program visas <sup>i</sup> fönstret. En asterisk (\*) visas intill varje program som är aktiverat <sup>i</sup> systemet just nu. Följ instruktionerna nedan för att aktivera ett program <sup>i</sup> ditt system,

1. 1. <sup>I</sup> fältet *Kod för tillvalsprogram* skriver du in den 12-siffriga aktiveringskoden för tillvalsprogram och trycker på **Enter**-knappen.

Om du har skrivit in en kod till ett program som du har köpt till systemet visas en asterisk intill det programmet <sup>i</sup> listan.

- 2. Upprepa steg 1 för varje program som ska aktiveras.<br>2. 3. Markera **Återaå** och trvck **Enter** för att återaå till m
- 3. 3. Markera *Återgå* och tryck **Enter** för att återgå till menyn *Systemet*.

## **Diverse inställningar**

På menyn *Grundläggande inställning*, markera *Diverse inställningar* och tryck på **Enter**-knappen. Fönstret *Diverse inställningar* öppnas.

Inställningsalternativen för fönstret *Diverse inställningar* framgår av tabellen nedan.

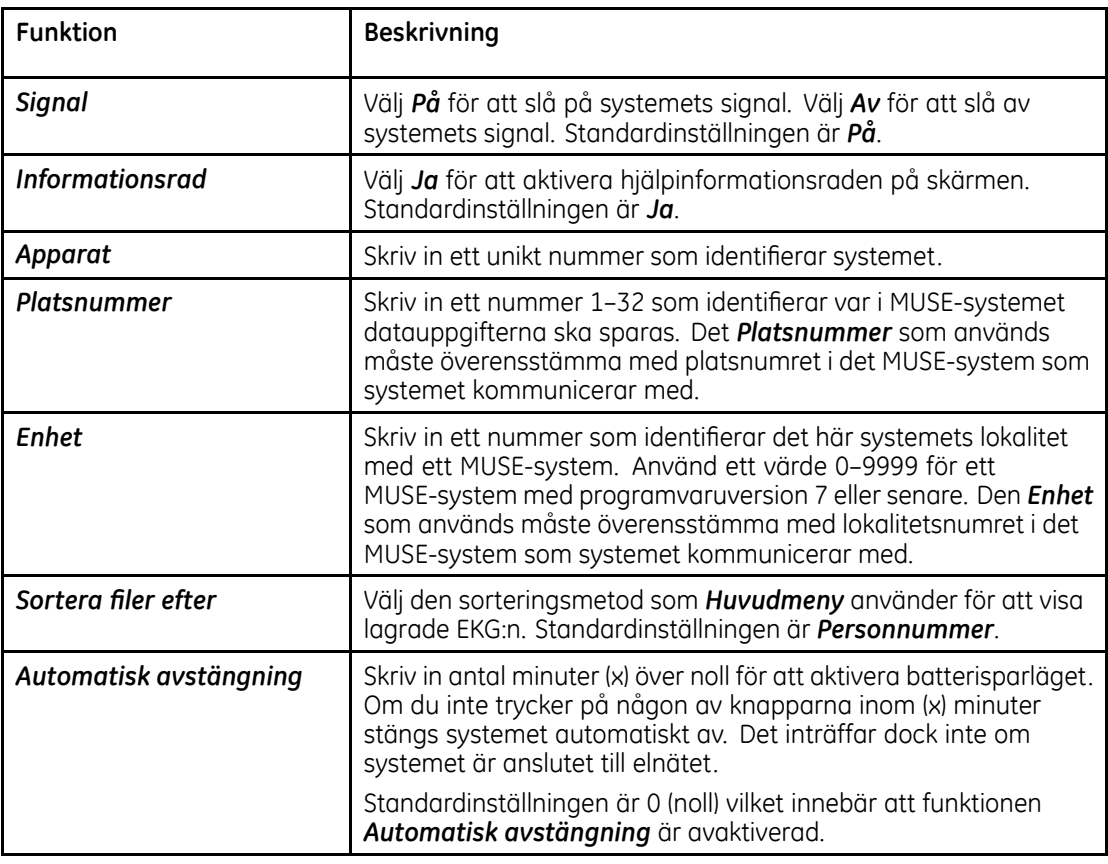

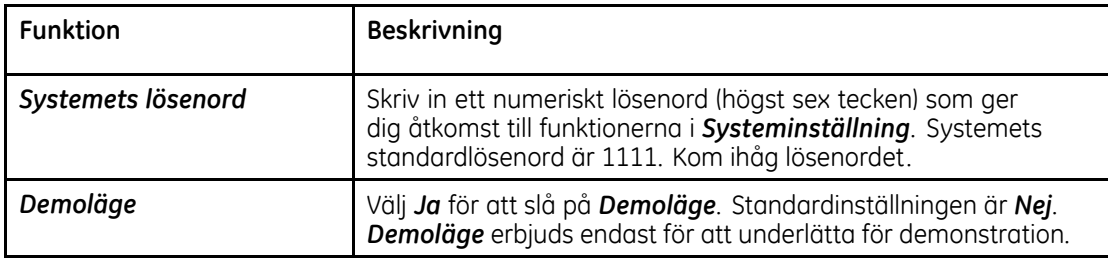

# **Landsinställning**

På menyn *Grundläggande inställning*, markera *Landsinställning* och tryck på **Enter**-knappen. Fönstret *Landsinställning* öppnas.

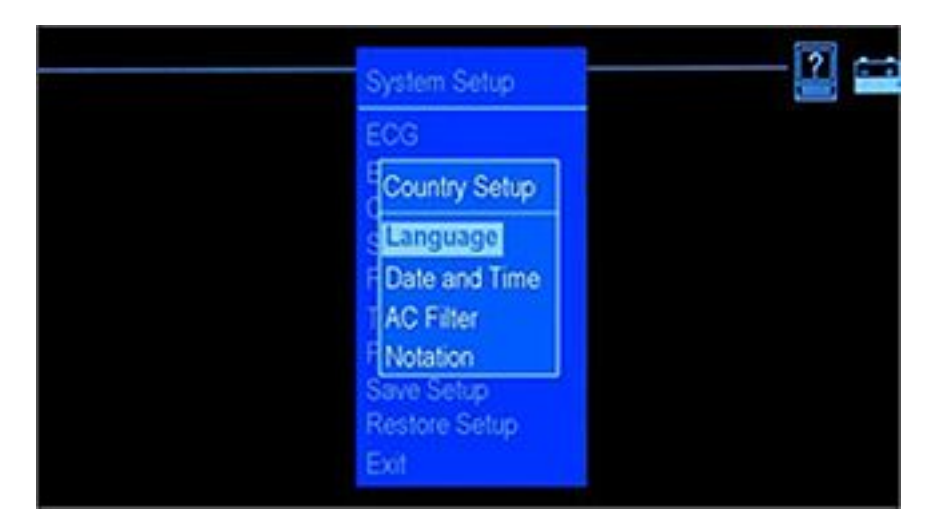

#### **Systeminställning**

Med hjälp av alternativen <sup>i</sup> *Landsinställning* kan du göra följande:

- **•** Ställa in önskat språk för enheten.
- $\bullet$  Ställa in datum och tid.
- l Ställa in parametrar för AC-filter.
- $\bullet$  Ställa in avledningsnoteringar.

## **Språk**

<sup>I</sup> menyn *Landsinställning* väljer du och ställer in språk enligt följande:

- 1. Markera *Språk* och tryck på **Enter**-knappen. Fönstret *Välj nytt språk* öppnas.
- 2. Markera önskat språk och tryck på **Enter**-knappen.
- 3. Spara och gå ur *Systeminställning* för att visa nytt språk.
	- a. Tryck på **esc**-knappen tills du kommer till menyn *Systeminställning*.
	- b. Bläddra och markera *Avsluta* och tryck på **Enter**-knappen.
	- c. I menyn *Lagra inställningar* väljer du om du vill spara i systemet, på ett SD-kort eller om du inte vill spara inställningen.

## **Datum och tid**

På menyn *Landsinställning*, markera *Datum och tid* och tryck på **Enter**-knappen. Fönstret *Datum och tid* öppnas.

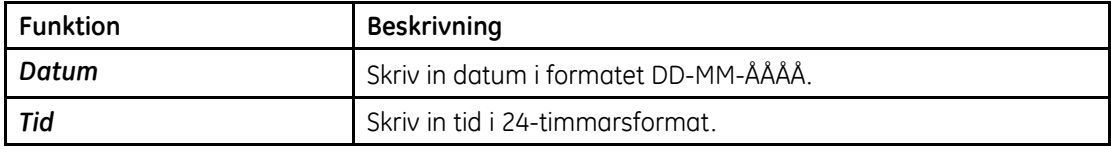

Inställningsalternativen för fönstret *Datum och tid* framgår av tabellen nedan.

## **AC-filter**

Ställ in parametrar för AC-filter <sup>i</sup> menyn *Landsinställning*.

- 1. Välj *AC filter* och tryck **Enter**-knappen. Fönstret *AC filter* öppnas.
- 2. Välj värde för *AC filter*. Standardinställningen är *Av*.
- 3. Välj inställning för *Adaptivt växelströmsfilter*. Standardinställningen är *Ja*.
- 4. Välj *Återgå* och tryck på **Enter**-knappen för att återgå till menyn *Landsinställning*.

## **Notering**

Ställ in avledningsnoteringar <sup>i</sup> menyn *Systeminställning*.

- 1. Välj *Notering* och tryck på **Enter**-knappen. Fönstret *Notering* öppnas.
- 2. Välj kod för avledningens *Notering* (AHA eller IEC).
- 3. Välj *Återgå* och tryck på **Enter**-knappen för att återgå till menyn *Landsinställning*.

# **Lagring**

På menyn *Systeminställning*, markera *Lagring* och tryck på **Enter**-knappen. Fönstret *Lagring* öppnas.

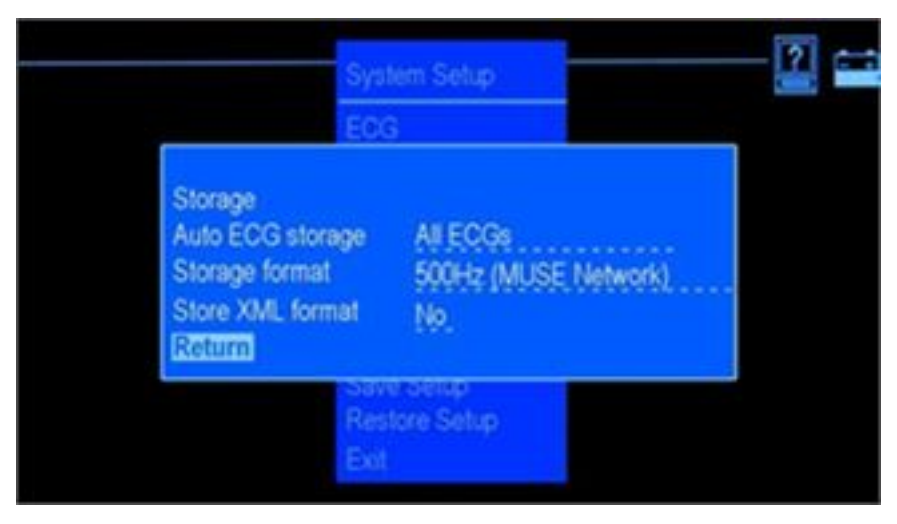

Funktionen hjälper dig att bestämma lagringstyp och lagringsform för EKG:n som ska lagras.

Inställningsalternativen för fönstret *Lagring* framgår av tabellen nedan.

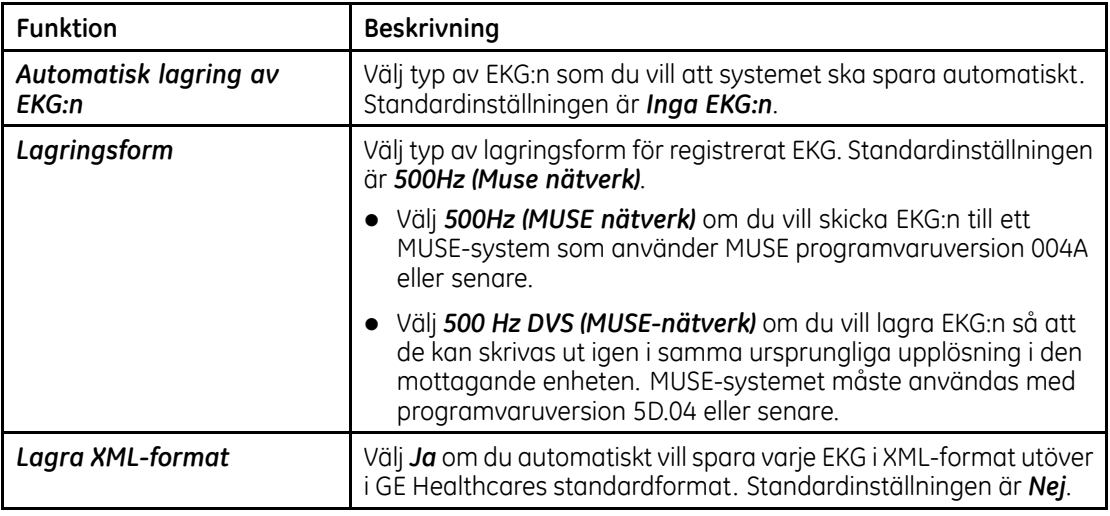

# **PDF-konfiguration**

På menyn *Systeminställning*, markera *PDF-konfiguration* och tryck på **Enter**-knappen. Fönstret *PDF-konfiguration* öppnas.

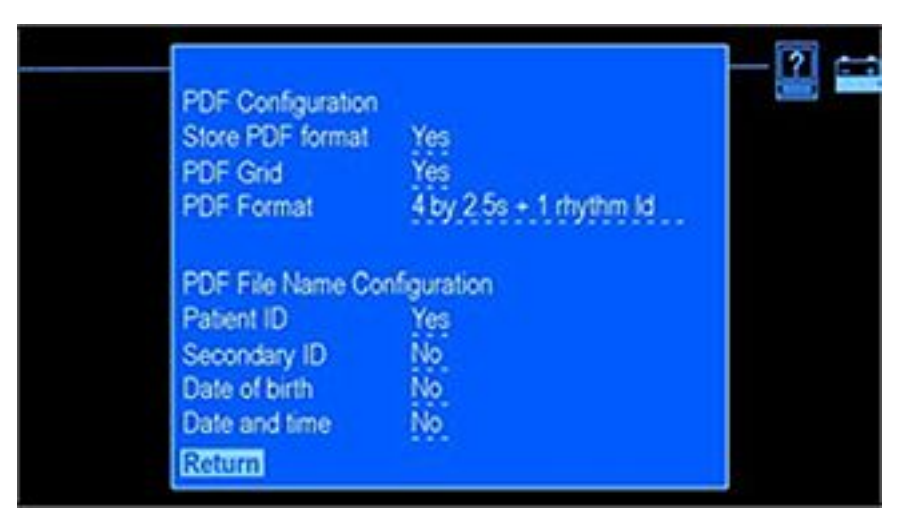

Funktionen hjälper dig att bestämma PDF-inställningar för EKG:n som lagras <sup>i</sup> PDF-format.

Inställningsalternativen för fönstret *PDF-konfiguration* framgår av tabellen nedan.

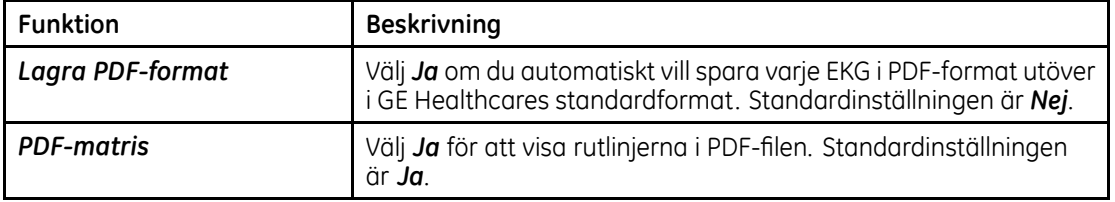

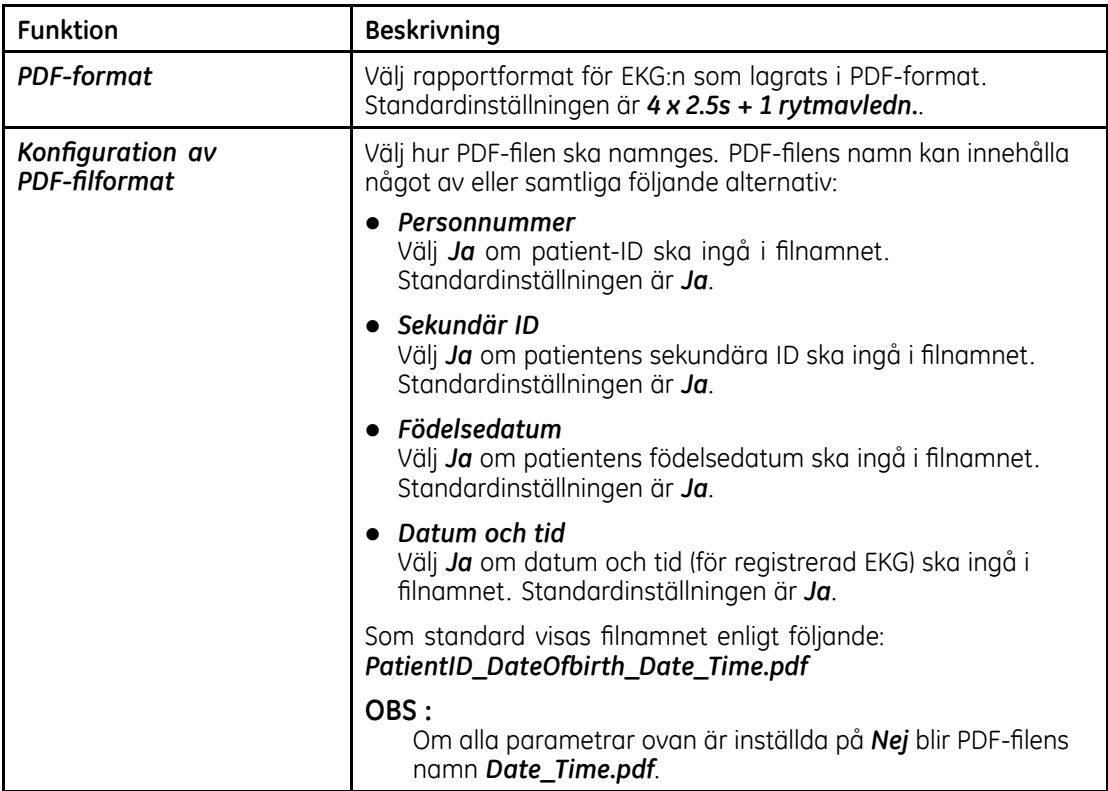

# **Sändning**

På menyn *Systeminställning*, markera *Sändning* och tryck på **Enter**-knappen. Fönstret *Sändning* öppnas.

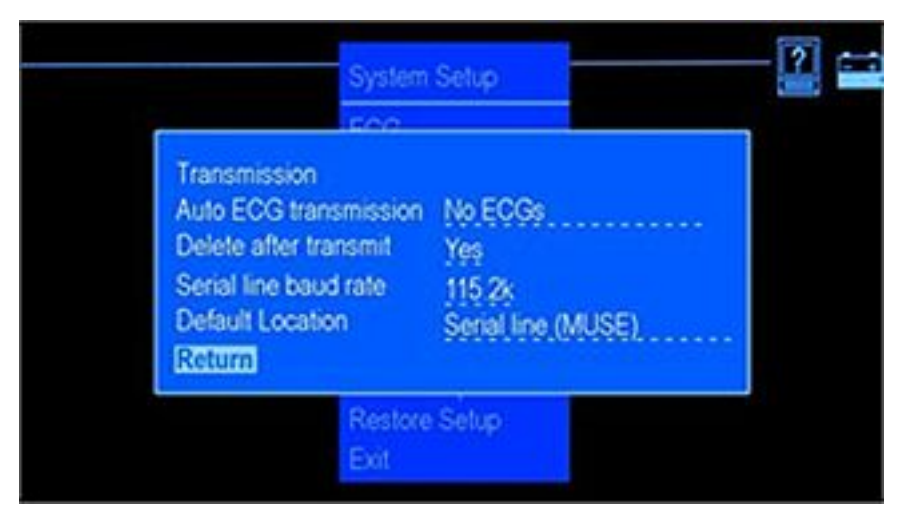

<sup>I</sup> den här funktionen anger du vilken typ av EKG:n som ska sändas, standardenhet som EKG:t ska sändas till och överföringshastighet <sup>i</sup> lokal linje.

#### **OBS :**

Om överföringshastigheten <sup>i</sup> MAC <sup>600</sup> ändras måste inställningarna <sup>i</sup> datorn eller MUSE-servern/klienten också uppdateras.

Inställningsalternativen för fönstret *Sändning* framgår av tabellen nedan.

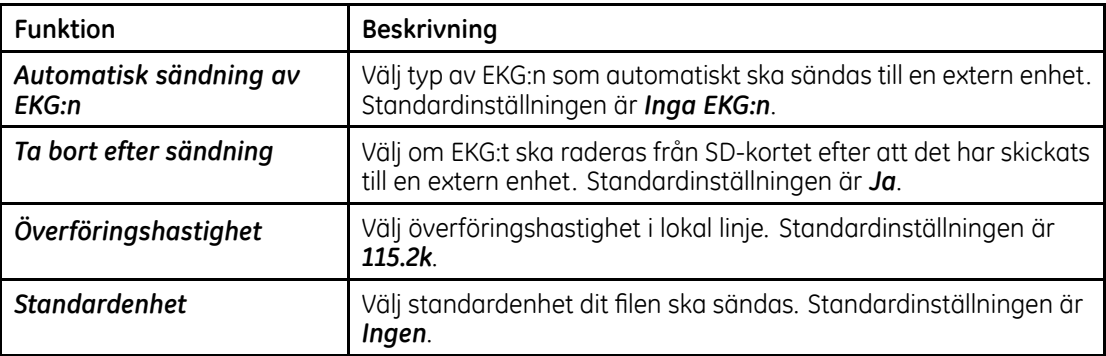

# **Skriv inställningar**

<sup>I</sup> menyn *Systeminställning* markerar du *Skriv inställningar* och trycker på **Enter**-knappen om du vill skriva ut en rapport över angivna parametrar <sup>i</sup> *Systeminställning* för din produkt.

# **Lagra inställningar**

På menyn *Systeminställning*, markera *Lagra inställningar* och tryck på **Enter**-knappen. Fönstret *Lagra inställningar* öppnas.

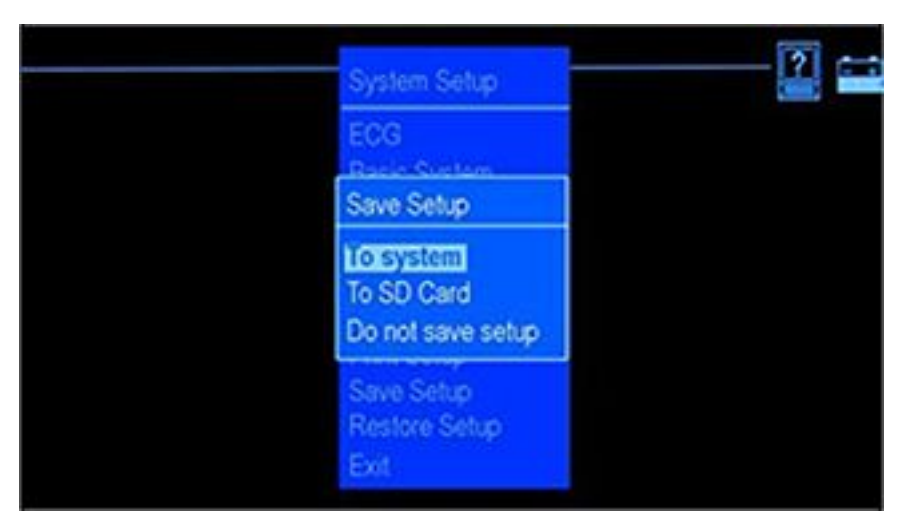

Inställningsalternativen för fönstret *Lagra inställningar* framgår av tabellen nedan.

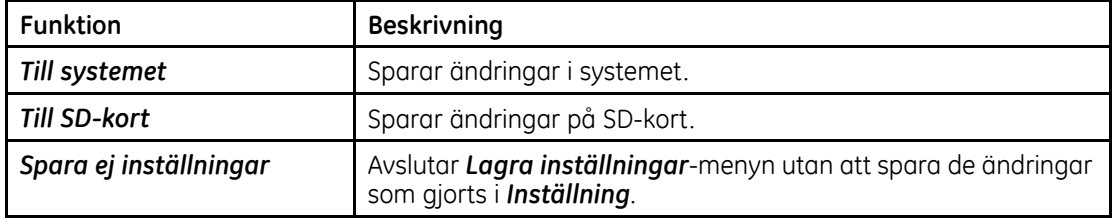

# **Återställ inställningar**

På menyn *Systeminställning*, markera *Återställ inställningar* och tryck på **Enter**-knappen. Fönstret *Återställ inställningar* öppnas.

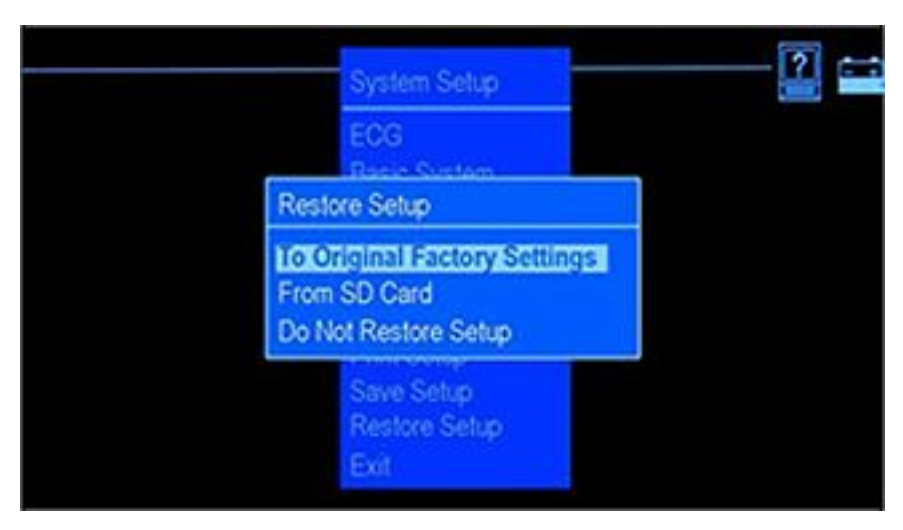

Inställningsalternativen för fönstret *Återställ inställningar* framgår av tabellen nedan.

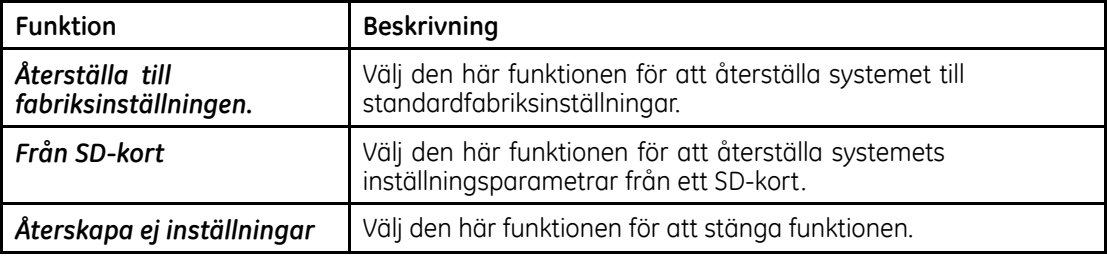

**Systeminställning**

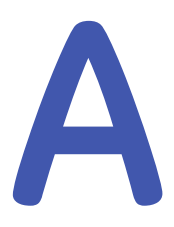

# **Underhåll**

Regelbundet underhåll, oavsett hur ofta utrustningen används, är en förutsättning för att den ska fungera som den ska. <sup>I</sup> det här kapitlet ges grundläggande information om underhåll av följande komponenter:

- Produkten
- $\bullet$  Papper
- **•** Batteri

#### **VARNING :**

UNDERHÅLL Om ansvariga personer, sjukhus och andra vårdinrättningar som använder produkten inte implementerar rekommenderad underhållsplan kan detta leda till fel <sup>i</sup> utrustningen och eventuell fara för människors hälsa. Tillverkaren påtar sig inte något som helst ansvar för att utföra underhåll enligt rekommenderad underhållsplan om underhållsavtal för utrustningen saknas. Ansvaret vilar helt och hållet på de personer, sjukhus och andra vårdinrättningar som använder produkten.

# <span id="page-129-0"></span>**Produktunderhåll**

#### **VIKTIGT :**

ELEKTRISK FARA Felaktig hantering <sup>i</sup> samband med kontroll och rengöring kan orsaka elektriska stötar.

För att undvika eventuella elektriska stötar ska följande riktlinjer alltid följas:

- l Stäng av systemet, dra ut kontakten och ta bort batteriet innan systemet kontrolleras eller rengörs.
- $\bullet$  Sänk INTE ned någon del av utrustningen i vatten.

# **Kontrollera produkten**

Gör en visuell inspektion av systemet varje dag, helst före det första användningstillfället för dagen. Vid inspektionen ska du kontrollera att följande minimikrav uppfylls som innebär:

- $\bullet$  Att det inte får finnas några sprickor eller andra skador på produktens hölje och bildskärm.
- $\bullet$  Att kontakter, sladdar, kablar och anslutningsdon inte har några böj-, slitage- eller andra skador.
- $\bullet$  Att alla sladdar och anslutningsdon är säkert anslutna.
- l Att alla knappar sitter ordentligt fast på tangentbordet. Om du uppmärksammar att någon del behöver repareras ska du kontakta en auktoriserad servicetekniker för att utföra reparationen. Använd inte produkten förrän lämplig reparation utförts.

### **Rengöra och desinficera externa ytor**

Rengör och desinficera externa ytor varje månad eller oftare vid behov.

Rengöring av externa ytor:

1. Använd en ren mjuk trasa och ett rengörings- eller desinfektionsmedel som innehåller alkohol och som brukar användas inom sjukvården.

#### **OBS :**

Använd inte fenol- eller peroxidbaserade desinfektionsmedel.

- 2. Vrid ur trasan för att avlägsna överflödig mängd vatten/lösning. Låt INTE vatten eller annan vätska droppa på systemet och undvik att torka runt öppningar för ventilation, uttag och anslutningsdon.
- 3. Torka torrt med ren tygtrasa eller pappershandduk.

# **Försiktighetsåtgärder**

Observera följande försiktighetsåtgärder vid rengöring av patient- och elektrodkablar:

- $\bullet$  Sänk inte ned patient- och elektrodkablar i vätska.
- $\bullet$  Häll inte vätska och spraya inte på patient- och elektrodkablar.
- l Vätska får inte tillåtas tränga in <sup>i</sup> anslutningar eller öppningar.
- l Autoklavera inte och använd inte ånga för att rengöra patient- och elektrodkablar och doppa dem inte <sup>i</sup> CIDEX-lösning.
- $\bullet$  Torka försiktigt för att undvika att de långa kablarna lossnar från anslutningsdonet.
- $\bullet$  Avlägsna alltid patient- och elektrodkablar från produkten före rengöring.
- l Metalldelarna kan börja rosta om de kommer <sup>i</sup> kontakt med desinfektionslösning. Undvik att använda desinfektionslösning runt metalldelarna.

Om inte dessa försiktighetsåtgärder följs kan skador på metalldelarna uppstå vilket <sup>i</sup> sin tur kan påverka signalkvaliteten.

### **Rengöra skrivarhuvudet**

Om skrivaren inte fungerar kan du behöva rengöra den och ta bort damm och främmande partiklar från skrivarhuvudet. Följ följande steg när du ska rengöra skrivarhuvudet:

- 1. Doppa en bomullspinne i etylalkohol och avlägsna överskottslösning.<br>2. Öppna skrivarluckan
- 2. Öppna skrivarluckan.<br>3. Torka försiktiat av vär
- 3. Torka försiktigt av värmeelementet med bomullspinnen.<br>4. Stäna skrivarluckan när det är helt torrt.
- 4. Stäng skrivarluckan när det är helt torrt.

#### **VIKTIGT :**

Använd inte produkter som kan skada värmeelementet som till exempel sandpapper. Undvik att använda för mycket kraft när du handskas med skrivarhuvudet.

#### **VIKTIGT :**

RISK FÖR BRÄNNSKADOR PÅ HUDEN Skrivarhuvudet blir varmt under registrering.

Rör inte det termiska skrivarhuvudet när du sätter <sup>i</sup> papper.

#### **OBS :**

Använd endast originalpapper från GE Healthcare <sup>i</sup> skrivaren. Papperet har en särskild beläggning som hindrar ansamling av kontamination och debris <sup>i</sup> skrivarhuvudet och elektrostatisk laddning. Om du använder annat papper kan det leda till sämre registreringskvalitet. Skrivarhuvudet kan slitas ut <sup>i</sup> förtid och garantin gäller inte om annat papper används.

### **Kalibreringskontroll**

Regelbundna kalibreringskontroller av systemet rekommenderas årligen. Följ stegen nedan vid kalibrering:

- 1. Stäng av systemet.<br>2. Anslut patientkabel
- 2. Anslut patientkabeln till systemet.<br>3. Ändra rapportformat så att 1 kopi
- 3. Ändra rapportformat så att <sup>1</sup> kopia ett EKG med rapportformat <sup>4</sup> <sup>x</sup> <sup>3</sup> skrivs ut (med/utan tolkning). Se "[Rapportinställning"](#page-87-0) på sidan [74](#page-87-0).
- 4. Ställ in hastighet på <sup>25</sup> mm/s och förstärkning på <sup>10</sup> mm/mV.
- 5. Tryck på **EKG**-knappen och skriv ut en EKG-rapport.
- Kontrollera att varje kalibreringspuls har en bredd på 5 mm  $\pm$  5 % och en höjd på 10 mm  $\pm$ <sup>5</sup> %.

## **Förebyggande underhåll**

GE Healthcare har inga särskilda rekommendationer för förebyggande underhåll av systemet. Däremot kan förebyggande underhåll utföras av användaren. Mer information om förebyggande underhåll finns <sup>i</sup> *MAC <sup>600</sup> Service Manual*. Om du behöver ytterligare teknisk hjälp kan du kontakta GE Healthcares närmaste servicekontor.

### **Förvara termopapper**

#### **OBS :**

För att säkerställa att bildkvaliteten bevaras så länge som möjligt ska termopapperet förvaras separat <sup>i</sup> mappar av manillapapper eller <sup>i</sup> polyester-/polyamid-skydd.

Följ stegen nedan för att undvika att bilden försämras eller bleknar:

1. Förvara <sup>i</sup> svala, mörka och torra utrymmen.

Temperaturen får inte överskrida <sup>30</sup> °C (86 °F). Den relativa luftfuktigheten måste vara lägre än ({1}) <sup>65</sup> %.

- 2. Undvik att utsätta papperet för starkt eller ultraviolett ljus som solljus, fluorescerande ljus och liknande belysning som gör att papperet gulnar eller bleks.
- 3. Förvara INTE termopapper tillsammans med följande produkter:
	- $\bullet$  Karbonpapper och karbonfritt papper.
	- l Icke-termiskt papper eller produkter som innehåller tributylfosfat, dibutylftalat eller andra organiska lösningsmedel. Flera skrivarpapper för medicinsk och industriell användning innehåller den typen av kemikalier.
	- l Dokumentskydd, kuvert och dokumentdelare som innehåller polyvinylklorid eller andra vinylklorider.
- 4. Undvik kontakt med: flytande rengörings- och lösningsmedel som alkohol, ketoner, ester, eter osv.
- 5. Använd INTE monteringskort, självhäftande tejp eller etiketter som innehåller lösningsbaserat lim.

# **Batteriunderhåll**

<sup>I</sup> systemet ingår ett laddningsbart batteri med litium-jonceller. Av säkerhetsskäl innehåller batteriet en integrerad skyddskrets.

Batteriet har en hållbarhetstid på sex månader. Ladda batteriet en gång var sjätte månad när det inte används under en längre tid. När batteriet är helt urladdat stängs systemet av. Ladda batteriet regelbundet för att säkerställa en så lång batterilivslängd som möjligt.

När batteriet åldras minskar batteriets fulla laddningskapacitet och förloras till slut. Detta innebär att lagrad och tillgänglig laddningsmängd minskar. När kapaciteten inte längre är tillräcklig för den dagliga användningen måste du byta ut batteriet.

Gör följande om du behöver skriva ut ett EKG när batteriets laddningsnivå är för låg:

- 1. Anslut systemet till nätström.
- 2. Ladda batteriet <sup>i</sup> <sup>20</sup> minuter. Systemet är därefter redo att skriva ut EKG-rapporten.

Gör följande om du behöver skriva ut ett EKG när batteriet är helt urladdat:

- 1. Anslut systemet till nätström.
- 2. Ladda batteriet <sup>i</sup> <sup>90</sup> minuter. Systemet är därefter redo att skriva ut EKG-rapporten.

#### **OBS :**

Systemet kan inte skriva ut EKG:n utan fungerande batteri.

## **Periodiskt underhåll**

Utöver den normala användningen av systemet kan periodiska djupurladdningar av batteriet behövas för att säkerställa oförändrad batterifunktion. En djupurladdningsperiod inträffar när batteriet laddas ur helt tills systemet stängs ned och batteriet blir fulladdat igen.

#### **OBS :**

För ökad livslängd rekommenderar GE Healthcare en djupurladdning var tredje månad, men rekommenderar samtidigt att batteriet inte överbelastas med för många djupurladdningsperioder.

## **Batterisäkerhet**

Lägg märke till följande varningar <sup>i</sup> samband med hantering av systemets batteri:

#### **VARNING :**

EXPLOSION ELLER BRAND Om andra batterier än de som rekommenderas används kan skador/brännskador uppstå på patienter eller användare och kan innebära att garantin inte längre gäller.

#### **VARNING :**

KROPPSSKADA Battericellerna kan börja läcka vid extrema förhållanden. Vätskan är frätande på ögon och hud.

Spola med rent vatten och tillkalla läkarhjälp om vätskan kommer <sup>i</sup> kontakt med ögonen, huden eller kläderna

#### **VARNING :**

KASSERING AV BATTERIPACK Batteriet får INTE eldas eller brännas upp.

Följ lokala miljöbestämmelser om avfallshantering och återvinning.

## <span id="page-135-0"></span>**Byta batteriet**

När produkten inte längre kan användas under tillräckligt lång tid trots att batteriet är fulladdat måste du byta batteri enligt instruktionerna nedan.

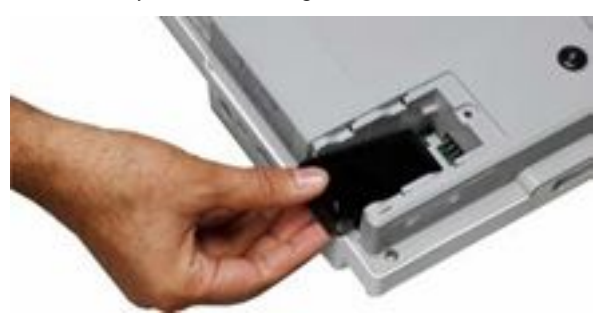

- 1. Ta bort luckan till batterifacket genom att dra det <sup>i</sup> riktning med pilen på luckan till batterifacket.
- 2. Ta bort det gamla batteriet.<br>3. Sätt i ett nytt batteri enliat b
- 3. Sätt i ett nytt batteri enligt bilden.<br>4. Sätt tillbaka luckan på batterifacke
- 4. Sätt tillbaka luckan på batterifacket.

### **Ansluta eladaptern**

Systemet kan användas med nätström eller batteri. När enheten ansluts till ett eluttag används nätström och laddar batteriet <sup>i</sup> enheten.

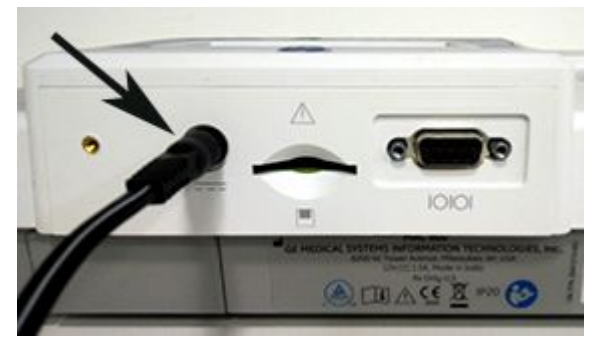

Gör enligt följande för att ansluta systemet till ett eluttag:

- 1. Anslut honkontakten på eladaptern till nätströmsuttaget på baksidan av enheten.<br>2. Anslut hankontakten på elsladden på adaptern till ett eluttag.
- 2. Anslut hankontakten på elsladden på adaptern till ett eluttag.
- 3. Kontrollera strömlampan för att vara säker på att enheten får ström från eluttaget.

#### **OBS :**

Använd endast eladaptrar som rekommenderas av GE Healthcare . Det måste finnas ett fungerande batteri <sup>i</sup> systemet för att EKG-rapporter ska kunna skrivas ut.

## **Ladda batteriet**

Gör enligt följande för att ladda batteriet:

- 1. Anslut systemet till ett vägguttag.
- 2. Ladda systemets batteri <sup>i</sup> 2–3 timmar eller tills batterilampan släcks.

#### **OBS :**

Om batteriet är djupurladdat kan du behöva ladda batteriet <sup>i</sup> mellan <sup>6</sup> och <sup>7</sup> timmar.

## **Laddas batteriet?**

Följande indikationer visar att din enhet laddas.

- $\bullet\,$  den gula batterilampan lyser
- $\bullet$  batteriladdningsikonen visas

#### **OBS :**

Om batteriet är fulladdat eller temperaturen för säker laddning överskrids laddas inte batteriet.

### **När ska du ladda batteriet?**

# l **Före första användningstillfället**

För att vara säker på att batteriet är fulladdat ska systemet laddas före det första användningstillfället.

# l **Mellan registreringstillfällena**

För att vara säker på att batteriet är fulladdat ska du stänga av systemet och ansluta det till ett vägguttag tills du använder systemet nästa gång. Om du gör det förlängs batteritiden.

# l **När batterinivån är låg**

Den gula lampan på tangentbordet blinkar till då och då.

# l **När batteriet är helt urladdat**

När batteriet är helt urladdat stängs systemet av. Om du vill använda systemet måste du ansluta det till ett vägguttag.

**B**

# **Felsökning**

# **Allmänna felsökningstips**

Följande allmänna felsökningstips kan användas för att diagnostisera problem som inte omnämns specifikt <sup>i</sup> det här kapitlet.

- Kontrollera utrustningen ordentligt.<br>Kobler som konnlets bert eller sitter Kablar som kopplats bort eller sitter löst, maskindelar som saknas och skadad utrustning kan felaktigt tolkas som tecken på fel och produkthaveri. Se "Kontrollera [produkten](#page-129-0)" på sidan [116](#page-129-0) för mer information.
- Kontrollera att utrustningen inte har modifierats.<br>Ändringer på utrustningen som utförts av en obs Ändringar på utrustningen som utförts av en obehörig person kan orsaka oväntade problem med dålig funktion och produkthaveri som följd. Om utrustningen ändrats av en obehörig person ska du kontakta GE Healthcare för teknisk support.
- l Kontrollera om programvaran har uppdaterats. Om programvaran har uppdaterats kan systemets funktioner ha ändrats. Om användaren inte känner till ändringarna kan de tolkas som oväntade resultat. Om programvaran har uppdaterats måste du kontrollera <sup>i</sup> den senaste revideringen av användarhandboken om uppdateringarna medför förändringar <sup>i</sup> produktens funktioner.
- $\bullet$  Kontrollera att problemet inte orsakats av ett användarfel.

**Felsökning**

Upprepa händelseförloppet och jämför med beskrivningen <sup>i</sup> användarhandboken. Om användaren inte har följt handboken kan du upprepa utförd åtgärd enligt instruktionerna.

Om dessa steg inte hjälper dig lösa problemet kan du söka bland de specifika problem som beskrivs <sup>i</sup> avsnittet nedan. Om du fortfarande inte kan lösa problemet bör du kontakta GE Healthcare för teknisk support.

# **Problem med utrustningen**

<sup>I</sup> det här avsnittet beskrivs problem som kan uppstå och hur de kan lösas.

### **Systemet startar inte**

- l Kontrollera att enheten är påslagen.
- l Om den inte är det slår du på den. Se "Slå på [systemet](#page-61-0)" på sidan [48](#page-61-0).
- l Kontrollera att batteriet är installerat och är laddat. Se "[Systemfel](#page-141-0)" på sidan [128](#page-141-0) för instruktioner om hur du kontrollerar om batteriet är installerat och laddat. Se "Byta [batteriet](#page-135-0)" på sidan [122](#page-135-0) för instruktioner om hur du installerar batteriet.
- $\bullet$  Kontrollera att enheten är ansluten till ett eluttag.
- l Kontrollera att utrustningen får ström från eluttaget. Om enheten får ström lyser strömlampan.

### **Registrerad EKG-data visar oacceptabelt brus**

- Kontrollera patientens position.<br>Retienten får inte röre sig pär v Patienten får inte röra sig när vilo-EKG registreras.
- l Använd funktionen Anslutningsråd för att avgöra vad som orsakat bruset. Mer information finns <sup>i</sup> "[Anslutningsråd](#page-79-0)" på sidan [66](#page-79-0).
- Kontrollera att elektroderna har placerats rätt.<br>Se "Standardplacering med 12 avladninger" på Se "[Standardplacering](#page-68-0) med <sup>12</sup> avledningar" på sidan [55](#page-68-0).
- l Kontrollera att elektroderna sitter ordentligt. Perspiration, hårväxt, krämer och döda hudceller måste avlägsnas från området där elektroden ska placeras.

#### Se "Förbereda [patienten](#page-66-0)" på sidan [53](#page-66-0).

- l Kontrollera om någon av elektroderna är felaktig eller föråldrad. Byt ut de elektroder som du misstänker inte fungerar ordentligt.
- Kontrollera om det finns fel på patientkabeln, om den är trasig eller har kopplats bort.<br>Put ut om du ser att de inte fungerer. Se "Anslute patientkabeln" på siden 45. Byt ut om du ser att de inte fungerar. Se "Ansluta [patientkabeln](#page-58-0)" på sidan [45](#page-58-0).

### **Papperstrassel**

Om papperet trasslar ihop sig <sup>i</sup> samband med utskrift bör du kontrollera att papperet satts <sup>i</sup> på rätt sätt. Se "Fylla på [papper](#page-58-0)" på sidan [45](#page-58-0).

## **SD-kortfel**

Om du ser ett felmeddelande som talar om att det inte finns något SD-kort eller att det inte kan hittas, eller *Det går inte att initiera SD-kort*, ska du göra följande:

- l Kontrollera att SD-kortet är korrekt placerat. SD-kortet ska klicka till när det placeras korrekt.
- l Kontrollera att SD-kortet är formaterat för filsystemet FAT eller FAT16. Gör följande för att kontrollera att SD-kortet är formaterat för rätt filsystem:
	- a. Sätt in kortet <sup>i</sup> SD-kortläsaren på datorn.
	- b. Kopiera de filer på SD-kortet som du vill spara på datorn.
	- c. Använd Windows formateringskommando och ange filsystem FAT eller FAT16 och formatera kortet.

#### **OBS :**

När du formaterar SD-kortet raderas alla filer som finns på kortet.

d. Kopiera filerna från mappen <sup>i</sup> datorn till SD-kortet som du nyss formaterat.

#### **OBS :**

Om filsystemet <sup>i</sup> SD-kortet innehåller filfel blir du ombedd att återställa filsystemet genom att formatera SD-kortet. Vid systemåterställning efter filfel <sup>i</sup> SD-kortets filsystem förstörs EKG:n som lagrats på SD-kortet.

# <span id="page-141-0"></span>**Systemfel**

I följande tabell identifieras några fel som kan tänkas uppstå när du använder systemet, möjliga<br>erseker och en rekommenderad åtaärd för att rätta till folot orsaker och en rekommenderad åtgärd för att rätta till felet.

Om den rekommenderade åtgärden inte löser problemet ska du kontakta auktoriserad servicetekniker.

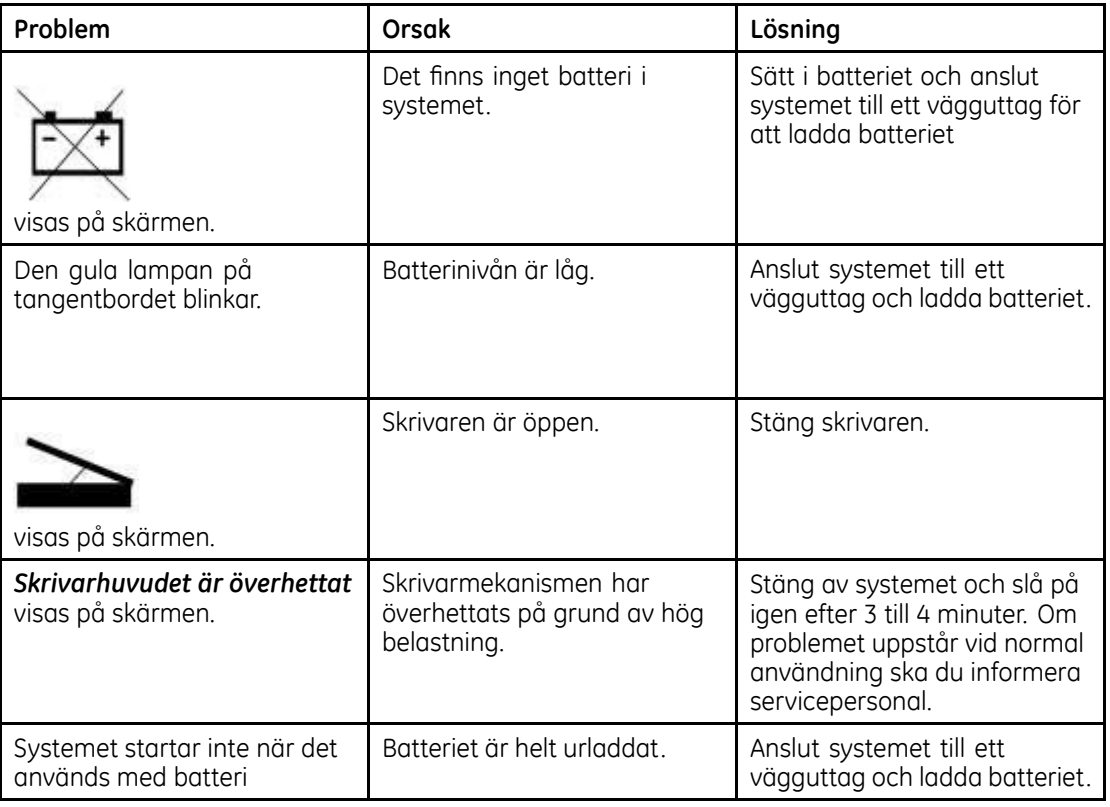

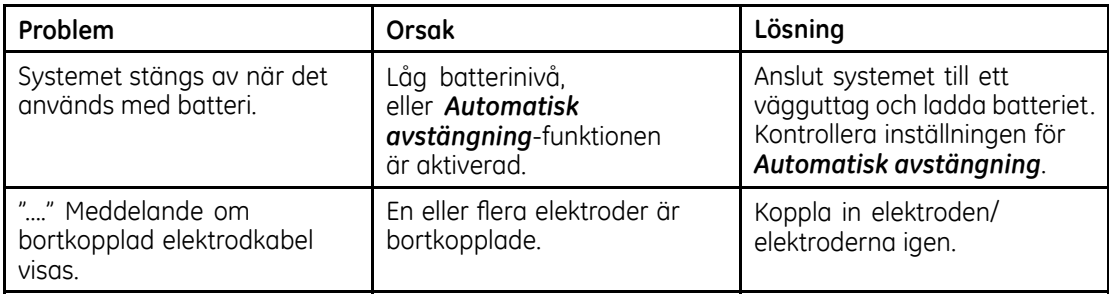

**Felsökning**
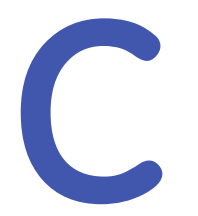

# <span id="page-144-0"></span>**12SL-utlåtanden**

# **Introduktion**

Utlåtandena <sup>i</sup> tabellen nedan visas inte <sup>i</sup> EKG-rapporterna när alternativet *Endast screeningdiagnoser* aktiverats <sup>i</sup> funktionen *Systeminställning*.

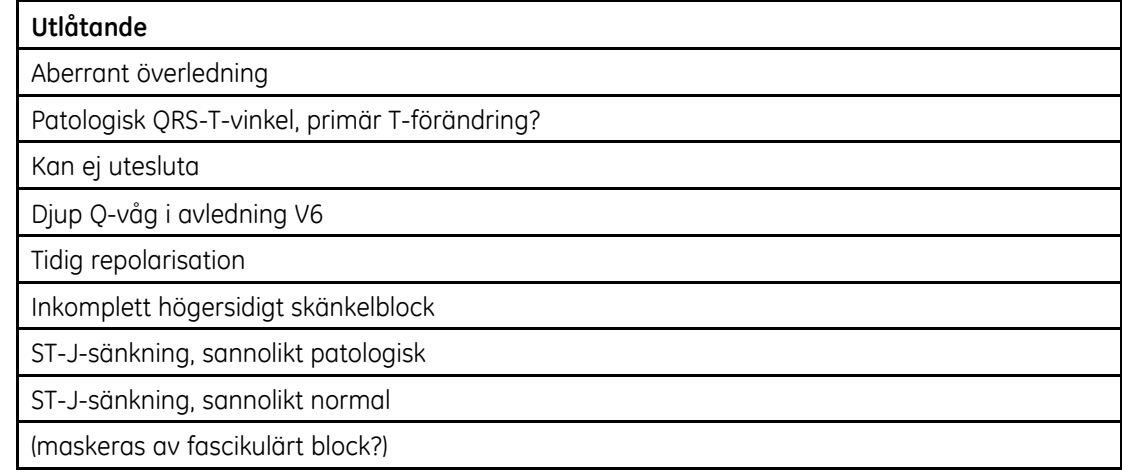

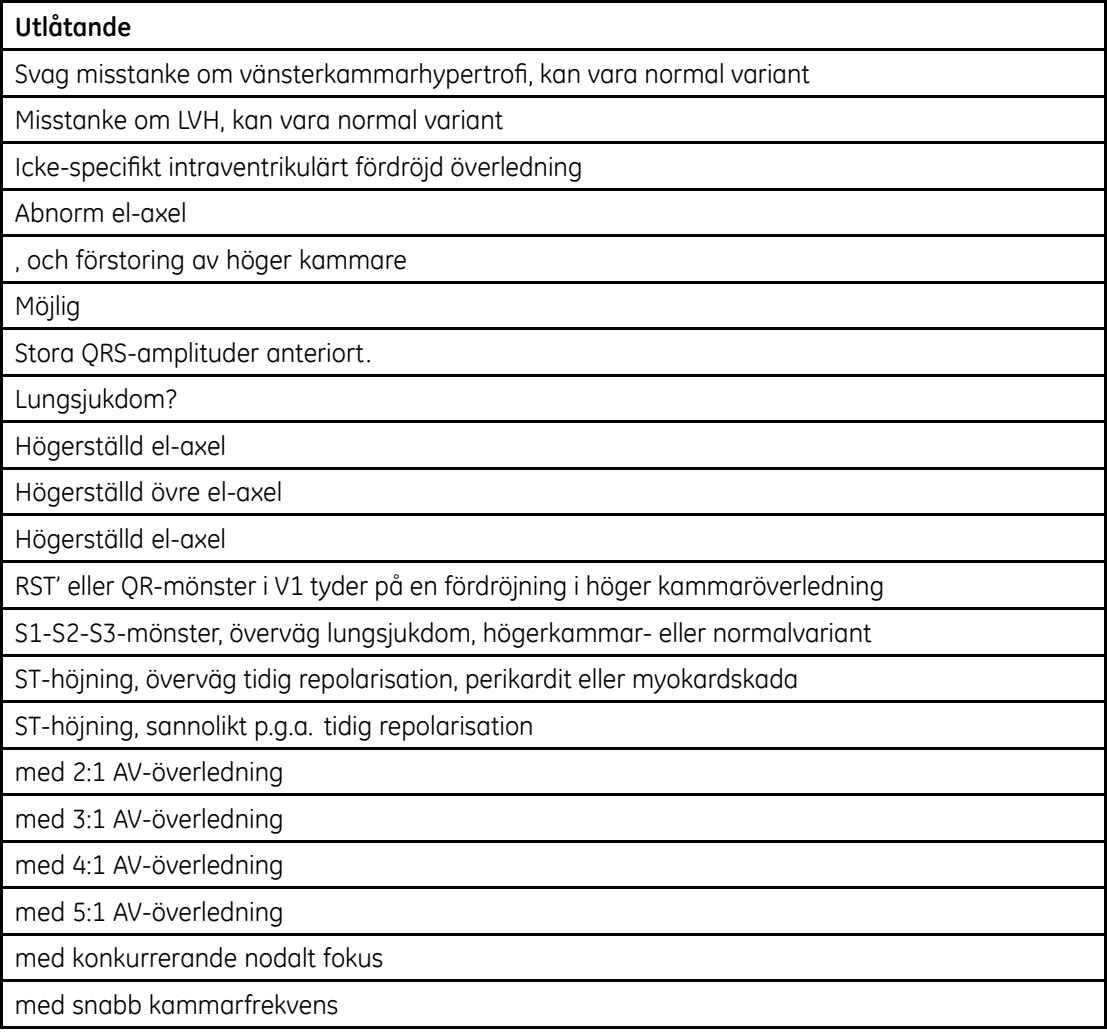

#### **Utlåtande**

med retrograd överledning

med långsam kammarfrekvens

med arytmi

12SL-utlåtanden

**D**

# <span id="page-148-0"></span>**Rapportformat**

# **Formatbeskrivning**

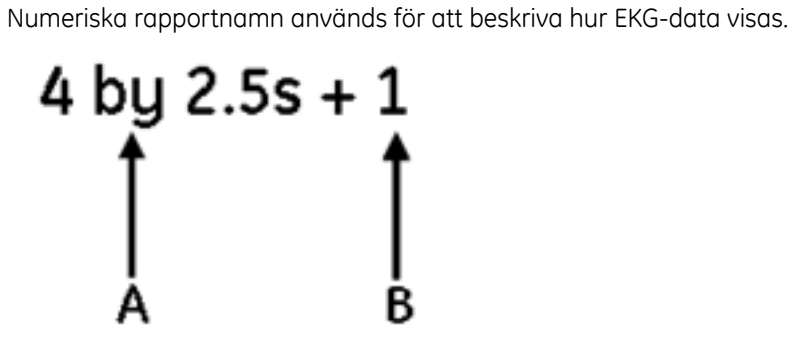

#### **Rapportformat**

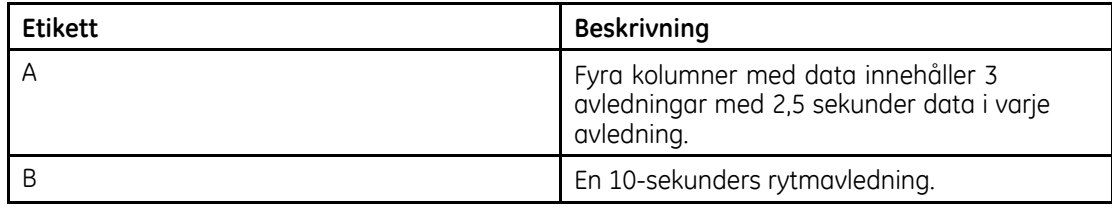

# <span id="page-150-0"></span>**Exempelrapporter**

Nedan visas en exempelrapport för en avledning <sup>i</sup> formatet *<sup>4</sup> <sup>x</sup> 2.5s*:

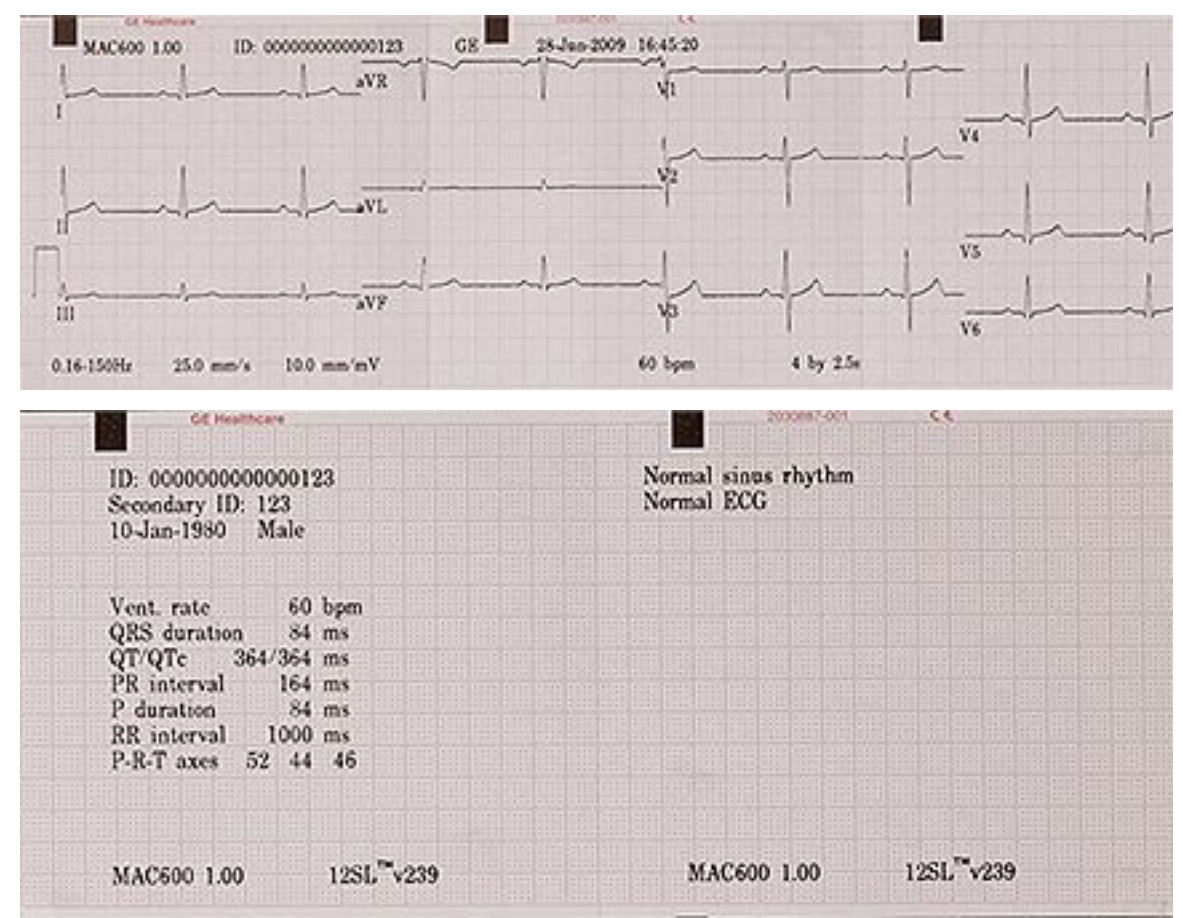

# **Sakregister**

[##Extra [tillbehör##](#page-57-0)] [44](#page-57-0) [12SL-utlåtanden](#page-144-0) [131](#page-144-0)

# **A**

[AC-filterinställning](#page-118-0) [105](#page-118-0) [Amplitudvariation](#page-36-0) <sup>i</sup> digitala [system](#page-36-0) [23](#page-36-0) [Anslutningsråd](#page-79-0) [66](#page-79-0) använder [startskärmen](#page-63-0) [50](#page-63-0) [artikelnummer](#page-2-0) [dokument](#page-2-0) [3](#page-2-0) [Automatisk](#page-81-0) lagring av [EKG](#page-81-0) [68](#page-81-0) [Automatisk](#page-81-0) lagring av EKG [68](#page-81-0) [Automatisk](#page-82-0) sändning av EKG [69](#page-82-0) [Avledningsföljd](#page-105-0) inställningar [92](#page-105-0) [Avledningsgrupper](#page-105-0) fönster [92](#page-105-0) [Avledningsgrupper](#page-105-0) inställningar [92](#page-105-0)

#### **B**

[Baksida](#page-52-0) [39](#page-52-0) [Batteri](#page-133-0) [Avstängning](#page-133-0) för låg [batterinivå](#page-133-0)

[Skriv](#page-133-0) ut EKG [120](#page-133-0) [Eladapter](#page-136-0) [123](#page-136-0) Helt [urladdat](#page-133-0) [Skriv](#page-133-0) ut EKG [120](#page-133-0) Initial [laddningstid](#page-56-0) [43](#page-56-0) [laddning](#page-136-0) [123](#page-136-0) [laddningssymbol](#page-137-0) [124](#page-137-0) [Säkerhetsmeddelanden](#page-134-0) [121](#page-134-0) tider för [laddning](#page-137-0) [124](#page-137-0) [Utbyte](#page-135-0) [122](#page-135-0) [Batterifack](#page-54-0) [41](#page-54-0) [Biokompatibilitet](#page-34-0) [21](#page-34-0)

## **C**

Common [Documentation](#page-2-0) [Library](#page-2-0) (CDL) [3](#page-2-0)

### **D**

Datum- och [tidsinställningar](#page-117-0) [104](#page-117-0) [dokument](#page-2-0) [artikelnummer](#page-2-0) [3](#page-2-0) [revision](#page-2-0) [3](#page-2-0) [Dokumentkonventioner](#page-27-0) [14](#page-27-0)

# **E**

[ECG](#page-105-0) [Avledningsföljd](#page-105-0) inställningar [92](#page-105-0) [efterlevnad](#page-2-0) [3](#page-2-0) **FKG** [-inhämtning](#page-108-0) [95](#page-108-0) [-registrering](#page-72-0) [59](#page-72-0) [-registrering](#page-35-0) under [defibrillering](#page-35-0) [22](#page-35-0) [Alternativ](#page-78-0) efter [EKG-registrering](#page-78-0) [65](#page-78-0) Alternativ före [EKG-registrering](#page-76-0) [63](#page-76-0) [Anslutningsråd](#page-79-0) [66](#page-79-0) Automatisk [sändning](#page-82-0) [69](#page-82-0) [Avledningsgrupper](#page-105-0) [inställningar](#page-105-0) [92](#page-105-0) [EKG-analysinställning](#page-107-0) [94](#page-107-0) [Exempelrapport](#page-150-0) [137](#page-150-0) [Hjärtdefibrillatorurladdning](#page-35-0) [22](#page-35-0) [Kalibreringskontroll](#page-131-0) [118](#page-131-0) [Oacceptabelt](#page-139-0) brus [126](#page-139-0) [Rapportformat](#page-148-0) [135](#page-148-0) [Registrering](#page-35-0) på [pacemakerpatienter](#page-35-0) [22](#page-35-0) [Registrering](#page-72-0) vilo-EKG [59](#page-72-0) [Rytmrapport](#page-80-0) [67](#page-80-0) Skriv ut efter [avstängning](#page-133-0) för låg [batterinivå](#page-133-0) [120](#page-133-0) Skriv ut vid helt [urladdat](#page-133-0) [batteri](#page-133-0) [120](#page-133-0) *[Systeminställning](#page-101-0)* [88](#page-101-0) [Vilo-EKG-rapporter,](#page-103-0) inställning [90](#page-103-0) [Eladapter](#page-136-0) [123](#page-136-0) Enhetens baksida Produktetikett [33](#page-46-0), [35](#page-48-0)

[Serienummer](#page-47-0) [34](#page-47-0) [Serienummeretikett](#page-46-0) [33](#page-46-0) [Exempelrapport](#page-150-0) [137](#page-150-0)

#### **F**

Faromeddelanden, *Se* Säkerhetsmeddelanden [Felsökningstips](#page-138-0) [125](#page-138-0) Från [sidan](#page-51-0) [38](#page-51-0) [Funktionskontroll](#page-61-0) [48](#page-61-0) Fönster för [aktivering](#page-114-0) av [tillvalsprogram](#page-114-0) [101](#page-114-0) Fönster för lagra [inställningar](#page-125-0) [112](#page-125-0) Fönster för [patientdatafrågor](#page-111-0) [98](#page-111-0) [Förberedelse](#page-66-0) patientens hud [53](#page-66-0) Förvaring av [termopapper](#page-132-0) [119](#page-132-0)

#### **G**

GE [Healthcare](#page-34-0) [Ansvar](#page-34-0) [21](#page-34-0) Common [Documentation](#page-2-0) [Library](#page-2-0) (CDL) [3](#page-2-0) [handböcker](#page-2-0) [3](#page-2-0)

#### **H**

[Handbokens](#page-26-0) målgrupp [13](#page-26-0) [Hjärtdefibrillatorurladdning](#page-35-0) [22](#page-35-0) *[Huvudmeny](#page-84-0)* [71](#page-84-0) [Lagra](#page-98-0) EKG:n <sup>i</sup> [PDF-format](#page-98-0) [85](#page-98-0) [Lagra](#page-97-0) EKG:n in

[XML-format](#page-97-0) [84](#page-97-0) [Rapportinställning](#page-87-0) [74](#page-87-0) [SD-korts](#page-99-0) [Formatering](#page-99-0) [86](#page-99-0) [Låsa](#page-98-0) och låsa upp [85](#page-98-0) [rekommendationer](#page-98-0) [85](#page-98-0) [Utmatning](#page-99-0) [86](#page-99-0) Skriva ut [lagrade](#page-86-0) EKG [73](#page-86-0) Sända [lagrade](#page-90-0) EKG:n <sup>i</sup> [XML-format](#page-90-0) [77](#page-90-0) till [CardioSoft](#page-91-0) v6.61 [78](#page-91-0) via Seriell [anslutning](#page-89-0) [76](#page-89-0) Sända [lagrade](#page-91-0) EKG:n till [MUSE](#page-91-0) [78](#page-91-0) Ta bort [lagrade](#page-97-0) EKG:n [84](#page-97-0) Visa [lagrade](#page-88-0) EKG:n [75](#page-88-0)

## **I**

[IEC-klassificering](#page-33-0) [20](#page-33-0) [Illustrationer](#page-28-0) [15](#page-28-0) Indikation för [användning](#page-26-0) [13](#page-26-0) [Information](#page-26-0) om [användarhandboken](#page-26-0) [13](#page-26-0) Ingångsanslutning för EKG-signal, *Se* Patientkablar [Innehåll](#page-57-0) <sup>i</sup> lådan [44](#page-57-0) [Insida](#page-53-0) [40](#page-53-0) [Insignalreproduktion](#page-36-0) [23](#page-36-0) [Inspektera](#page-129-0) enhet [116](#page-129-0) *[Inställning](#page-60-0)* Ställ in [papperstyp](#page-60-0) [47](#page-60-0) *[Systemet](#page-109-0)* [96](#page-109-0) [AC-filterinställning](#page-118-0) [105](#page-118-0)

[Aktivering](#page-114-0) av [tillvalsprogram](#page-114-0) [101](#page-114-0) [Datum-](#page-117-0) och [tidsinställningar](#page-117-0) [104](#page-117-0) Diverse [inställningar](#page-115-0) [102](#page-115-0) [Landsinställning](#page-116-0) [103](#page-116-0) [Patientdatafrågor](#page-111-0) [98](#page-111-0) [Skärmfärger](#page-113-0) [100](#page-113-0) [Språkinställning](#page-117-0) [104](#page-117-0) [Ställa](#page-118-0) in [avledningsnoteringar](#page-118-0) [105](#page-118-0) *[Systeminställning](#page-105-0)* [Avledningsföljd](#page-105-0) [92](#page-105-0) [Avledningsgrupper](#page-105-0) [92](#page-105-0) [EKG-analys](#page-107-0) [94](#page-107-0) [EKG-funktion](#page-101-0) [88](#page-101-0) [EKG-inhämtning](#page-108-0) [95](#page-108-0) Lagra [inställningar](#page-125-0) [112](#page-125-0) [Lagringsinställning](#page-119-0) [106](#page-119-0) [PDF-konfiguration](#page-120-0) [107](#page-120-0) *Skrivare* [inställning](#page-107-0) [94](#page-107-0) [Sändningsinställning](#page-123-0) [110](#page-123-0) [Utskriftsinställningar](#page-124-0) [111](#page-124-0) [Vilo-EKG-rapporter](#page-103-0) [90](#page-103-0) [Återställ](#page-126-0) till [fabriksinställningarna](#page-126-0) [113](#page-126-0) [Åtkomst](#page-100-0) [87](#page-100-0) [Inställning](#page-116-0) av demoläge [103](#page-116-0) Inställning av [Filhanterarens](#page-115-0) [sortering](#page-115-0) [102](#page-115-0) Inställning av [informationslinje](#page-115-0) [\(hjälp\)](#page-115-0) [102](#page-115-0) Inställning av [systemets](#page-116-0) [lösenord](#page-116-0) [103](#page-116-0)

[Inställning](#page-115-0) för automatisk [avstängning](#page-115-0) [102](#page-115-0)

# **K**

[Kalibreringskontroll](#page-131-0) [118](#page-131-0) Kod för [aktivering](#page-58-0) av [tillvalsprogram](#page-58-0) [45](#page-58-0) [Komponenter](#page-37-0) och tillbehör Säker [användning](#page-37-0) <sup>i</sup> närhet av [patient](#page-37-0) [24](#page-37-0) Valfria [tillbehör](#page-57-0) [44](#page-57-0) [Kontraindikationer](#page-27-0) [14](#page-27-0)

#### **L**

Lagra [inställningar](#page-125-0) [112](#page-125-0) [Lagringsinställning](#page-119-0) [106](#page-119-0) [Landsinställning](#page-116-0) [103](#page-116-0) [Lokalitetsnummerinställning](#page-115-0) [102](#page-115-0)

#### **M**

[MAC](#page-36-0) <sup>600</sup> [Amplitudvariation](#page-36-0) <sup>i</sup> digitala [system](#page-36-0) [23](#page-36-0) [Baksida](#page-52-0) [39](#page-52-0) [Batterifack](#page-54-0) [41](#page-54-0) [Biokompatibilitet](#page-34-0) [21](#page-34-0) [Framsida](#page-50-0) [37](#page-50-0) [Funktionskontroll](#page-61-0) [48](#page-61-0) [IEC-klassificering](#page-33-0) [20](#page-33-0) Indikation för [användning](#page-26-0) [13](#page-26-0) [Insida](#page-53-0) [40](#page-53-0)

[Insignalreproduktion](#page-36-0) [23](#page-36-0) [Kalibreringskontroll](#page-131-0) [118](#page-131-0) [Knappsats](#page-55-0) [42](#page-55-0) Kod för [aktivering](#page-58-0) av [tillvalsprogram](#page-58-0) [45](#page-58-0) [Komponenter](#page-37-0) och tillbehör [24](#page-37-0) [Kontraindikationer](#page-27-0) [14](#page-27-0) Patientkabel [38](#page-51-0), [45](#page-58-0) Pilplatta, [användning](#page-65-0) [52](#page-65-0) Produktetikett [35](#page-48-0), [41](#page-54-0) [Produktsymboler](#page-38-0) [25](#page-38-0) [Programvarualternativ](#page-58-0) [45](#page-58-0) Påfyllning av [pappersrulle](#page-60-0) [47](#page-60-0) [Påfyllning](#page-59-0) av Z—vikt papper [46](#page-59-0) [SD-kortfack](#page-52-0) [39](#page-52-0) [Serviceinformation](#page-46-0) [33](#page-46-0) [Sidovy](#page-51-0) [38](#page-51-0) Slå [på](#page-61-0) [48](#page-61-0) Ställ in [papperstyp](#page-60-0) [47](#page-60-0) [Undersida](#page-54-0) [41](#page-54-0) Valfria [tillbehörsprodukter](#page-57-0) [44](#page-57-0) [Manual](#page-38-0) [Produktsymboler](#page-38-0) [25](#page-38-0) [Manualens](#page-27-0) [Dokumentkonventioner](#page-27-0) [14](#page-27-0) [Illustrationer](#page-28-0) [15](#page-28-0) [Tomma](#page-28-0) sidor [15](#page-28-0) Manuell [registrering](#page-80-0) [67](#page-80-0) Meddelanden, *Se* Säkerhetsmeddelanden [Menyalternativ,](#page-64-0) användning [51](#page-64-0)

#### **O**

[OEM](#page-2-0) [3](#page-2-0)

Original [Equipment](#page-2-0) [Manufacturer](#page-2-0) (OEM) [3](#page-2-0)

# **P**

[Papperspåfyllning](#page-58-0) [45](#page-58-0) [Pappersrulle](#page-60-0) [47](#page-60-0) [Patienthantering](#page-66-0) Förberedelse [patientens](#page-66-0) hud [53](#page-66-0) [Komponenter](#page-37-0) och tillbehör, säker [användning](#page-37-0) [24](#page-37-0) [Placering](#page-68-0) av elektroder för [vilo-EKG](#page-68-0) [55](#page-68-0) Produktens [biokompatibilitet](#page-34-0) [21](#page-34-0) [Registrering](#page-35-0) på [pacemakerpatienter](#page-35-0) [22](#page-35-0) Registrering under [defibrillering](#page-35-0) [22](#page-35-0) Skriva in [patientuppgifter](#page-75-0) [62](#page-75-0) [Standardplacering](#page-68-0) med <sup>12</sup> [avledningar](#page-68-0) [55](#page-68-0) [Patientinformation](#page-75-0) [62](#page-75-0) [Patientkabel](#page-58-0) [Anslutning](#page-58-0) [45](#page-58-0) [Patientkablar](#page-51-0) [inpluggningsplats](#page-51-0) [38](#page-51-0) [PDF-konfiguration](#page-120-0) [107](#page-120-0) Pilplatta, [användning](#page-65-0) [52](#page-65-0) [Platsnummerinställning](#page-115-0) [102](#page-115-0) [Produktdekal](#page-48-0) [35](#page-48-0) [Produktetikett](#page-54-0) [Placering](#page-54-0) [41](#page-54-0) [Serienummeretikett](#page-46-0) [33](#page-46-0) [Produktsymboler](#page-38-0) [25](#page-38-0) [Produktunderhåll](#page-129-0) [116](#page-129-0) [Programvarualternativ](#page-114-0)

Aktivering av [tillvalsprogram](#page-114-0) [101](#page-114-0) *[Huvudmeny](#page-84-0)* [71](#page-84-0) Kod för [aktivering](#page-58-0) av [tillvalsprogram](#page-58-0) [45](#page-58-0)

## **R**

[Rapportformat](#page-148-0) [135](#page-148-0) [Registrering](#page-72-0) vilo-EKG [59](#page-72-0) Rengöra och [desinficera](#page-130-0) enhet [Försiktighetsåtgärder](#page-130-0) [117](#page-130-0) [Schema](#page-129-0) [116](#page-129-0) [revisionshistorik](#page-2-0) [3](#page-2-0) [Rytmrapport](#page-80-0) [67](#page-80-0)

#### **S**

[SD-kortfack](#page-52-0) [39](#page-52-0) [Serienummer](#page-47-0) [34](#page-47-0) [Serienummeretikett](#page-46-0) [33](#page-46-0) [Serviceinformation](#page-46-0) [33](#page-46-0) [Signal-inställning](#page-115-0) [102](#page-115-0) *Skrivare* [inställning](#page-107-0) [94](#page-107-0) [Skrivarhuvud,](#page-131-0) rengöring [118](#page-131-0) Slå på [system](#page-61-0) [48](#page-61-0) Språkinställning [103](#page-116-0)[104](#page-117-0) [Standardplacering](#page-68-0) med <sup>12</sup> [avledningar](#page-68-0) [55](#page-68-0) Ställa in [avledningsnoteringar](#page-118-0) [105](#page-118-0) [Systemfel](#page-141-0) [128](#page-141-0) [Systeminställningar](#page-109-0) [96](#page-109-0) [Systemnummerinställning](#page-115-0) [102](#page-115-0) [Säkerhetsmeddelanden](#page-28-0) [15](#page-28-0) [batteri](#page-134-0) [121](#page-134-0)

Tillämpligt [meddelande](#page-28-0) [15](#page-28-0) [Sändningsinställning](#page-123-0) [110](#page-123-0)

# **T**

[Tangentbord](#page-55-0) [42](#page-55-0) Tillverkare, *Se* GE Healthcare [Tomma](#page-28-0) sidor [15](#page-28-0)

#### **U**

[Undersida](#page-54-0) [41](#page-54-0) [Utrustningsproblem](#page-139-0) [Oacceptabelt](#page-139-0) brus <sup>i</sup> EKG [126](#page-139-0) [Papperstrassel](#page-140-0) [127](#page-140-0) [SD-kortsfel](#page-140-0) [127](#page-140-0) [Systemet](#page-139-0) startar inte [126](#page-139-0) [Systemfel](#page-141-0) [128](#page-141-0)

[Utskriftsinställningar](#page-124-0) [111](#page-124-0)

#### **V**

[Vilo-EKG-rapporter](#page-103-0) *[Systeminställning](#page-103-0)* [90](#page-103-0) [Vilo-EKG-rapportfönster](#page-103-0) [90](#page-103-0) Vy [framifrån](#page-50-0) [37](#page-50-0)

## **Z**

Z-vikt [pappersförpackning](#page-59-0) [46](#page-59-0)

# **Å**

[Återställ](#page-126-0) till [fabriksinställningarna](#page-126-0) [113](#page-126-0)

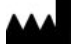

GE Medical Systems *Information Technologies*, Inc. <sup>8200</sup> West Tower Avenue Milwaukee, WI <sup>53223</sup> USA Tel: +1 <sup>414</sup> <sup>355</sup> <sup>5000</sup> +1 <sup>800</sup> <sup>558</sup> <sup>5120</sup> (US Only)

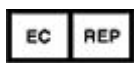

GE Medical Systems *Information Technologies* GmbH Munzinger Straße <sup>5</sup> D-79111 Freiburg Germany Tel: +49 <sup>761</sup> <sup>45</sup> <sup>43</sup> -0

GE Medical Systems *Information Technologies*, Inc., ett General Electric företag, marknadsförs som GE Healthcare.

**www.gehealthcare.com**

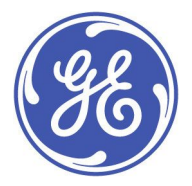

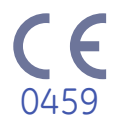